# **OLYMPUS**

# **CÂMARA DIGITAL** OLYMPUS PEN  $E-PL9$ **Manual de Instruções**

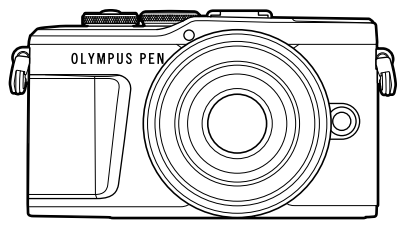

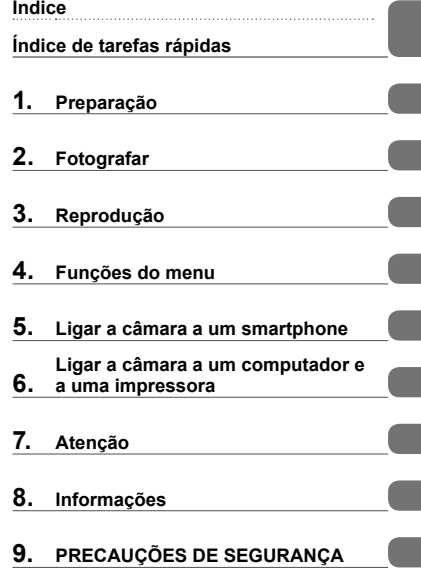

# $C \in$

**Modelo N.º: IM008**

- Obrigado por ter adquirido uma câmara digital Olympus. Antes de utilizar a sua nova câmara, leia atentamente este manual de modo a usufruir de um excelente desempenho da sua câmara e de uma duração prolongada. Mantenha este manual num local seguro para futura referência.
- Recomendamos que, antes de tirar fotografias importantes, tire fotografias de teste, de modo a familiarizar-se com a câmara.
- As ilustrações do ecrã e da câmara apresentadas neste manual foram produzidas durante as fases de desenvolvimento e poderão diferir do produto em si.
- Se se verificarem adições e/ou modificações das funções devido à atualização do firmware da câmara, o conteúdo será diferente. Para informações mais atuais, por favor, visite a página de Internet da Olympus.

# **Índice de tarefas rápidas 7 Nomes dos componentes 12 Preparação 14 Conteúdo da embalagem ...........14 Carregar e colocar a bateria ......15 Inserir o cartão ...........................17** Retirar o cartão .........................17 **Colocar uma objetiva na câmara .........................................18 Ligar a câmara ............................20 Confi guração inicial ...................21 Ecrãs da câmara ilegíveis/não estão no idioma selecionado ....23 Fotografar 24 Visualização de informações**  enquanto se tira fotografias ......24 Alterar a visualização de informações ..............................26 **Escolher um modo de disparo e tirar fotografi as ...........................27** Tipos de modos de disparos ....27 **Fotografar em ângulo superior e ângulo inferior ..........29 Alternar exibições com o botão** u **(Atalho) .......................30**

**Deixar a câmara escolher as defi nições (Modo AUTO) ............31**

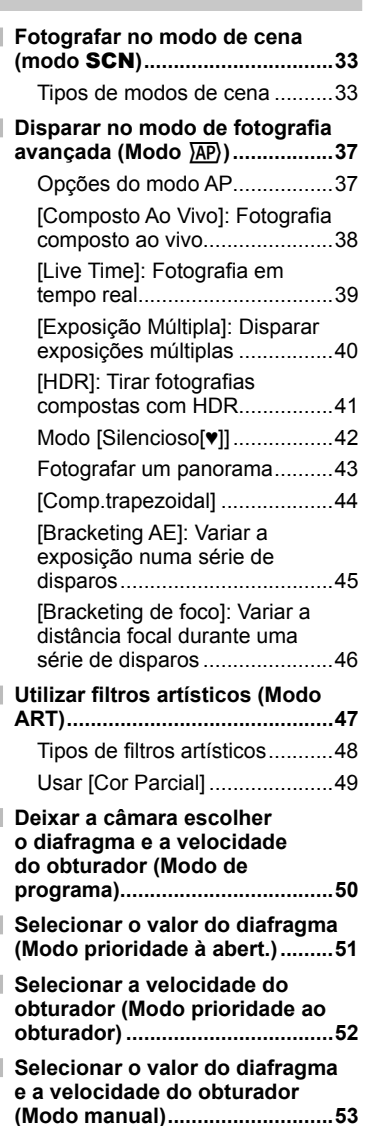

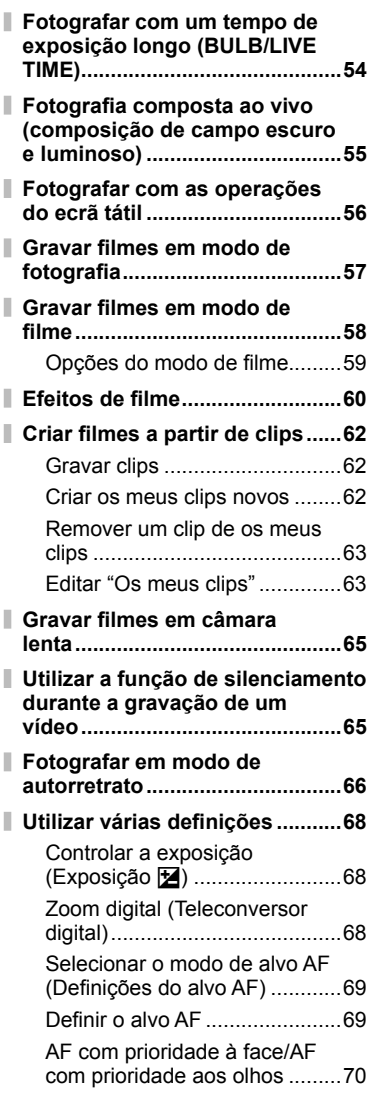

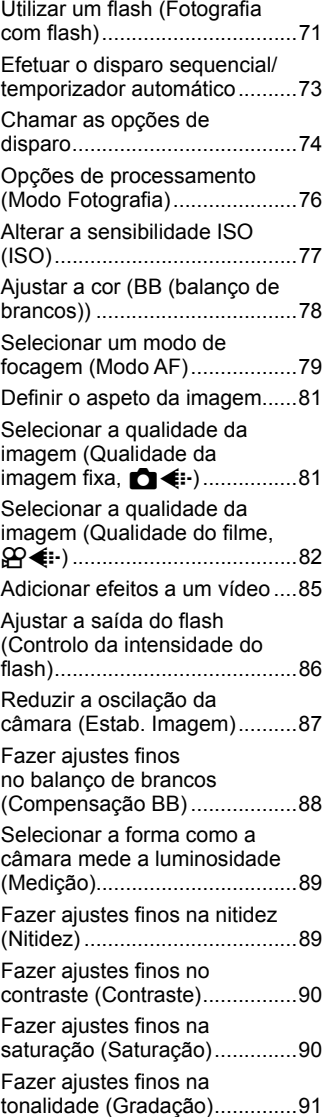

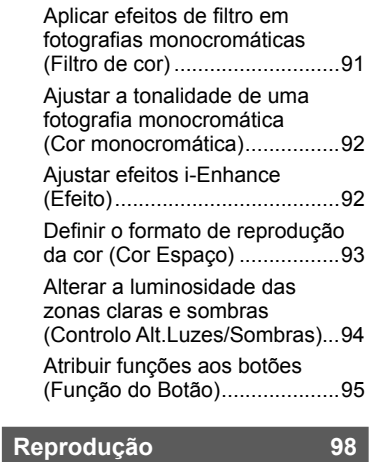

I I

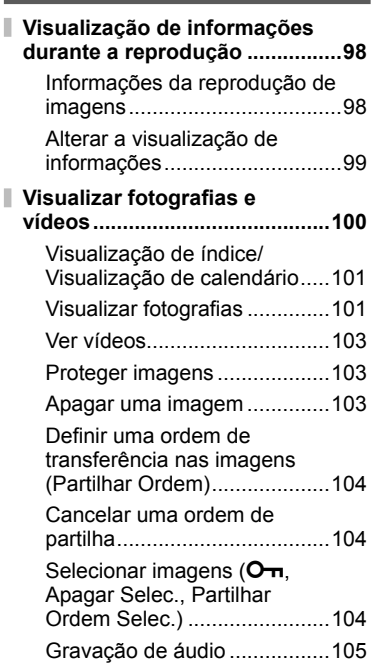

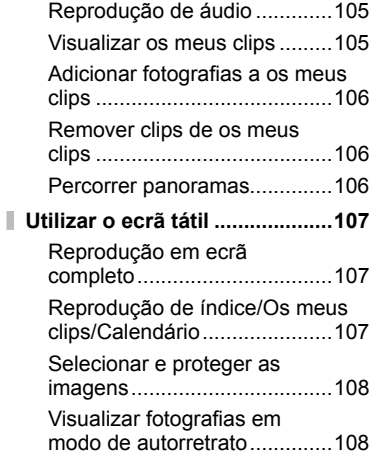

# **Funções do menu 109**

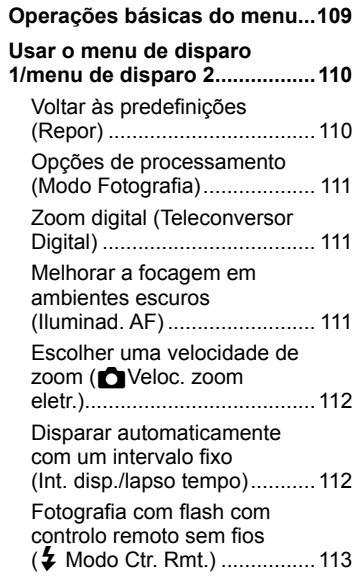

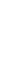

**Índice**

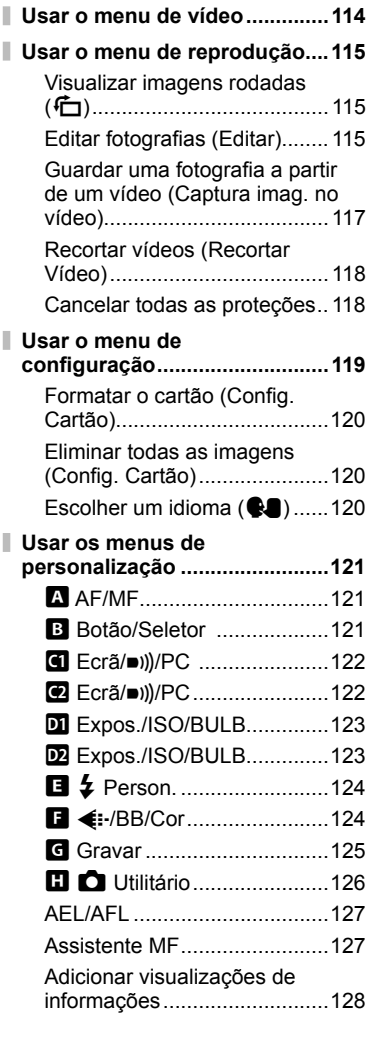

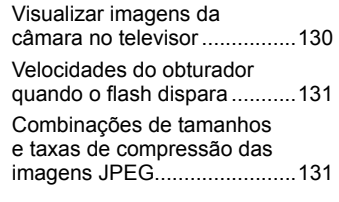

#### **Ligar a câmara a um smartphone 132**

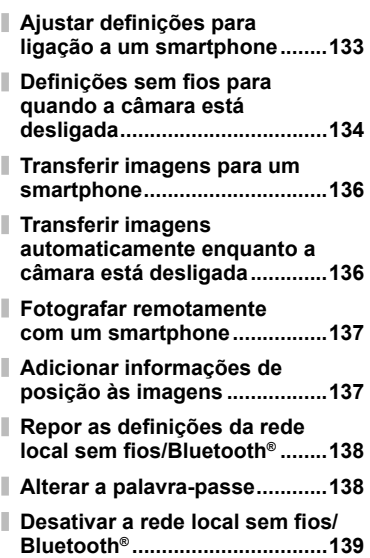

#### **Ligar a câmara a um computador e a uma impressora 140**

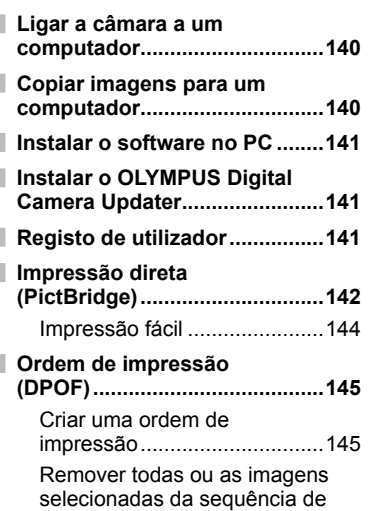

# impressão ...............................146 **Atenção 147**

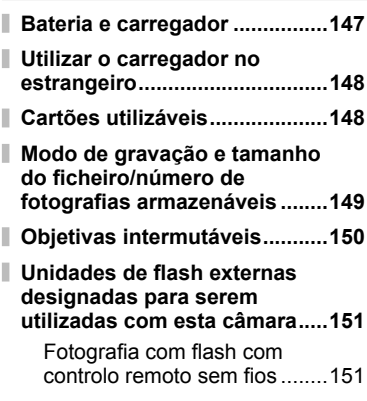

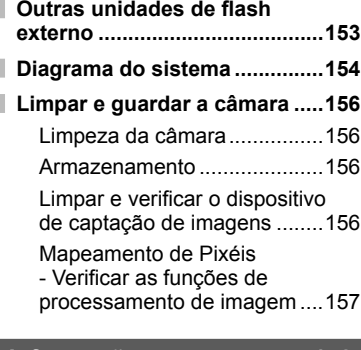

#### **Informações 158**

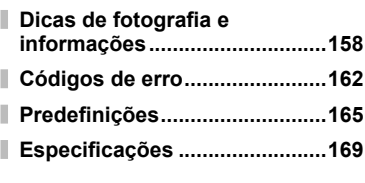

### **PRECAUÇÕES DE**  SEGURANÇA 172

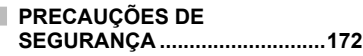

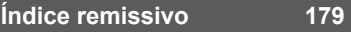

# **Índice de tarefas rápidas**

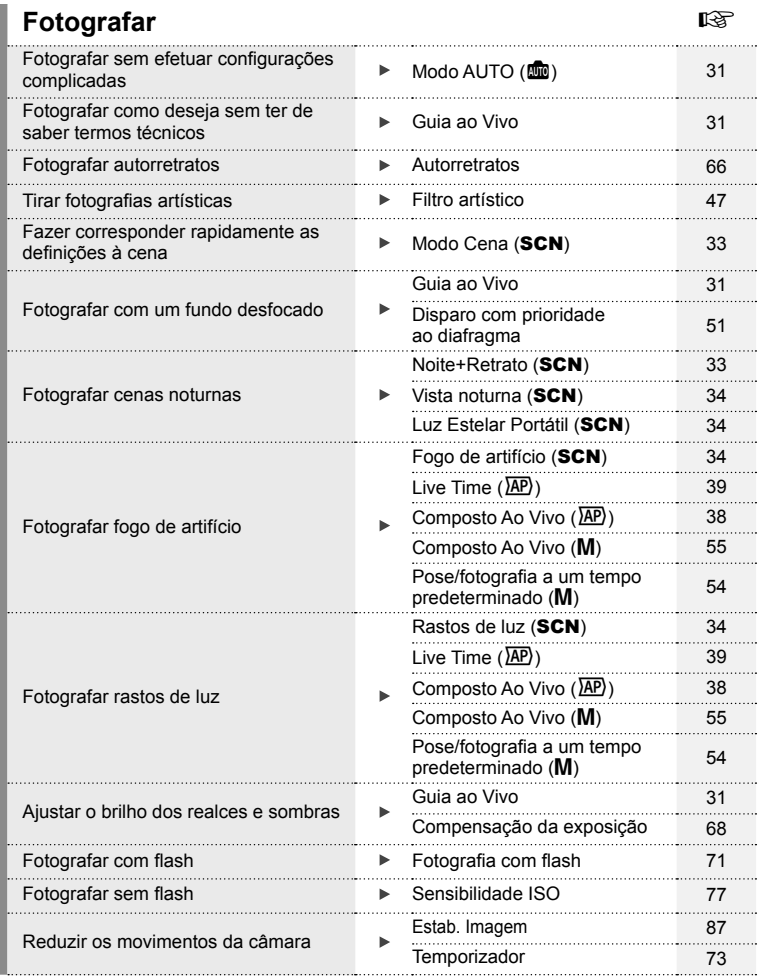

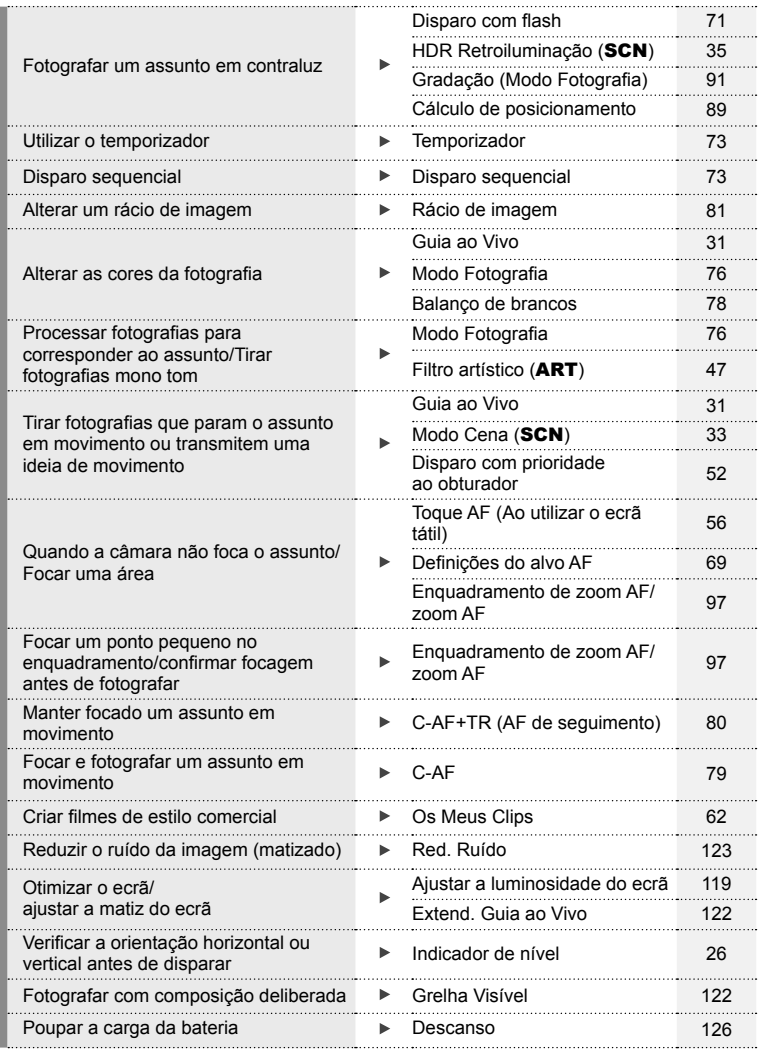

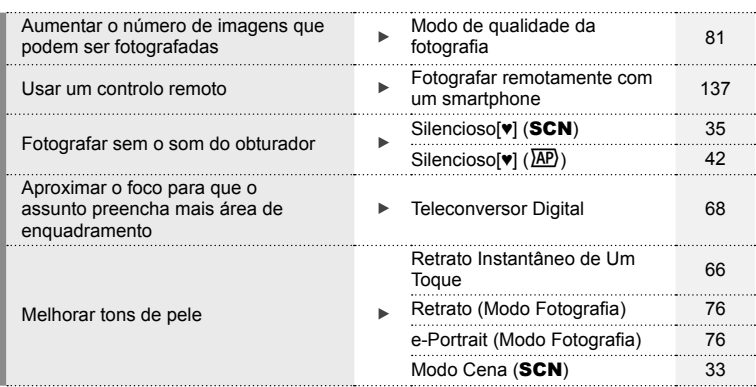

# **Reproduzir/Aperfeiçoar** g

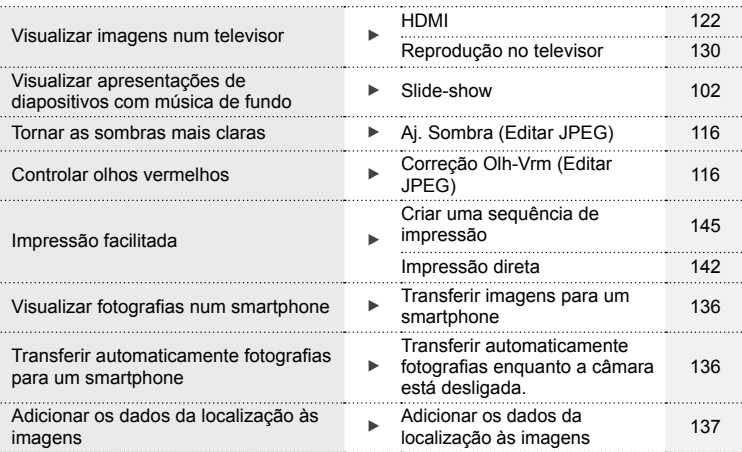

# **Definições da Câmara** grandes de la Camara grandes de la Camara de la Camara de la Camara de la Camara de la Camara de la Camara de la Camara de la Camara de la Camara de la Camara de la Camara de la Camara de la Camara d

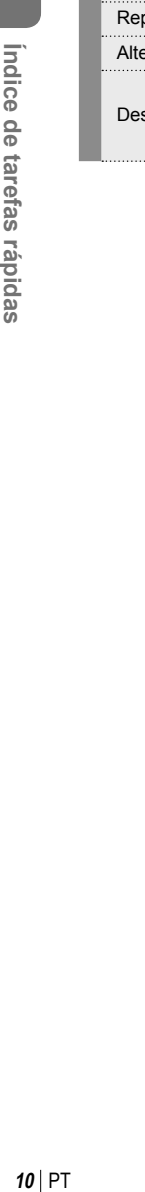

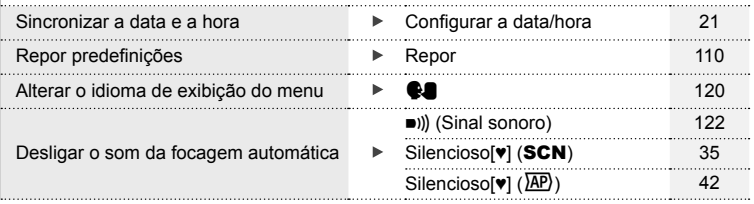

# Indice de tarefas rápidas PT **11 Índice de tarefas rápidas**

#### **Indicações utilizadas neste manual**

Os seguintes símbolos são utilizados neste manual.

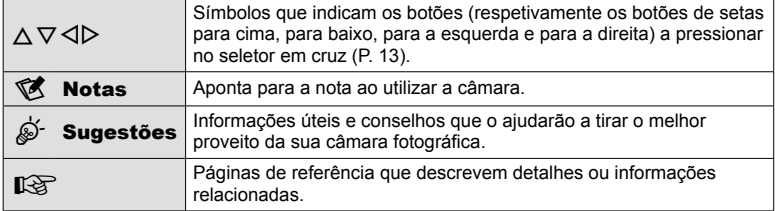

# **Nomes dos componentes**

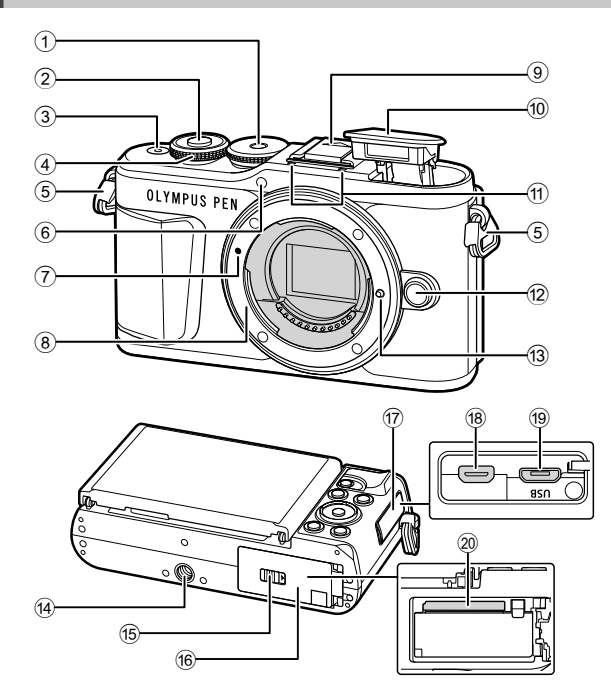

- 1 Seletor de modo .............................P. 27 2 Obturador........................................P. 28 3 Botão ON/OFF...............................P. 20 4 Seletor de controlo ( $\textcircled{\tiny{}}$ ) .............................. P. 50-53, 68, 71, 100 5 Orifício da correia ...........................P. 14 6 Luz do temporizador automático/ Iluminador AF....................... P. 73/P. 111 7 Marca de colocação da objetiva .....P. 18 8 Montagem (Retire a tampa da câmara antes de colocar a objetiva.) 9 Tampa da sapata
- 0 Flash interno ...................................P. 71
- 11 Microfone estéreo ......... P. 105, 114, 116
- 12 Botão de libertação da objetiva ......P. 19
- 13 Pino de bloqueio da objetiva
- <sup>(4)</sup> Rosca para tripé
- (15) Bloqueio do compartimento da bateria/
- cartão ........................................P. 15, 17 **16** Tampa do compartimento da bateria/
- cartão ........................................P. 15, 17
- $\overline{17}$  Tampa do entrada
- h Micro entrada HDMI......................P. 130
- 19 Entrada micro USB ................P. 140, 142
- j Abertura para cartão .......................P. 17

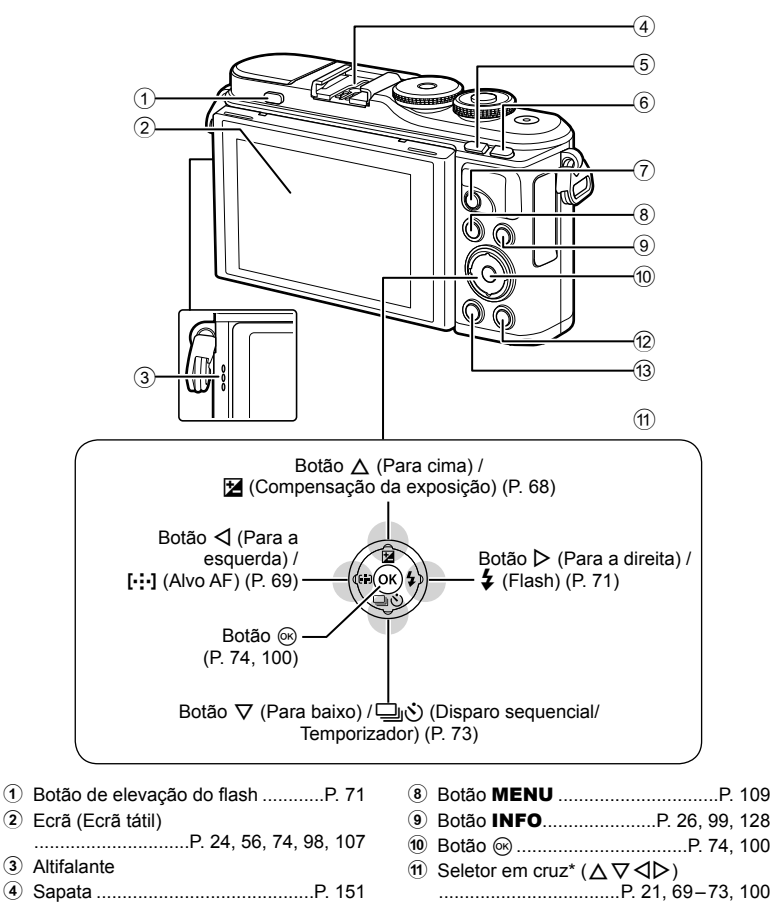

- 5 Botão J (Atalho)/<sub>■</sub> .........P. 30/P. 101
- 6 Botão Fn/a ..................P. 95/P. 68, 101
- 7 Botão ◎ (Vídeo)/<..............P. 57/P. 104

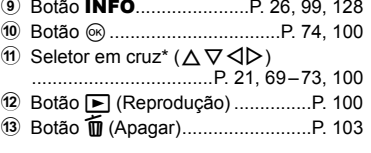

\* Neste manual, os ícones  $\Delta \nabla \langle \mathcal{D} \rangle$  representam as operações realizadas usando o seletor em cruz.

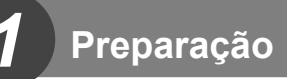

# **Conteúdo da embalagem**

Os seguintes itens estão incluídos juntamente com a câmara. Se algum estiver em falta ou danificado, contacte o revendedor onde adquiriu a câmara.

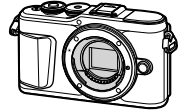

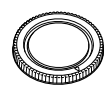

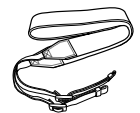

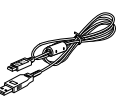

Câmara fotográfica Tampa da câmara Correia Cabo USB

CB-USB12

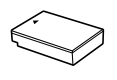

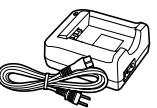

Bateria a iões de lítio BLS-50

Carregador a iões de lítio BCS-5

• Manual Básico (Basic Manual) • Cartão de garantia

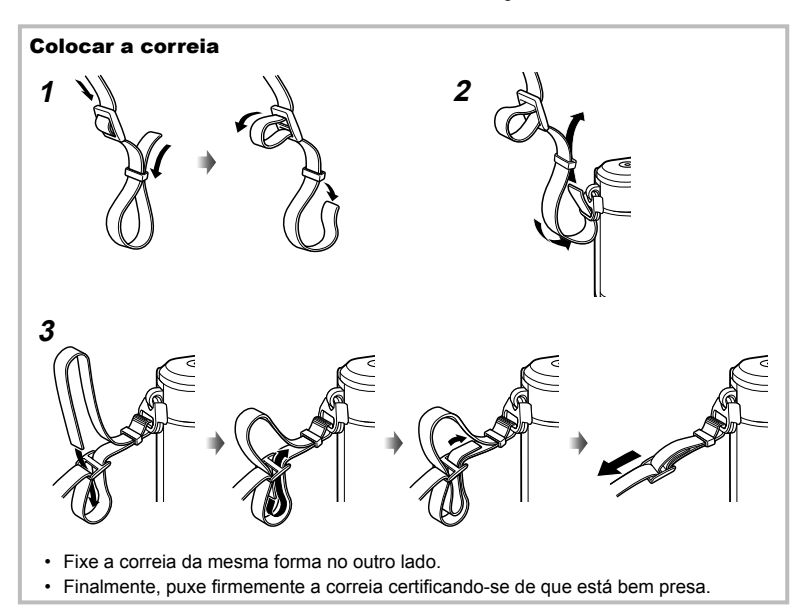

# **Carregar e colocar a bateria**

**1** Carregar a bateria.

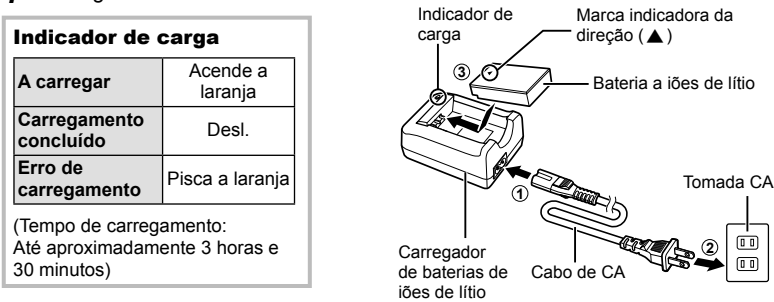

- Desligue o carregador quando o carregamento estiver concluído.
- **2** Abertura da tampa do compartimento da bateria/ cartão.

Tampa do compartimento da bateria/cartão

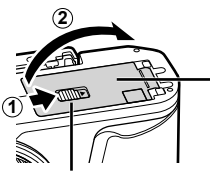

Bloqueio do compartimento da bateria/cartão

- **3** Colocar a bateria.
	- Use apenas baterias BLS-50 (P. 14, 171).

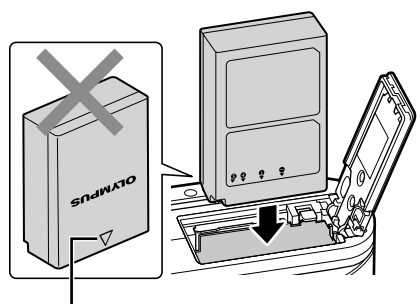

Marca indicadora da direção

**Preparação**

Preparação

*1*

#### **Retirar a bateria**

Antes de abrir ou fechar a tampa do compartimento da bateria/cartão, desligue a câmara. Para retirar a bateria, empurre o travão na direção da seta e remova-a.

- Não remova a bateria enquanto for apresentado o indicador de gravação do cartão (P. 24).
- Contacte um distribuidor autorizado ou um centro de reparação se for incapaz de retirar a bateria. Não force.

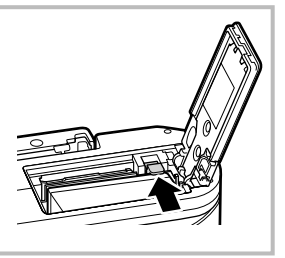

#### \$ Notas

- Recomenda-se ter à disposição uma bateria suplente em sessões fotográficas prolongadas para a eventualidade de a bateria utilizada precisar de ser carregada.
- A câmara não está equipada com um carregador incorporado e não pode ser recarregada através de uma ligação USB.
- Leia também "Bateria e carregador" (P. 147).

#### **Inserir o cartão**

Neste manual, todos os dispositivos de armazenamento são designados por "cartões". Os seguintes tipos de cartão de memória SD (disponível no mercado) podem ser usados com esta câmara: SD, SDHC, SDXC e Eye-Fi.

Os cartões devem ser formatados com esta câmara antes da primeira utilização ou depois de terem sido utilizados com outras câmaras ou computadores. L<sup>2</sup> "Formatar o cartão (Config. Cartão)" (P. 120)

#### **Cartões Eye-Fi**

Leia "Cartões utilizáveis" (P. 148) antes de usar.

- **1** Inserir o cartão.
	- Abra a tampa do compartimento da bateria/cartão.
	- Faça deslizar o cartão para dentro até se encaixar no lugar.

GFG "Cartões utilizáveis" (P. 148)

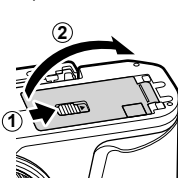

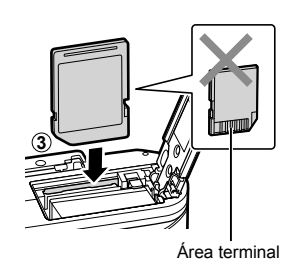

- Desligue a câmara antes de colocar ou remover a bateria ou o cartão.
- Não force a entrada de um cartão danificado ou deformado. Se o fizer poderá danificar a abertura para cartão.
- **2** Feche a tampa do compartimento da bateria/cartão.
- Certifique-se de fechar a tampa do compartimento da bateria/cartão antes de utilizar a câmara.

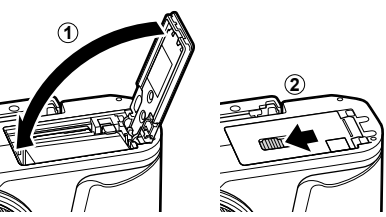

#### **Retirar o cartão**

Ao pressionar ligeiramente o cartão inserido, este é ejetado. Puxe o cartão para fora.

• Não remova o cartão enquanto for apresentado o indicador de gravação do cartão (P. 24).

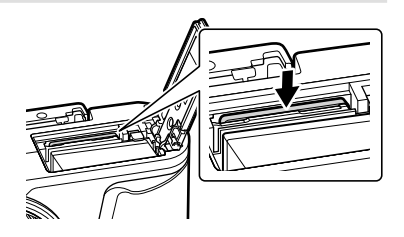

*1*

**1** Retire a tampa traseira da objetiva e a tampa da câmara.

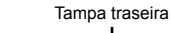

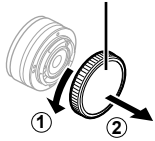

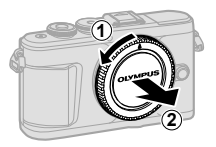

**2** Alinhe a marca de colocação da objetiva (vermelha) da câmara com a marca de alinhamento (vermelha) da objetiva e depois insira a objetiva na câmara.

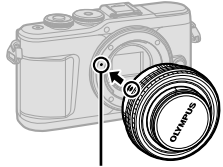

Marca de colocação da objetiva

**3**

- **3** Rode a objetiva para a direita até ouvir um estalido (direção indicada pela seta 3).
- Certifique-se de que a câmara está desligada quando colocar ou retirar a objetiva.
- Não prima o botão de libertação da objetiva.
- Não toque no interior da câmara.
- Retirar a tampa da objetiva

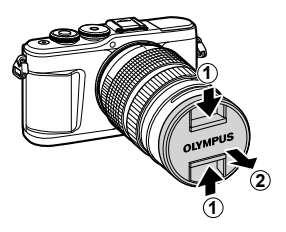

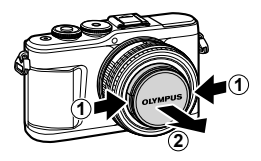

#### Retirar a objetiva da câmara

Certifique-se de que a câmara está desligada quando retirar a objetiva. Enquanto prime o botão de libertação da objetiva, rode a objetiva na direção da seta.

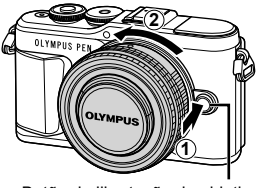

Botão de libertação da objetiva

**Objetivas intermutáveis**

Leia "Objetivas intermutáveis" (P. 150).

## **Ligar a câmara**

- **1** Prima o botão ON/OFF para ligar a câmara.
	- Quando a câmara estiver ligada, o ecrã irá ligar-se.

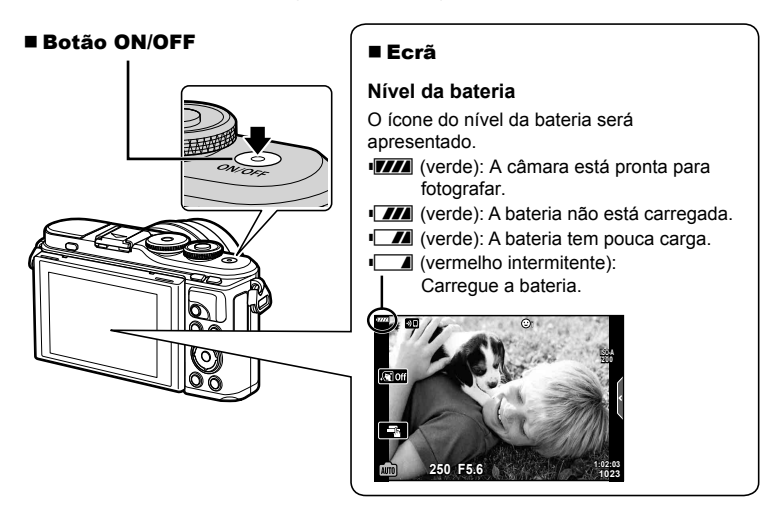

#### **Operação de inatividade da câmara**

Se não forem realizadas quaisquer operações durante um minuto, a câmara entra em modo de "modo inativo" (em espera) para desligar o ecrã e cancelar todas as ações. A câmara é novamente ativada ao tocar em qualquer botão (obturador, botão  $\blacktriangleright$ ), etc.). A câmara desliga-se automaticamente se for deixada no modo de modo inativo durante 5 minutos. Ligue a câmara de novo antes de a utilizar. Pode selecionar durante quanto tempo a câmara permanece inativa até entrar no modo hibernar. [Geggenesis] (P. 126)

*1*

# Configuração inicial

Após ligar a câmara pela primeira vez, efetue a configuração inicial escolhendo um idioma e acertando o relógio da câmara.

- As informações sobre a data e a hora são gravadas no cartão, juntamente com as imagens.
- O nome do ficheiro também é incluído com a informação sobre a data e a hora. Certifique-se de que configura corretamente a data e a hora antes de utilizar a câmara. Algumas funções não podem ser usadas se a data e a hora não tiverem sido acertadas.
- **1** Prima o botão (%) quando a caixa de diálogo da configuração inicial solicitar que escolha um idioma.

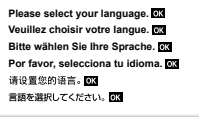

- **2** Realce o idioma pretendido utilizando o seletor de controlo ou os botões  $\Delta \nabla \triangleleft \triangleright$  no seletor em cruz.
	- O diálogo de seleção de idioma contém duas páginas de opções. Utilize o seletor de controlo ou os botões  $\triangle \nabla \triangle \triangleright$  no seletor em cruz para mover o cursor entre as páginas.

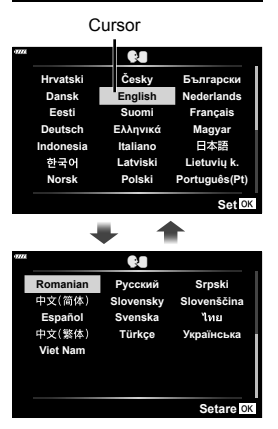

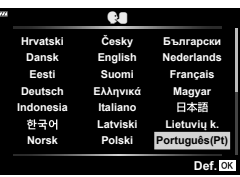

- **3** Prima o botão  $\otimes$  quando o idioma pretendido estiver realçado.
	- Se premir o obturador antes de premir o botão Q, a câmara voltará para o modo de disparo e nenhum idioma será selecionado. Pode efetuar a configuração inicial desligando e ligando novamente a câmara para apresentar o diálogo de configuração inicial e repetindo o procedimento a partir do Passo 1.
	- O idioma pode ser alterado a qualquer momento a partir do menu de configuração  $\mathbf{\hat{y}}$ . **G** "Escolher um idioma ( $\bullet$ )" (P. 120)
- **4** Defina a data, a hora e o formato da data.
	- Use os botões HI no seletor em cruz para realçar itens.
	- Use os botões  $\Delta \nabla$  no seletor em cruz para mudar o item realçado.
	- O relógio pode ser acertado a qualquer momento a partir do menu de configuração  $\mathcal{U}$ . LG  $\mathcal{C}$   $[0]$  (P. 119)
- 5 Conclua a configuração inicial.
	- Prima o botão  $\circledast$  para acertar o relógio.
- Se a bateria for removida da câmara e esta não for utilizada durante algum tempo, a data e a hora podem ser repostas para as predefinições de fábrica.
- Também poderá ser necessário ajustar o valor de imagens por segundo antes de gravar filmes.  $\overline{\mathbb{R}}$  [Velocid. fotogramas] (Pág. 114)

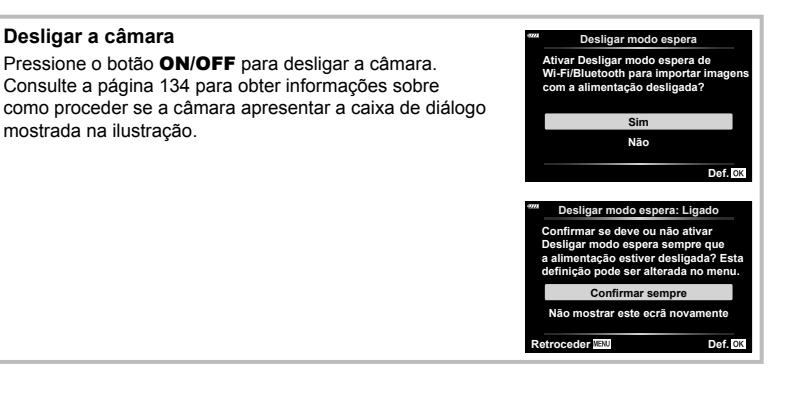

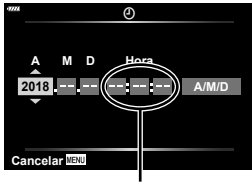

A hora é visualizada no formato de 24 horas.

*1*

#### **Ecrãs da câmara ilegíveis/não estão no idioma selecionado**

Se os ecrãs da câmara estiverem num idioma desconhecido ou usarem caracteres que não consiga ler, é possível que tenha selecionado acidentalmente o idioma errado no diálogo de seleção de idioma. Siga os passos abaixo para alterar o idioma.

1 Prima o botão MENU para exibir os menus.

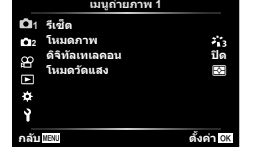

3 Realce  $\left[\bigotimes\right]$  utilizando  $\Delta \nabla$  e prima o botão  $\circledcirc$ .

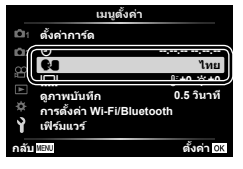

2 Realce o separador  $\gamma$  utilizando  $\Delta \nabla$  e prima o botão  $@$ .

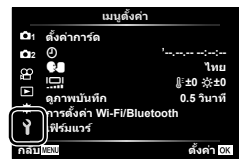

4 Realce o idioma pretendido usando  $\Delta \nabla \triangleleft \triangleright$  e prima o botão  $\textcircled{\tiny{\textcircled{\tiny{R}}}}$ .

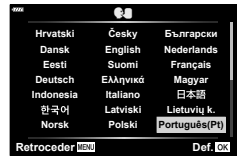

# Visualização de informações enquanto se tira fotografias

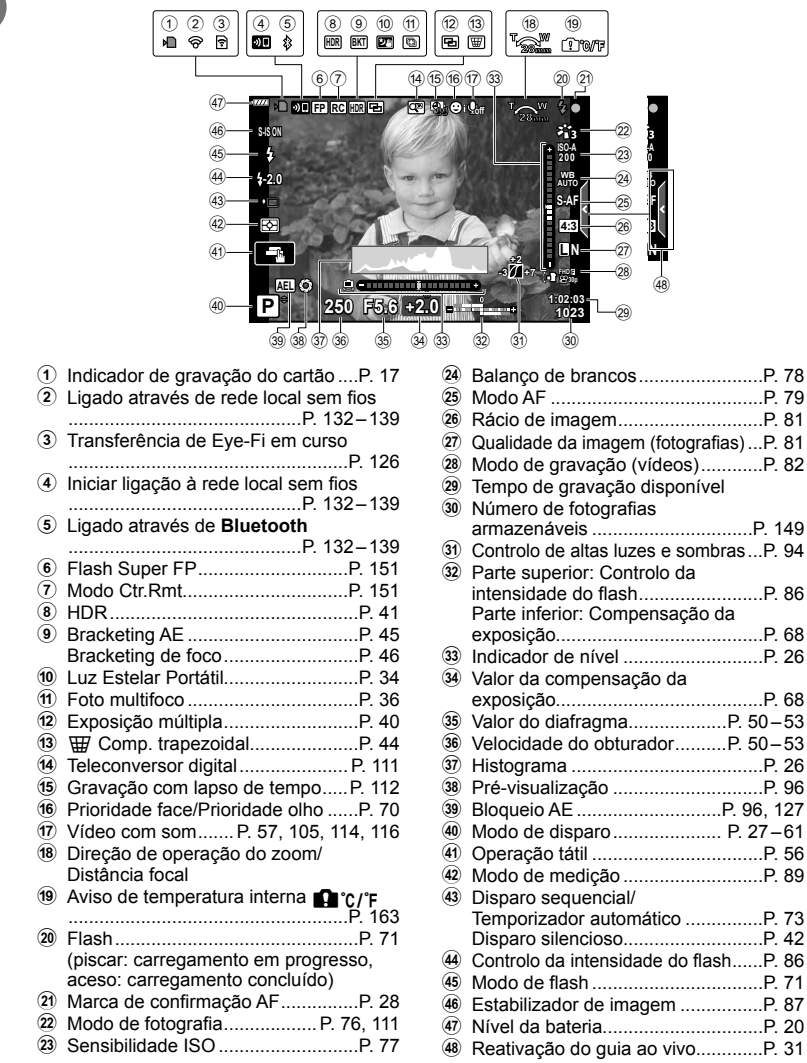

#### **Apresentação do ecrã durante o modo de vídeo**

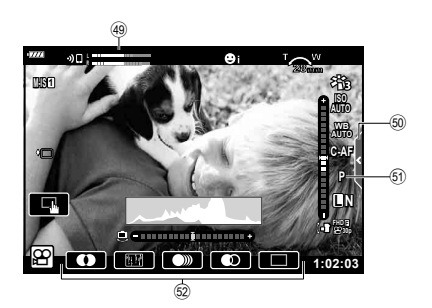

- 49 Medidor do nível de gravação ...... P. 114
- 60 Separador de disparo silencioso ....P. 65

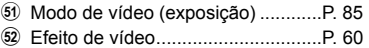

#### **Alterar a visualização de informações**

Pode trocar as informações apresentadas no ecrã durante a fotografia utilizando o botão

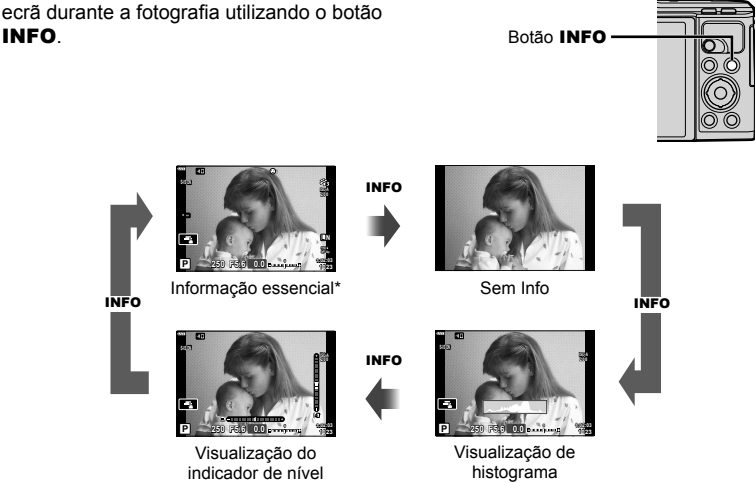

- \* Não exibido no modo  $\mathfrak{P}$  (modo de vídeo), a menos que a gravação esteja em curso.
- Pode alterar as definições de Person.1 e Person.2.  $\mathbb{R}$  [ $\Box$ /Definições Info.] > [LV-Info] (P. 122)

(Person.1)

• Os ecrãs de exibição de informações podem ser alternados em qualquer direção rodando o seletor de controlo enquanto prime o botão **INFO**.

#### **Visualização de histograma**

É visualizado um histograma com a distribuição de luminosidade na imagem. O eixo horizontal indica a luminosidade, o eixo vertical indica o número de pixéis de cada luminosidade na imagem. Durante o disparo, a exposição excessiva é indicada a vermelho, a subexposição a azul, e o intervalo de medição usando a medição localizada a verde.

(Person.2)

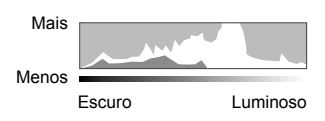

#### **Visualização do indicador de nível**

É indicada a orientação da câmara. A inclinação é indicado na barra vertical e o horizonte na barra horizontal. A câmara está nivelada e direita quando as barras ficam verdes.

- Utilize os indicadores no indicador de nível como guia.
- Um erro na exibição pode ser corrigido através de calibração (P. 126).

# **Escolher um modo de disparo e tirar fotografias**

Utilize o seletor de modo para selecionar o modo de disparo e, em seguida, fotografe.

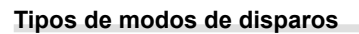

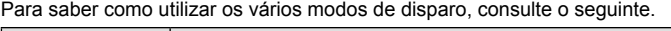

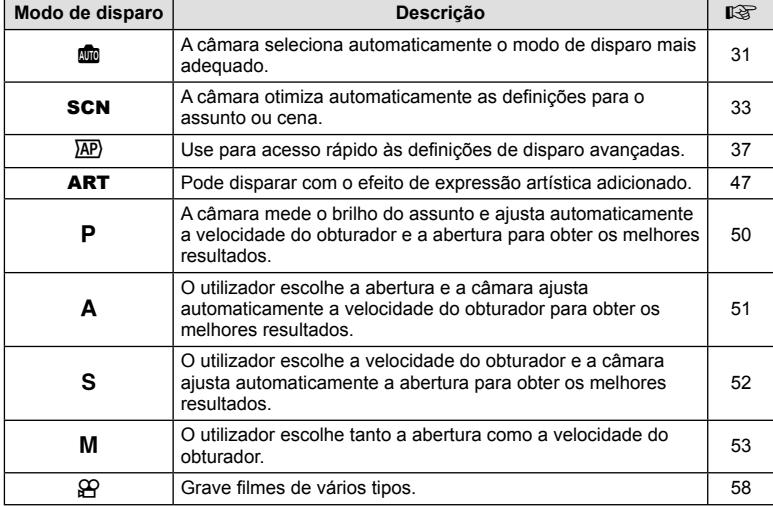

#### **Funções que não podem ser selecionadas a partir de menus**

Alguns itens poderão não ser selecionáveis a partir dos menus quando utilizar o seletor em cruz.

- Itens que não podem ser configurados com o modo de disparo atual.
- Itens que não podem ser configurados devido a um item configurado anteriormente: Definições como o modo de fotografia estão indisponíveis quando o seletor de modo está rodado para m.

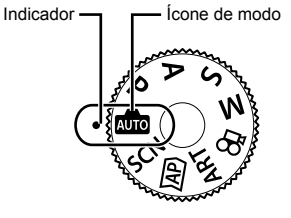

**1** Rode o seletor de modo para escolher um modo.

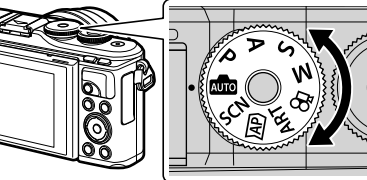

- **2** Enquadre a fotografia.
	- Tenha cuidado para que os seus dedos ou a correia da câmara não tapem a objetiva ou o Iluminador AF.

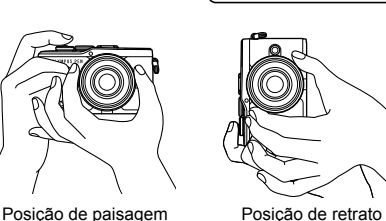

- **3** Ajuste a focagem.
	- Exiba o assunto no centro do ecrã e prima levemente o obturador até à primeira posição (prima o obturador até meio).

A marca de confirmação de AF (·) é apresentada e aparece uma moldura verde (alvo AF) no local de focagem.

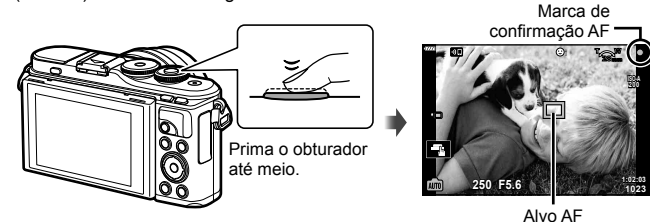

• Se a marca de confirmação AF piscar, o assunto não está focado. (P. 158)

#### **4** Liberte o obturador.

- Prima o obturador na totalidade.
- A câmara vai disparar o obturador e tirar uma fotografia.
- A imagem da fotografia será

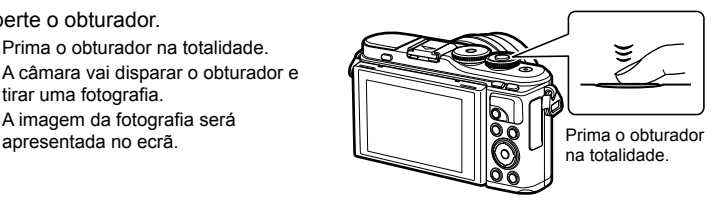

# **K** Notas

- Pode focar e tirar fotografias usando os controlos por toque. L<sup>og</sup> "Fotografar com as operações do ecrã tátil" (P. 56)
- Para sair para o modo de disparo a partir de menus ou da reprodução, prima o obturador até meio.

# **Fotografar em ângulo superior e ângulo inferior**

Pode alterar a orientação e o ângulo do ecrã.

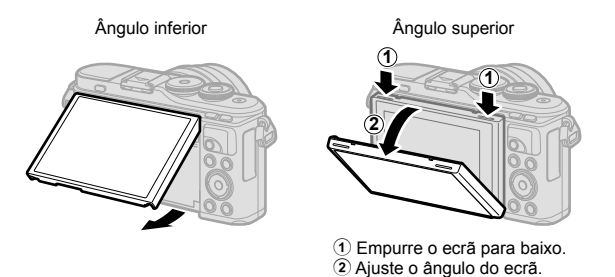

#### **Rodar o monitor: Precauções**

- Rode o ecrã gentilmente dentro dos limites mostrados. Não empregue força; a não observância desta precaução pode danificar os conectores.
- Não toque nas zonas indicadas na figura. A não observância desta precaução poderá danificar o produto ou causar uma avaria.

#### \$ Notas

• Se inverter o ecrã, consegue tirar fotografias a si próprio ao mesmo tempo que prévisualiza a imagem.  $\mathbb{I} \mathbb{R}$  "Fotografar com as operações do ecrã tátil" (P. 66)

# Alternar exibições com o botão <sub>(</sub> ) (Atalho)

Prima o botão a para mudar para cada ecrã do modo de disparo selecionado entre disparos.

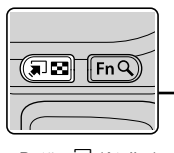

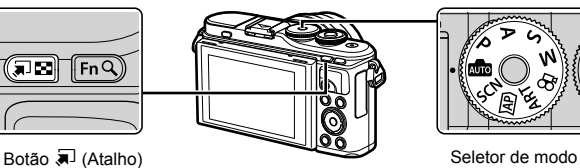

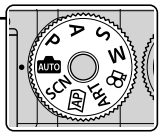

**SCN** Modo cena (P. 33)

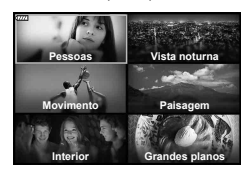

ART

Modo de filtro artístico (P. 47)

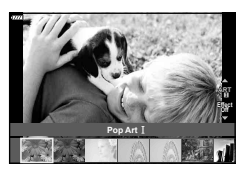

**留**<br>Modo de filme (P. 58)

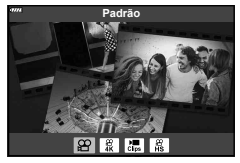

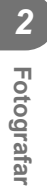

**AUTO** Guia ao vivo (P. 31)

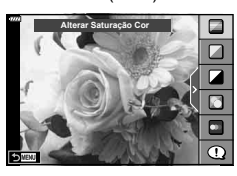

#### **AP**

Modo de fotografia avançado (P. 37)

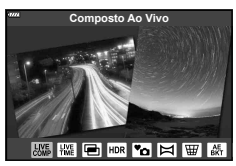

#### P/A/S/M

Super painel de controlo LV (P. 75)

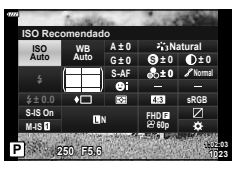

# Deixar a câmara escolher as definições (Modo AUTO)

A câmara ajusta as definições para se adequar à cena; tudo o que tem de fazer é premir o botão do obturador. Defina o seletor de modo para bo.

#### **Usar guias ao vivo**

Use os guias ao vivo para ajustar facilmente parâmetros, tal como a cor, o brilho e a desfocagem do fundo.

- **1** Prima o botão  $\overline{)}$  para exibir os guias ao vivo.
	- Use  $\Delta \nabla$  para selecionar um item no quia ao vivo e prima  $\circledcirc$  para exibir um cursor de deslocamento.

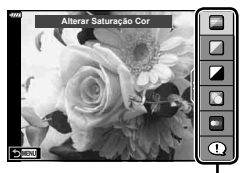

Fotografar **Fotografar**

*2*

Item do guia

- 2 Use  $\triangle \nabla$  para posicionar o cursor de deslocamento e escolha um nível.
	- Prima o botão  $\circledast$  para guardar as alterações.
	- Para sair, pressione o botão MENU.
	- Quando [Dicas de Fotografia] está selecionado, utilize  $\Delta \nabla$  para selecionar o item pretendido e prima o botão  $\circledast$  para exibir os detalhes.
	- O efeito do nível selecionado é visível no ecrã. Se tiver selecionado [Desfocar Fundo] ou [Expressar Movimento], o ecrã voltará ao normal, mas o efeito selecionado será visível na fotografia final.
- **3** Para definir vários guias ao vivo, repita os Passos 1 e 2.
	- É apresentada uma marca de verificação no item do quia para os quias ao vivo que já foram definidos.
	- [Desfocar Fundo] e [Expressar Movimento] não podem estar definidos ao mesmo tempo.

#### **4** Fotografe.

- Para remover os guias ao vivo do ecrã, prima o botão MENU.
- Se [RAW] estiver atualmente selecionado para qualidade de imagem, a qualidade de imagem será definida automaticamente para [UN+RAW].
- As definições do guia ao vivo não são aplicadas à cópia RAW.
- As imagens poderão ter um aspeto granulado nalguns níveis de definição do guia ao vivo.

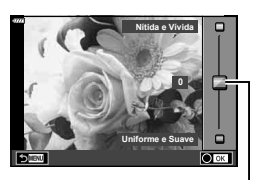

Cursor de deslocamento

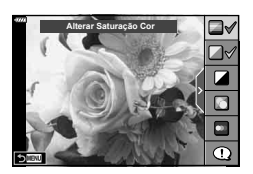

- As alterações efetuadas nos níveis de definição do quia ao vivo podem não ser visíveis no ecrã.
- O valor de imagens por segundo diminui quanto mais perto o cursor [Expressar Movimento] estiver de [Movimento Desfocado].
- O flash não pode ser utilizado quando estiver definido um guia ao vivo.
- A seleção de definições do guia ao vivo que excedam os limites de medição de exposição da câmara poderá resultar em imagens sobre-expostas ou pouco expostas.

#### \$ Notas

• Também podem ser usados os controlos por toque.

#### **Retrato Instantâneo de Um Toque**

Para ativar o Retrato Instantâneo de um toque para que a câmara suavize a tez dos motivos do retrato, toque no ícone **Com** (Retrato Instantâneo de Um Toque) para o ligar ( $\boxed{\text{Clon}}$ ).  $\text{I\AA\text{Cl}}$  "Fotografar com as operações do ecrã tátil" (P. 56) **<sup>250</sup> F5.6**

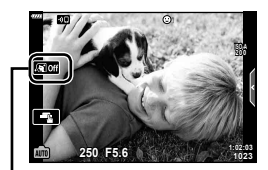

Ícone Retrato Instantâneo de Um Toque

# **Fotografar no modo de cena (modo** SCN**)**

A câmara otimiza automaticamente as definições para o assunto ou cena.

**1** Rode o seletor de modo para SCN.

- 2 Utilize  $\triangle \nabla \triangle \triangleright$  para realçar uma cena e prima o botão (R).
- 3 Utilize  $\triangleleft$  para realcar um modo de cena e prima o botão  $\circledcirc$ .
	- Prima o botão  $\overline{=}$  para escolher uma cena diferente.

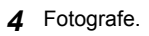

# \$ Notas

• Também podem ser usados os controlos por toque.

### **Tipos de modos de cena**

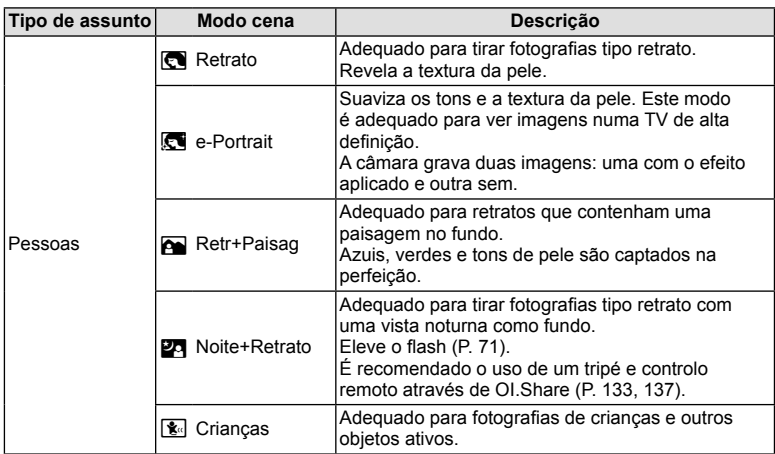

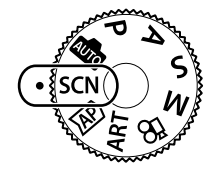

**Fotografar 2** Fotografar

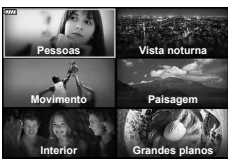

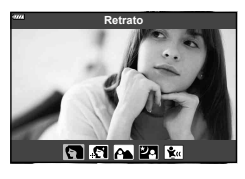

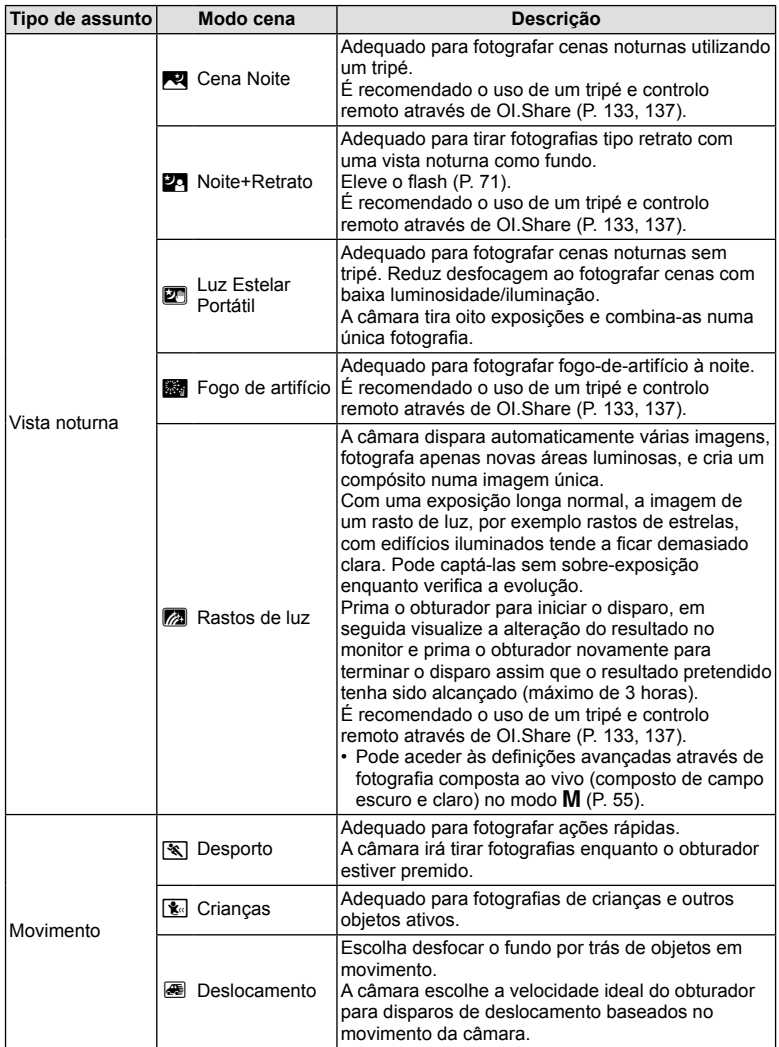

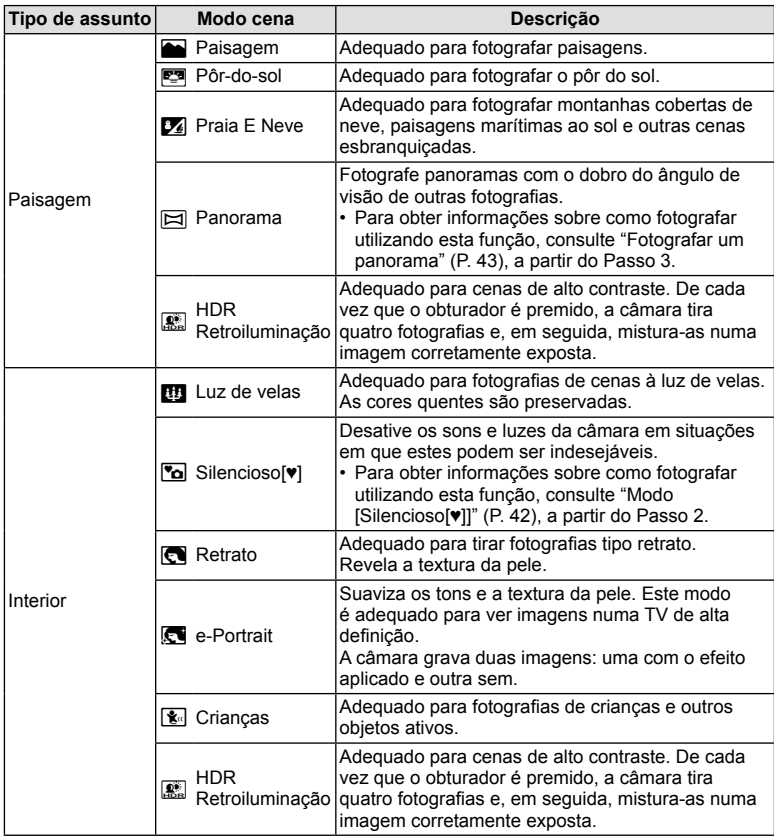

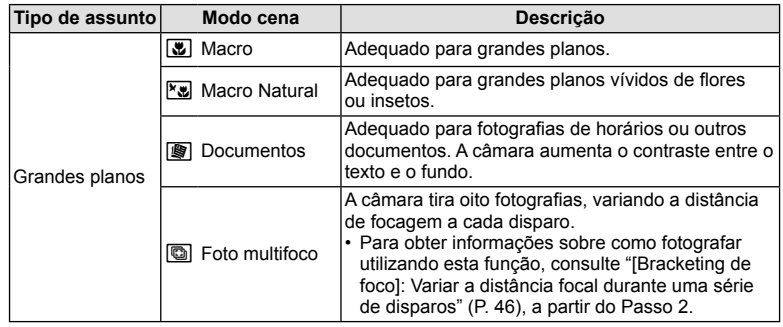

- Para maximizar os benefícios dos modos de cena, algumas das funções de configuração da fotografia estão desativadas.
- Pode ser necessário algum tempo para gravar fotografias tiradas usando [e-Portrait]. Além disso, quando o modo de qualidade da imagem é [RAW], a imagem é gravada em RAW+JPEG.
- Os filmes não podem ser gravados usando [e-Portrait], [Luz Estelar Portátil], [Panorama] ou [HDR Retroiluminação].
- As fotografias [Luz Estelar Portátil] tiradas com [RAW] selecionado para qualidade de imagem serão gravadas em formato RAW+JPEG, com a primeira imagem gravada como uma imagem RAW e o composto final como imagem JPEG.
- [HDR Retroiluminação] grava imagens processadas em HDR no formato JPEG. Quando o modo de qualidade da imagem é definido para [RAW], a imagem é gravada em RAW+JPEG.
- Em [Deslocamento],  $\bullet$  é apresentado durante a deteção de deslocação e  $\bullet$  é apresentado quando nada é detetado.
- Quando se utiliza uma objetiva com um comutador de estabilizador de imagem em [Deslocamento], coloque o comutador do estabilizador da imagem em "Off". Poderá não ser possível obter os efeitos de deslocação suficientes em condições de muita luminosidade. Utilize um filtro ND disponível no mercado para obter mais facilmente os efeitos.
## **Disparar no modo de fotografia avançada (Modo**  $\overline{AP}$ **)**

Use para acesso rápido a definições de disparo avançadas.

**1** Rode o seletor de modo para  $\overline{AP}$ .

- 2 Use  $\triangleleft$  para realçar um modo AP.
	- Alguns modos oferecem opções adicionais que podem ser acedidas usando  $\nabla$ .

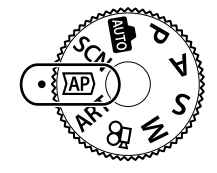

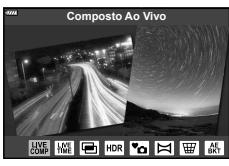

- **3** Prima o botão  $\otimes$  para selecionar o modo realçado.
	- Prima o botão  $\overline{=}$  para escolher um modo diferente. Se forem exibidas opções adicionais, pressione  $\Delta$ .

#### \$ Notas

- A compensação de exposição (P. 68) e a mudança de programa (P. 50) estão disponíveis em alguns modos de AP.
- Também podem ser usados os controlos por toque.

#### **Opções do modo AP**

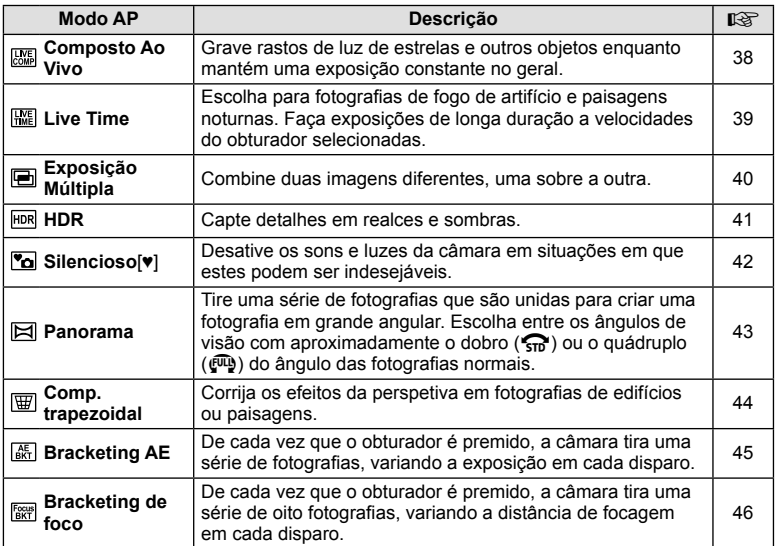

#### [Composto Ao Vivo]: Fotografia composto ao vivo

Crie fotografias que gravem rastos de luz de estrelas e outros objetos sem alterar o brilho do fundo; durante o disparo, os resultados da mudança podem ser vistos no monitor. Pode ajustar o balanço de brancos ou o modo de fotografia e outras definições não disponíveis com a opção "Rastos de luz" do modo SCN.

- **1** Realce [Composto Ao Vivo] no menu do modo AP (P. 37) e prima o botão  $\omega$ .
- **2** Prima o obturador até meio para focar.
	- Para reduzir a desfocagem causada pela vibração da câmara, fixe a câmara com segurança a um tripé e use um disparo do obturador remoto controlado através de OI. Share (P. 137) no modo remoto sem fios.
	- Se o indicador de focagem piscar, a câmara não está focada.
- **3** Prima o obturador na totalidade para começar a fotografar.
	- A câmara configura automaticamente as definições adequadas e começa a fotografar.
	- Depois de premir o obturador, há um intervalo de tempo até a câmara começar a disparar.
	- A imagem composta será exibida em intervalos regulares.
- **4** Prima novamente o obturador para parar de disparar.
	- Veja o resultado da mudança no monitor e pressione o obturador para finalizar o disparo assim que o resultado pretendido tenha sido alcançado.
	- A duração da gravação de um disparo é de até 3 horas.

## **12** Notas

• Pode aceder às definições avançadas através de fotografia composta ao vivo (composto de campo escuro e claro) no modo  $M$  (P. 55).

## **[Live Time]: Fotografia em tempo real**

Pode fazer exposições longas sem ter de manter o obturador pressionado. Os resultados da mudança podem ser visualizados no monitor durante o disparo.

- **1** Realce [Live Time] no menu do modo AP (P. 37).
- **2** Pressione  $\nabla$ , use  $\triangleleft$  para escolher o tempo máximo de exposição e pressione o botão  $\circledcirc$ .
	- A taxa de atualização de exibição pode mudar automaticamente dependendo do tempo de exposição máximo selecionado.
	- Quanto menor o tempo de exposição máximo, mais rápida a taxa de atualização da exibição.

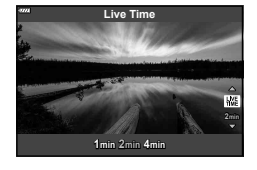

- **3** Prima o obturador até meio para focar.
	- Para reduzir a desfocagem causada pela vibração da câmara, fixe a câmara com segurança a um tripé e use um disparo do obturador remoto controlado através de OI.Share (P. 137) no modo remoto sem fios.
	- Se o indicador de focagem piscar, a câmara não está focada.
- **4** Pressione o obturador até ao fim para iniciar a fotografia live time.
	- A câmara ajusta as definições automaticamente e começa a disparar.
	- Os resultados de mudança podem ser visualizados no monitor.
- **5** Prima novamente o obturador para parar de disparar.
	- Veia o resultado da mudanca no monitor e pressione o obturador para finalizar o disparo assim que o resultado pretendido tenha sido alcançado.
	- O disparo termina automaticamente quando é atingido o tempo de exposição selecionado.

## **K** Notas

 $\cdot$  As opções de exposição longa (bulb/time) no modo  $M$  oferecem definições mais avançadas (P. 54).

#### **[ Exposição Múltipla]: Disparar exposições múltiplas**

Combine duas imagens diferentes, uma sobre a outra.

- **1** Realce [Exposição Múltipla] no menu do modo AP (P. 37) e prima o botão  $\omega$ .
- **2** Prima o obturador até meio para focar.
	- Se o indicador de focagem piscar, a câmara não está focada.
- **3** Prima o obturador na totalidade para tirar a primeira fotografia.
	- **• •** e apresentado a verde se começar a fotografar.
	- A imagem é mostrada sobreposta no monitor.
	- Prima  $\overline{u}$  para eliminar a última fotografia.
- **4** Tire a segunda fotografia.
	- Use a primeira imagem como quia para compor a segunda fotografia.
- A câmara não entrará no modo hibernar enquanto a exposição múltipla estiver em efeito.
- A execução de uma das seguintes ações elimina automaticamente a segunda fotografia: Desligar a câmara, pressionar o botão ►, pressionar o botão MENU, pressionar o botão  $\overline{\bullet}$ , rodar o seletor de modo, terminar a carga da bateria ou ligar qualquer cabo à câmara.

#### $\circledR$ <sup>-</sup> Sugestões

• Para obter mais informações sobre a criação de sobreposições de imagem: **G** "Sobrepor Imagem" (P. 117)

#### [HDR]: Tirar fotografias compostas com HDR

Capte detalhes em realces e sombras. A câmara varia a exposição numa série de quatro fotografias e combina-as numa única imagem.

- **1** Realce [HDR] no menu do modo AP (P. 37).
- **2** Prima o botão  $\nabla$ , utilize  $\triangleleft$  para escolher [HDR1] ou [HDR2] e prima o botão  $\circledcirc$ .

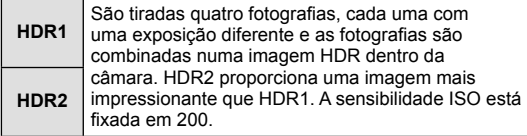

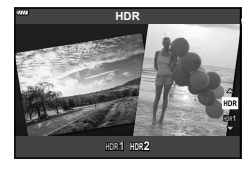

- **3** Prima o obturador até meio para focar.
	- Se o indicador de focagem piscar, a câmara não está focada.
- **4** Pressione o obturador até ao fim para iniciar a fotografia HDR.
	- A câmara tira quatro fotografias automaticamente quando o obturador é premido.
- O ruído pode ser mais percetível em fotografias tiradas em condições associadas a velocidades de obturador lentas.
- Para obter melhores resultados, fixe a câmara, por exemplo, montando-a num tripé.
- A imagem apresentada no monitor durante o disparo será diferente da imagem HDR processada.
- A imagem processada em HDR será quardada como um ficheiro JPEG. Quando definir o modo de qualidade da imagem para [RAW], a imagem é gravada em RAW+JPEG.
- O modo de fotografia é fixado para [Natural] e o espaço de cor é fixado para [sRGB].

## **Modo [ Silencioso[♥]]**

Desative os sons e luzes da câmara em situações em que estes podem ser indesejáveis.

- **1** Realce [Silencioso[♥]] no menu do modo AP (P. 37) e prima o botão (⊗.
- **2** Prima o obturador até meio para focar.
	- Se o indicador de focagem piscar, a câmara não está focada.
- **3** Prima o obturador na totalidade para começar a fotografar.
	- Quando se solta o obturador, o ecrã do monitor fica escuro durante um momento. Não é emitido qualquer som do obturador.
- Os resultados pretendidos podem não ser alcançados sob fontes de luz intermitentes, tais como lâmpadas fluorescentes ou LED, ou se o assunto se mover abruptamente durante o disparo.
- No modo [Silencioso[♥]], as seguintes medidas são realizadas para reduzir o som e a luz produzidos pela câmara.
	- Obturador eletrónico: Ativado
	- $\blacksquare$ )): Desl.
	- Iluminad. AF: Desl.
	- Modo de flash: Desl.
- Tenha em atenção que, devido ao obturador eletrónico, o objeto pode parecer distorcido nas fotografias se a câmara se mover rapidamente durante o disparo ou ao fotografar assuntos em movimento rápido.
- A redução de ruído de exposição longa não está disponível em modo [Silencioso[♥]].

# \$ Notas

• Pressione  $\nabla$  para fotografia sequencial/auto-temporizador (P. 73).

#### **Fotografar um panorama**

Desloque a câmara seguindo um guia no ecrã para criar uma única fotografia de grande angular (panorama).

- **1** Realce [Panorama] no menu do modo AP (P. 37) e prima o botão  $\textcircled{\tiny{\textcircled{\tiny{A}}}}$ .
- **2** Prima  $\nabla$  e, em seguida, utilize  $\triangleleft$  para realcar o tipo de panorama pretendido e prima o botão  $\circledast$ .

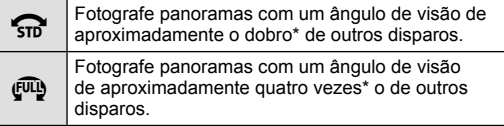

- \* Varia com a objetiva e a distância focal.
- **3** Realce uma direção de deslocamento usando  $\triangle \nabla \triangleleft \triangleright$  e prima o botão  $\circledcirc$ .
- **4** Prima o obturador até meio para focar.
- **5** Prima o obturador até ao fim para iniciar o disparo e, em seguida, mova a câmara lentamente na direção indicada pela seta no ecrã.
	- A seta no ecrã desloca-se à medida que a câmara se desloca.
	- Para cancelar o disparo e voltar ao Passo 3, prima o botão MENU.
- **6** Quando a seta no ecrã chegar ao final da barra de progresso, o disparo termina e a câmara cria um panorama.

## \$ Notas

- A focagem, a exposição, entre outros, estão fixos aos valores aguando do início do disparo.
- Antes de a seta atingir o fim da barra de progresso, pode premir o botão  $\textcircled{\tiny{\textcircled{\tiny{N}}}}$  ou premir novamente o obturador para terminar o disparo e gravar um panorama a partir dos dados gravados até ao ponto atual.
- O disparo pode ser cancelado e ser exibido um erro se: a câmara for deslocada muito devagar ou muito depressa/na diagonal/na direção oposta à seta no ecrã/se o zoom da objetiva for aproximado ou afastado/se o deslocamento não for iniciado dentro de um período definido
- A fotografia de panorama pode não estar disponível com algumas objetivas.

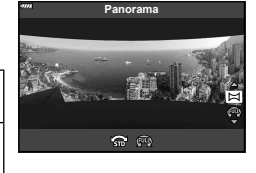

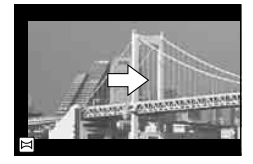

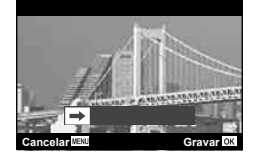

**Fotografar**

Fotografar

*2*

#### **[ Comp.trapezoidal]**

Corrija os efeitos da perspetiva em fotografias de edifícios ou paisagens.

- **1** Realce [Comp.trapezoidal] no menu do modo AP (P. 37) e prima o botão  $\circledcirc$ .
- **2** Faça o ajuste vertical enquanto visualiza o efeito no ecrã e enquadra a fotografia.
	- Utilize o seletor de controlo para escolher a quantidade de compensação.
	- Utilize  $\Delta \nabla$  para escolher a área a ser gravada. Dependendo da quantidade de compensação, poderá não ser possível escolher a área gravada.
	- Prima sem soltar o botão (®) para cancelar quaisquer alterações.
- **3** Prima o botão INFO e, em seguida, faça o ajuste horizontal e enquadre a fotografia.
	- Utilize o seletor de controlo para escolher a quantidade de compensação.
	- Utilize  $\triangleleft$  para escolher a área a ser gravada. Dependendo da quantidade de compensação, poderá não ser possível escolher a área gravada.
	- Prima sem soltar o botão  $\circledcirc$  para cancelar quaisquer alterações.
	- Prima o botão INFO para alternar entre os ecrãs de ajuste vertical (Passo 2) e horizontal (Passo 3) como pretendido.
- **4** Prima o obturador até meio para focar.
	- Se o indicador de focagem piscar, a câmara não está focada.
- **5** Prima o obturador na totalidade para começar a fotografar.
- À medida que o valor da compensação aumenta:
	- A imagem fica mais grosseira
	- A taxa de zoom do recorte aumenta
	- Já não é possível reposicionar o recorte em ambos os ecrãs vertical e horizontal
- As fotografias são gravadas em formato RAW+JPEG quando [RAW] é selecionado como qualidade da imagem.
- Podem não ser obtidos os resultados pretendidos com objetivas de conversão.
- Dependendo da quantidade de correção, alguns alvos AF podem estar fora da área de apresentação. É apresentado um ícone  $(\hat{\Xi}, \Psi)$   $\leftrightarrow$  ou  $\Rightarrow$ ) quando a câmara foca numa alvo AF fora da área de apresentação.
- Se for selecionada uma distância de focagem para [Estab. Imagem], a correção será ajustada para a distância de focagem selecionada. Exceto se estiver a utilizar uma objetiva Micro Four Thirds ou Four Thirds, escolha uma distância focal utilizando a opção [Estab. Imagem] (P. 87).
- Não é possível usar o botão  $\clubsuit$  ( $\triangleright$ ) e o botão  $\sqsubseteq$ j $\circlearrowright$ )  $(\triangledown)$  para selecionar o modo de flash ou o modo contínuo/temporizador automático ao fazer ajustes de compensação trapezoidal. Utilize antes o painel de super controlo LV (P. 75).

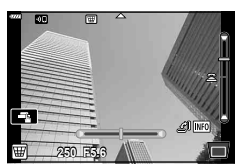

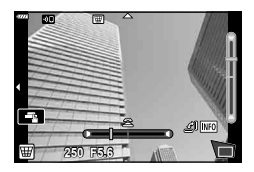

#### **[ Bracketing AE]: Variar a exposição numa série de disparos**

Tire uma série de fotografias, variando a exposição em cada disparo.

- **1** Realce [Bracketing AE] no menu do modo AP (P. 37).
- **2** Prima o botão  $\nabla$ , utilize  $\triangleleft$  para selecionar o número de disparos e prima o botão  $\circledcirc$ .

**3f** Tire 3 fotografias, a primeira com exposição ótima (±0,0 EV), a segunda a −1,0 EV e a terceira a +1,0 EV. **5f** Tire 5 fotografias, a primeira com exposição ótima (±0,0 EV), a segunda a −1,3 EV, a terceira a −0,7 EV, a quarta a +0,7 EV e a quinta a +1,3 EV.

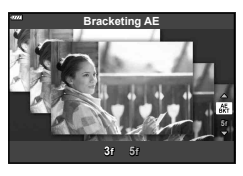

- **3** Prima o obturador até meio para focar.
	- Se o indicador de focagem piscar, a câmara não está focada.
- **4** Prima o obturador na totalidade para começar a fotografar.
- Tire o número de fotografias especificado.
- Durante o bracketing, o indicador  $\overline{\text{BKT}}$  fica verde.
- A câmara efetua o bracketing do valor atualmente selecionado para a compensação da exposição.

#### **[ Bracketing de foco]: Variar a distância focal durante uma série de disparos**

De cada vez que o obturador é premido, a câmara tira uma série de oito fotografias, variando a distância de focagem em cada disparo.

- **1** Realce [Bracketing de foco] no menu do modo AP (P. 37).
- **2** Pressione  $\nabla$ , use  $\triangleleft$  para escolher a quantidade de distância de focagem alterada com cada disparo e pressione o botão  $\circledcirc$ .

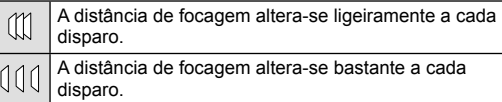

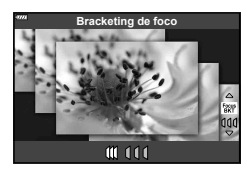

- **3** Prima o obturador até meio para focar.
	- Se o indicador de focagem piscar, a câmara não está focada.
- **4** Prima o obturador na totalidade para começar a fotografar.
- A câmara tira oito fotografias, variando a distância de focagem a cada disparo. A câmara tira fotografias a distâncias focais e a distâncias atrás e à frente, escolhidas quando o obturador é premido até meio.
- Durante o bracketing, o indicador **BKT** fica verde.
- O bracketing de foco termina se o zoom for ajustado durante o disparo.
- O disparo termina quando o foco atingir  $\infty$  (infinito).
- O bracketing de foco usa o obturador eletrónico.
- O bracketing de foco não está disponível com objetivas que possuam montagens em conformidade com os padrões Four Thirds ou alguns Micro Four Thirds.

 $\acute{\mathsf{E}}$  possível divertir-se a criar facilmente efeitos artísticos utilizando filtros artísticos.

**1** Rode o seletor de modo para ART.

2 Utilize  $\triangleleft$  para realçar um filtro.

- **3** Prima o botão  $\nabla$ , realce um efeito utilizando  $\langle \Phi \rangle$ e prima o botão  $\circledcirc$ .
	- Prima o botão  $\overline{=}$  para escolher um filtro artístico diferente. Se os efeitos forem exibidos, pressione  $\Delta$ .
	- Os efeitos disponíveis variam com o filtro selecionado (Efeito Foco Suave, Efeito pinhole, Efeito enquadramento, Efeito contorno branco, Efeito luz estelar, Filtro de cor, Cor monocromática, Efeito Esbatido ou Efeito sombra).

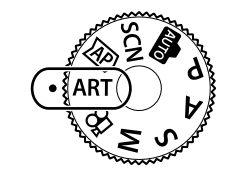

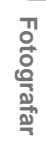

**Effect Off ART 1**

*2*

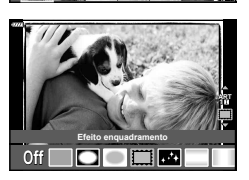

**Pop Art**

#### **4** Fotografe.

## \$ Notas

- [Filtro de cor] (P. 91) e [Cor monocromática] (P. 92) são as opções que estão disponíveis com alguns filtros artísticos.
- A compensação de exposição (P. 68) pode ser ajustada rodando o seletor de controlo ou premindo o botão  $\mathbf{E}(\Lambda)$  e, em seguida, utilizando  $\mathbf{D}$ .
- A mudança de programa (P. 50) pode ser ajustada premindo o botão  $\mathbf{\Xi}(\Delta)$  e, em seguida, utilizando  $\Delta \nabla$ .
- Também podem ser usados os controlos por toque.

#### **Tipos de filtros artísticos**

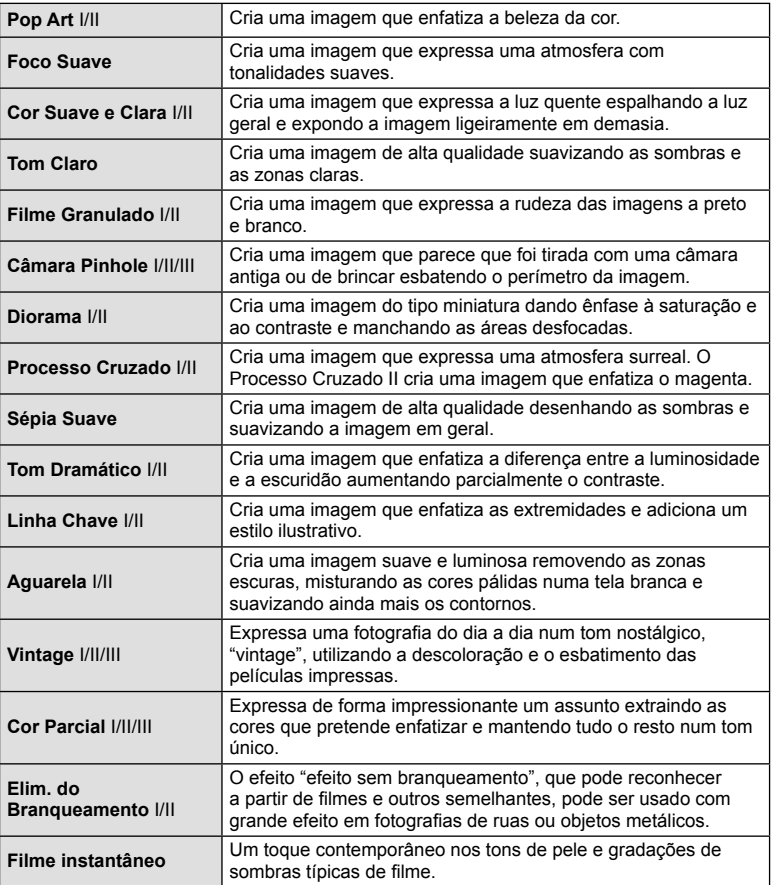

II e III são versões alteradas do original (I).

- · Para maximizar os benefícios dos filtros artísticos, algumas das funções de configuração da fotografia estão desativadas.
- Se [RAW] estiver atualmente selecionado para a qualidade de imagem (P. 81), a qualidade de imagem será definida automaticamente para [BN+RAW]. O filtro artístico será aplicado apenas à cópia JPEG.
- Consoante o assunto, as transições de tonalidade podem ficar irregulares, o efeito poderá ser menos visível ou a imagem poderá ficar mais "granulada".
- Alguns efeitos poderão não ser visíveis na imagem ao vivo ou durante a gravação de vídeos.
- A sua escolha de filtros, efeitos e qualidade do filme ao gravar filmes pode afetar a velocidade e a suavidade da reprodução.

## **Usar [ Cor Parcial]**

Grave a cores apenas os matizes selecionados.

- **1** Selecione [Cor Parcial I/II/III] no menu de filtros artísticos (P. 48).
- **2** Realce um efeito e prima o botão  $\circledast$ .
	- Aparece um anel de cores no ecrã. **Color**

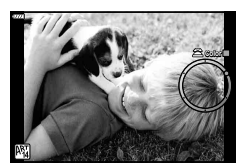

- **3** Rode o seletor de controlo para selecionar uma cor.
	- O efeito é visível no ecrã.
- **4** Fotografe.
- Para escolher outra cor após o disparo, rode o seletor de controlo para apresentar o anel de cor.

## **Deixar a câmara escolher o diafragma e a velocidade do obturador ( Modo de programa)**

O modo  $P$  é um modo de disparo em que a câmara define automaticamente o diafragma e a velocidade do obturador ideais de acordo com a luminosidade do assunto. Defina o seletor de modo para  $P$ .

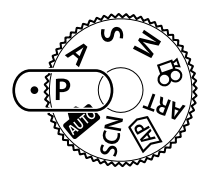

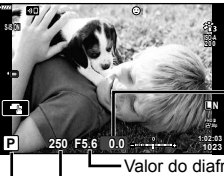

Quantidade de compensação de exposição

Modo de disparo Velocidade do obturador Valor do diafragma

- A velocidade do obturador e o valor do diafragma selecionados pela câmara são exibidos.
- A compensação de exposição (P. 68) pode ser ajustada rodando o seletor de controlo ou premindo o botão  $\mathbf{E}(\Delta)$  e, em seguida, utilizando  $\mathbf{D}$ .
- A velocidade do obturador e o valor do diafragma piscam se a câmara não conseguir obter a exposição ideal.

No momento em que a indicação pisca, o valor do diafragma varia de acordo com o tipo de objetiva e a distância focal da mesma.

Se estiver a usar uma definição [ISO] fixa, altere a definição. L<sup>2</sup> "Alterar a sensibilidade ISO (ISO)" (P. 77)

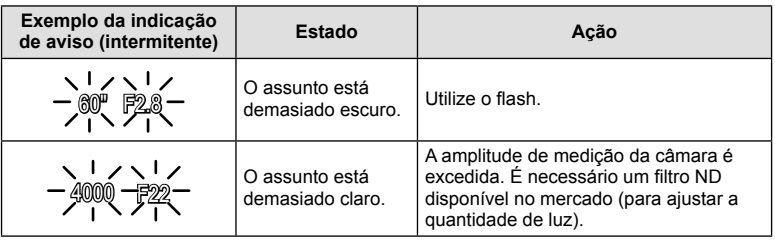

#### **Mudança de programa (Ps)**

No modo  $P$ , o modo **ART** e alguns modos  $\overline{AP}$ , pode escolher outras combinações de velocidade de obturador e abertura que produzirão a mesma exposição. Prima o botão  $\mathbf{E}(\Delta)$  e, em seguida, prima  $\Delta \nabla$  para definir a mudança de programa de forma a que "**s**" apareça junto ao modo de disparo. Para cancelar a mudança de programa, prima  $\Delta \nabla$  até que "s" deixe de ser apresentado.

• A mudança de programa não está disponível noutros modos ou quando o flash é utilizado.

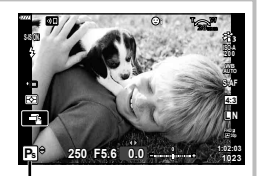

Mudança de programa

O modo  $\bf{A}$  é um modo de disparo em que se escolhe o diafragma e deixa-se que seja a câmara a ajustar automaticamente a velocidade do obturador adequada. Rode o seletor de modo para A e utilize o seletor de controlo para selecionar um valor de diafragma.

Os diafragmas maiores (números f mais reduzidos) diminuem a profundidade de campo (a área à frente ou atrás do ponto de focagem que parece estar focada), suavizando os detalhes de fundo. Os diafragmas mais pequenos (números f mais elevados) aumentam a profundidade de campo.

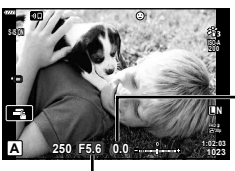

Quantidade de compensação de exposição

Valor do diafragma

- Depois de premir o botão  $\mathbf{E}(\Delta)$ , pode também utilizar  $\Delta \nabla$  para escolher o diafragma.
- A compensação de exposição (P. 68) pode ser ajustada rodando o seletor de controlo ou premindo o botão  $\mathbf{\Sigma}(\Delta)$  e, em seguida, utilizando  $\mathbf{\diamond}$ .

#### **Confi gurar o valor do diafragma**

Diminuir o valor do diafragma  $\leftarrow$   $\rightarrow$  Aumentar o valor do diafragma

 $F2.8 \leftarrow F4.0 \leftarrow F5.6 \rightarrow F8.0 \rightarrow F11$ 

(Profundidade de campo decrescente)

 $\rightarrow$  (Profundidade de campo crescente)

• A apresentação da velocidade do obturador pisca se a câmara não conseguir obter a exposição ideal.

Se estiver a usar uma definição [ISO] fixa, altere a definição.  $\mathbb{I}\mathbb{I}\mathbb{I}\mathbb{I}$  "Alterar a sensibilidade ISO (ISO)" (P. 77)

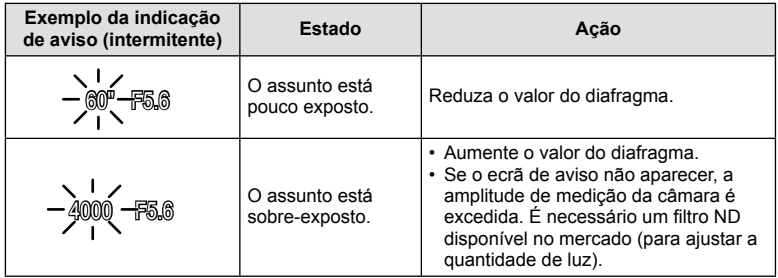

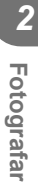

#### **Selecionar a velocidade do obturador ( Modo prioridade ao obturador)**

O modo S é um modo de disparo em que se escolhe a velocidade do obturador e deixa-se que seja a câmara a ajustar automaticamente o valor do diafragma adequado. Rode o seletor de modo para S e utilize o seletor de controlo para selecionar a velocidade do obturador.

As velocidades rápidas do obturador param o movimento de assuntos em movimento rápido. As velocidades lentas do obturador aumentam o movimento desfocando os assuntos em movimento.

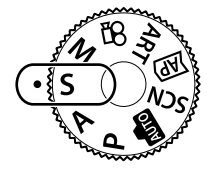

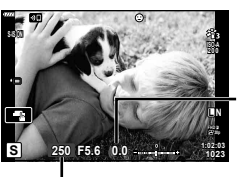

Quantidade de compensação de exposição

Velocidade do obturador

- Depois de premir o botão  $\mathbf{E}(\Delta)$ , pode também utilizar  $\Delta \nabla$  para escolher a velocidade do obturador.
- A compensação de exposição (P. 68) pode ser ajustada rodando o seletor de controlo ou premindo o botão  $\mathbf{E}(\Delta)$  e, em seguida, utilizando  $\mathbf{D}$ .

#### **Confi gurar a velocidade de obturador**

Velocidade do obturador mais lenta ← → Velocidade do obturador mais rápida

 $60'' \leftarrow 15 \leftarrow 30 \leftarrow 60 \rightarrow 125 \rightarrow 250 \rightarrow 4000$ 

 $(Adicionar movimento) \leftarrow \rightarrow (Param movimento)$ 

• A apresentação do valor do diafragma pisca se a câmara não conseguir obter a exposição ideal.

No momento em que a indicação pisca, o valor do diafragma varia de acordo com o tipo de objetiva e a distância focal da mesma.

Se estiver a usar uma definição [ISO] fixa, altere a definição.  $\mathbb{I} \mathbb{F}$  "Alterar a sensibilidade ISO (ISO)" (P. 77)

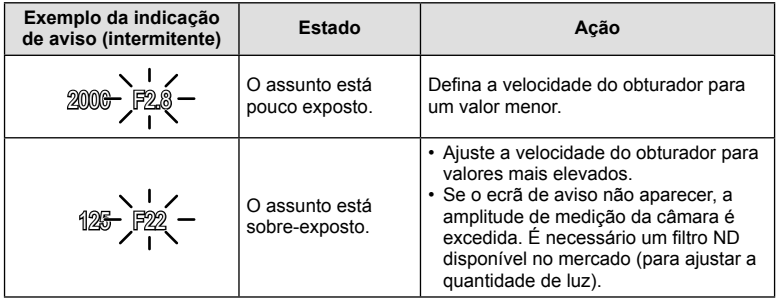

## **Selecionar o valor do diafragma e a velocidade do obturador ( Modo manual)**

O modo M é um modo de disparo em que se escolhe o valor do diafragma e a velocidade do obturador. Também estão disponíveis fotografia bulb, time e composto ao vivo. Configure o seletor de modo como  $M$ , rode o seletor de controlo para ajustar a velocidade do obturador e, depois de premir o botão  $\mathbb{F}$  ( $\Delta$ ), rode o seletor de controlo para ajustar o diafragma.

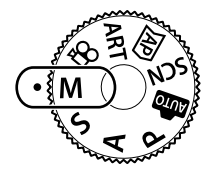

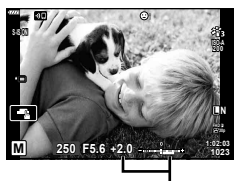

Difference from correct exposure

- Depois de premir o botão  $\mathbb{F}(A)$ , pode também utilizar  $\Delta \nabla$  para escolher a velocidade do obturador.
- Depois de premir o botão  $\mathbb{Z}(\Delta)$ , pode também utilizar  $\triangleleft$  para escolher o diafragma.
- A exposição determinada pelo valor do diafragma e pela velocidade do obturador que definiu, e a diferença entre a exposição adequada medida pela câmara são apresentadas no monitor.
- A velocidade do obturador pode ser definida para valores entre 1/4000 e 60 segundos, ou para [BULB], [LIVE TIME] ou [LIVECOMP].
- O brilho da imagem apresentada no monitor irá mudar com as mudanças de velocidade e abertura do obturador. Pode corrigir o brilho do ecrã para que possa manter o assunto na área de visão durante o disparo.  $\mathbb{R}$  [Extend. Guia ao Vivo] (P. 122)
- Mesmo depois de confiqurar [Red. Ruído], o ruído e/ou os pontos de luz podem ainda ser vistos na imagem apresentada no monitor e na imagem captada, em determinadas condições ambientais (temperatura, etc.) e configurações da câmara.

#### **Ruído nas imagens**

Ao disparar com velocidades de obturador lentas, poderá surgir ruído no ecrã. Estes fenómenos ocorrem quando a temperatura sobe no dispositivo de captação de imagens ou no circuito interno de controlo do dispositivo de captação de imagens, fazendo com que comece a ser gerada corrente nessas secções do dispositivo de captação de imagens que não estão normalmente expostas à luz. Isto também poderá ocorrer durante o disparo com uma definição ISO elevada num ambiente de temperaturas elevadas. Para reduzir este ruído, a câmara ativa a função de redução de ruído. D [Red. Ruído] (P. 123)

## **Fotografar com um tempo de exposição longo (BULB/LIVE TIME)**

Use para fotografias como fogo de artifício ou paisagens noturnas. No modo M, rode o seletor de controlo na direção indicada até que [BULB] ou [LIVE TIME] seja apresentado no monitor.

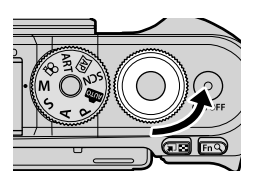

**Fotografia em** 

**exposição B (BULB):** A exposição termina quando se solta o obturador. A vista através O obturador permanece aberto enquanto o obturador é premido. da objetiva não é exibida enquanto a exposição está em curso.

**Fotografia temporizada (LIVE TIME):** A exposição começa quando o obturador é completamente premido. Para terminar a exposição prima novamente, e por completo, o obturador. A vista através da objetiva é exibida enquanto a exposição está em curso.

- Prima o botão MENU para selecionar o intervalo de apresentação para fotografia [BULB Ao Vivo] ou [Live Time]. Selecione [Desl.] para desativar a exibição enquanto a exposição estiver em curso.
- Para atualizar o ecrã enquanto o bracketing de exposição estiver em vigor, toque no ecrã ou prima o obturador até meio (apenas [LIVE TIME]).
- [BULB] e [LIVE TIME] não estão disponíveis em algumas definições de sensibilidade ISO.
- Para reduzir a desfocagem causada pela vibração da câmara, fixe a câmara com segurança a um tripé e use um disparo do obturador remoto controlado através de OI.Share (P. 137).
- Durante o disparo, existem limites nas definições das seguintes funções. Disparo sequencial, temporizador automático, gravação com lapso de tempo, estabilizador de imagem, etc.

# *2* Fotografar **Fotografar**

## Fotografia composta ao vivo (composição de campo **escuro e luminoso)**

Combine várias exposições para criar uma fotografia que registe rastos de luz de estrelas ou fogo de artifício e outros objetos sem alterar o brilho do fundo.

- **1** Em modo M, programe a velocidade do obturador para [LIVECOMP].
	- No modo M, rode o seletor de controlo na direção indicada até que [LIVECOMP] seja apresentado no monitor.

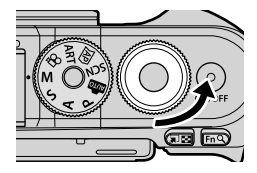

- **2** Prima o botão **MENU** para apresentar [Definições Compostas] e, em seguida, prima  $\Delta \nabla$  para escolher o tempo de exposição para exposições individuais.
- **3** Prima o obturador para preparar a câmara.
	- A câmara continuará a captar uma imagem como uma referência para redução de ruído.
	- A câmara está pronta quando [Pronto para disparo composto.] é exibido no monitor.
- **4** Prima o obturador até meio para focar.
	- Se o indicador de focagem piscar, a câmara não está focada.
- **5** Pressione o obturador até ao fim para iniciar a fotografia de composto ao vivo.
	- A imagem combinada será exibida no monitor com cada exposição.
- **6** Prima novamente o obturador para parar de disparar.
	- Veja o resultado da mudança no monitor e pressione o obturador para finalizar o disparo assim que o resultado pretendido tenha sido alcançado.
	- A duração máxima da fotografia composta é 3 horas. No entanto, o tempo de disparo disponível irá variar de acordo com as condições de disparo e com o estado de carga da câmara.
- Existem limites nas definições de sensibilidade ISO disponíveis.
- Para reduzir a desfocagem causada pela vibração da câmara, fixe a câmara com segurança a um tripé e use um disparo do obturador remoto controlado através de OI.Share (P. 137).
- Durante o disparo, existem limites nas definições das seguintes funções. Disparo sequencial, temporizador automático, gravação com lapso de tempo, estabilizador de imagem, etc.

## **Fotografar com as operações do ecrã tátil**

Toque em **de para percorrer as definições do ecrã tátil.** 

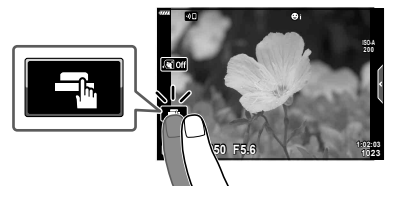

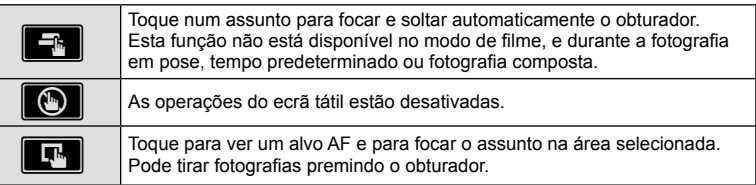

#### **Pré-visualizar o assunto (V)**

- **1** Toque no assunto no ecrã.
	- Será apresentado o alvo AF.
	- Utilize a barra deslizante para escolher o tamanho do enquadramento.
	- Toque em **con** para desligar o ecrã do alvo AF.
- **2** Toque em **N** para fazer zoom na posição da moldura.
	- Utilize o seu dedo para navegar pelo ecrã quando a imagem estiver ampliada.
	- Toque em **La para cancelar a apresentação de** zoom.
	- Não pode redimensionar ou ampliar o destino no modo de filme.

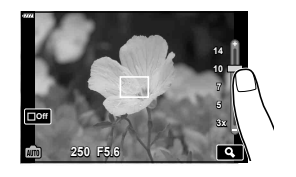

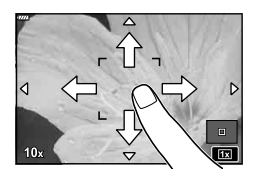

• As situações em que as operações de ecrã tátil não estão disponíveis incluem as seguintes.

BB de um toque, enquanto os botões ou mostradores estão em uso, etc.

- Não toque no ecrã com as unhas ou outros objetos afiados.
- Luvas ou proteções de ecrã podem interferir com a operação do ecrã tátil.
- Pode desativar as operações do ecrã tátil.  $\mathbb{R}$  [Def. de Ecrã Tátil] (P. 126)

#### PT **57**

O botão  $\odot$  pode ser utilizado para gravação de vídeos mesmo quando o seletor de modo não está na posição  $\mathfrak{S}$ .

- Certifique-se de que  $[①$  REC] está atribuído ao botão  $③$  (P. 95).
- **1** Prima o botão **O** para iniciar a gravação.
	- O vídeo que está a gravar será visualizado no ecrã.
	- Pode alterar a localização da focagem tocando no ecrã durante a gravação.

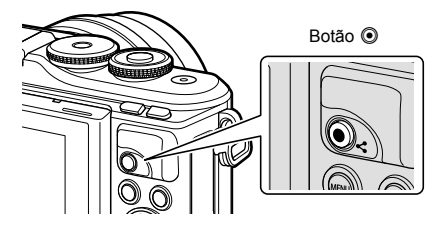

- 2 Prima o botão **O** novamente para terminar a gravação.
- O som das operações táteis e dos botões pode ser gravado.
- Quando utilizar a câmara com um sensor de imagem CMOS, os objetos em movimento podem aparecer distorcidos devido ao fenómeno de exposição do obturador. Este é um fenómeno físico em que a distorção ocorre na imagem filmada quando se filma um assunto em movimento rápido ou devido à câmara não estar firme. Em especial, este fenómeno é ainda mais notável quando se utiliza uma distância focal grande.
- Se o tamanho do ficheiro de vídeo que está a ser gravado exceder os 4 GB, o ficheiro é dividido automaticamente. (Dependendo das condições de disparo, os filmes com menos de 4 GB de tamanho podem ser divididos em vários ficheiros.)
- Se a câmara for utilizada durante longos períodos de tempo, a temperatura do dispositivo de captação de imagens aumentará e as imagens poderão conter ruídos e sombras coloridas. Desligue a câmara durante um curto espaço de tempo. Pode ainda aparecer ruído e sombras coloridas nas imagens gravadas com definições de sensibilidade ISO elevada. Se a temperatura subir ainda mais, a câmara desliga-se automaticamente.
- Quando se utiliza uma objetiva Four Thirds, o AF não funciona durante a gravação de vídeos.
- $\cdot$  O botão  $\odot$  não pode ser utilizado para gravar vídeos nas seguintes situações: Enguanto o obturador for premido até meio; durante a fotografia em exposição B. tempo, composta, sequencial ou lapso temporal; ou quando retrato instantâneo, céu estrelado em modo manual, rastos de luz, panorama ou HDR retroiluminação estiver selecionado no modo SCN ou compensação trapezoidal, panorama, live time, exposição múltipla, HDR ou composta estiver selecionado no modo AP
- O sinal sonoro não dispara quando a câmara foca no modo de vídeo.

## **K** Notas

• Algumas definições, tais como o modo AF, podem ser definidas separadamente para vídeos e fotografias.  $\mathbb{R}$  "Usar o menu de vídeo" (P. 114)

*2*

O modo de filme pode ser usado para criar filmes que tiram partido dos efeitos disponíveis nos modos de disparo de fotografia.

- É possível adicionar efeitos a vídeos da mesma forma que a fotografias.  $\mathbb{R}$  "Adicionar efeitos a um vídeo" (P. 85)
- **Rode o seletor de modo para**  $\mathbb{S}$ **.**
- 2 Use  $\triangleleft$  para realçar um modo de filme (P. 59).
	- Alguns modos oferecem opções adicionais que podem ser acedidas usando  $\nabla$ .
- **3** Prima o botão  $\circledcirc$  para selecionar o modo realçado.
	- Prima o botão  $\overline{a}$  para escolher um modo de filme diferente. Se forem exibidas opções adicionais, pressione  $\Delta$ .
- **4** Prima o botão **O** para começar a filmar.
	- Certifique-se de que  $[③$  REC] está atribuído ao botão  $③$  (P.95).
	- Prima o botão © novamente para terminar a gravação.
	- O nível do som durante a gravação é mostrado pelo calculador do nível de gravação. Quanto mais o calculador se mover para a área vermelha, maior o nível de gravação.
	- O nível de gravação pode ser ajustado a partir do menu de vídeo  $\mathbb{Q}$ .  $\mathbb{Q}$  [Volume de Gravação] (P. 114)

Calculador do nível de gravação

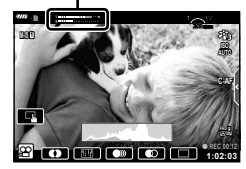

• O sinal sonoro não dispara quando a câmara foca no modo de vídeo.

## \$ Notas

• Também podem ser usados os controlos por toque.

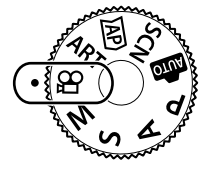

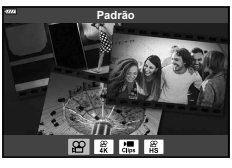

#### **Opções do modo de filme**

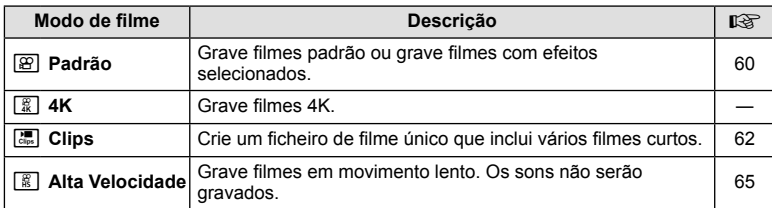

• Os modos de fotografia disponíveis variam com o modo de vídeo.

• Utilize um cartão de memória UHS-I com uma Classe de Velocidade UHS 3, ao gravar no modo [4K] ou [Alta Velocidade].

- Use um cartão de memória com uma Classe de Velocidade 10 ou superior ao gravar no modo [Padrão] ou [Clips].
- De acordo com o sistema, alguns computadores podem não conseguir reproduzir vídeos gravados em [4K]. Consulte a página da Internet da OLYMPUS para obter informações sobre os requisitos do sistema para ver vídeos 4K num computador.

#### **Efeitos de filme**

Pode ser adicionada uma variedade de efeitos a vídeos. Também é possível fazer zoom numa área do enquadramento selecionada sem fazer zoom com a objetiva.

- **1** Realce [Padrão] na opção de modo de filme (P. 59) e prima o botão  $\circledcirc$ .
	- Use os controlos ao vivo para escolher uma opção de qualidade do filme (tamanho de imagem e fotogramas por segundo) (P. 82).
- **2** Prima o botão **O** para iniciar a gravação.
- **3** Toque no ícone no ecrã referente ao efeito que pretende utilizar.
	- Toque no visor para adicionar efeitos durante o disparo.
	- Alguns efeitos podem ser adicionados tocando no visor antes de iniciar a gravação.

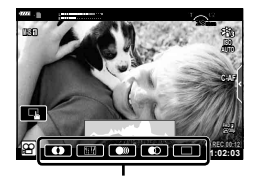

Efeito de vídeo

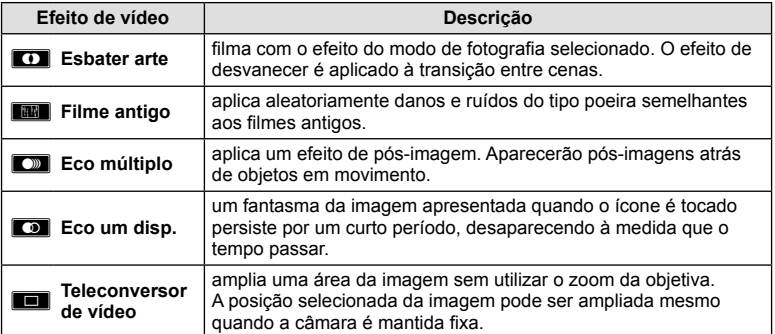

- 4 Prima o botão **O** novamente para terminar a gravação.
- O botão INFO também controla a exibição das informações de disparo durante a gravação de filmes. Note, no entanto, que pressionar o botão INFO durante a gravação cancela todos os efeitos de vídeo exceto o esbatimento artístico e o teleconversor de vídeo.

#### Esbater arte

Toque no ícone. O efeito será aplicado gradualmente quando toca no ícone de um modo de fotografia.

• Filmes gravados em cor parcial usam a cor selecionada no modo ART.

#### ■ Filme antigo

Toque no ícone para que o efeito seja aplicado. Toque novamente para cancelar o efeito.

#### ■ Eco múltiplo

Toque no ícone para que o efeito seja aplicado. Toque novamente para cancelar o efeito.

#### **Eco um disp.**

Cada toque no ícone adiciona o efeito.

#### Teleconversor de vídeo

- **1** Toque no ícone para ver o enquadramento de zoom.
	- Pode alterar a posição do enquadramento de zoom tocando no ecrã ou utilizando  $\Delta \nabla \langle \mathcal{D} \rangle$ .
	- Prima sem soltar o botão @ para voltar a colocar o enquadramento de zoom numa posição central.

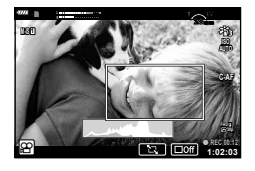

- **2** Toque em **M** para ampliar a área no enquadramento do zoom.
	- Toque em  $\blacksquare$  para voltar à exibição de enquadramento do zoom.
- **3** Toque em **com** ou prima o botão  $\circledcirc$  para cancelar o enquadramento de zoom e sair do modo de Teleconversor de vídeo.
- O teleconversor de vídeo não estão disponível no modo autorretrato.
- Os 2 efeitos não podem ser aplicados simultaneamente.
- Alguns efeitos podem não estar disponíveis, consoante o modo de imagem.
- O valor de imagens por segundo pode diminuir se for usado um filtro artístico ou um efeito de filme.

## **Criar filmes a partir de clips**

Pode criar um ficheiro de filme único que inclua vários filmes curtos (clips). Os clips podem ser divididos em vários grupos ("Os Meus Clips"). Pode também adicionar fotografias ao vídeo Os meus clips (P. 106).

#### **Gravar clips**

- 1 Realce [Clips] na opção de modo de filme (P. 59).
- **2** Prima o botão  $\nabla$ , utilize  $\triangleleft$  para escolher a duração do clip e prima o botão (ok).
	- Use os controlos ao vivo para escolher uma opção de qualidade do filme (tamanho de imagem e fotogramas por segundo) (P. 82).
- **3** Prima o botão **@** para começar a filmar.
	- O disparo termina automaticamente quando é atingido o tempo de gravação selecionado.
	- $\cdot$  Para aumentar o tempo de gravação, prima o botão  $\odot$  durante a gravação. O tempo de gravação pode ser alargado até 16 segundos, premindo várias vezes o botão.
	- O novo clip é adicionado a Os Meus Clips.

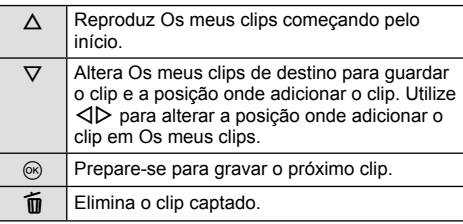

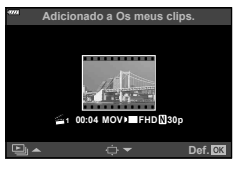

- **4** Prima o botão **O** para filmar o clip seguinte.
	- O ecrã de confirmação desaparece e a gravação do clip seguinte é iniciada.
	- O novo clip é adicionado ao mesmo grupo Os Meus Clips que o clip anterior.
	- Os filmes gravados em tamanhos de imagem ou imagens por segundo diferentes são guardados em diferentes grupos Os Meus Clips.

#### **Criar os meus clips novos**

Prima o botão  $\nabla$  no Passo 3 Utilize  $\Delta \nabla$  para mover o clip para  $\tilde{m}$  e prima o botão  $\infty$ .

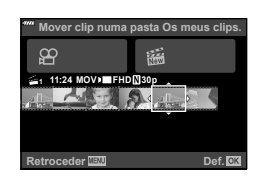

#### **Remover um clip de os meus clips**

Prima o botão  $\nabla$  no Passo 3.

Mova um clip para  $\mathbb{R}$  utilizando  $\Delta \nabla \langle \mathcal{D} \rangle$  e prima o botão (ok).

- O clip que remover de Os meus clips será um ficheiro de vídeo normal.
- Os clips podem ser removidos durante a reprodução. **IG "Remover clips de os meus clips" (P. 106)**

## $\widehat{\mathscr{D}}$  Sugestões

• Os clips que tenham sido removidos podem ser novamente adicionados a Os meus clips. **G** "Adicionar fotografias a os meus clips" (P. 106)

#### **Editar "Os meus clips"**

Pode criar um único ficheiro de vídeo a partir de Os meus clips.

Os clips captados são memorizados em Os meus clips. Em Os meus clips pode adicionar clips de vídeo e fotografias (P. 106). Pode ainda adicionar efeitos de transição de ecrã e efeitos de filtros artísticos.

**1** Prima o botão  $\blacktriangleright$  e, depois, prima o botão  $\blacktriangleright$  repetidamente para reproduzir Os Meus Clips.

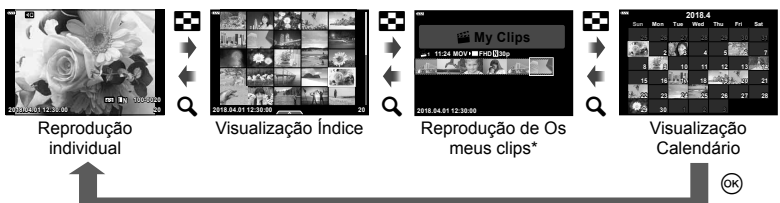

- \* Se tiver criado um ou mais clips em Os Meus Clips, serão apresentados aqui. Depois de premir o botão ►, também é possível visualizar o visor de reprodução de Os Meus Clips realcando um item marcado com  $\mathbb{E}$ , premindo o botão  $\circledR$  e selecionando [Ver Os meus clips] a partir do menu que aparece.
- **2** Utilize  $\Delta \nabla$  para selecionar Os meus clips,  $\Delta \nabla$  para selecionar um clip e. em seguida, prima o botão  $\circledcirc$ .
- **Repr. Os meus clips** Reproduz os ficheiros em Os meus clips por ordem, começando pelo início. Reproduzir vídeo **Reproduz** os clips selecionados como um vídeo. **Exp. Os meus clips** Exporta os ficheiros em Os Meus Clips como um ficheiro de filme. **Reordenar** Permite mover ou adicionar ficheiros em Os meus clips. **Destino predefinido** Na próxima vez que filmar, os vídeos captados com as mesmas definições serão adicionados a este e Cs meus clips. **Rem. de Os meus clips** Remove o clip selecionado de Os meus clips. O clip é então tratado como um ficheiro de vídeo normal. LS "Remover clips de os meus clips" (P. 106)
- Será apresentado o menu de clips.

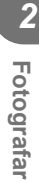

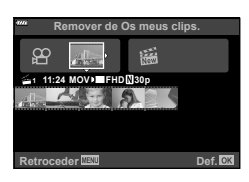

- **3** Com Os Meus Clips pretendidos para o filme selecionado, realce [Exp. Os meus clips] e pressione o botão  $\circledcirc$ .
- **4** Selecione um item utilizando  $\Delta \nabla$  e prima o botão  $\textcircled{s}.$

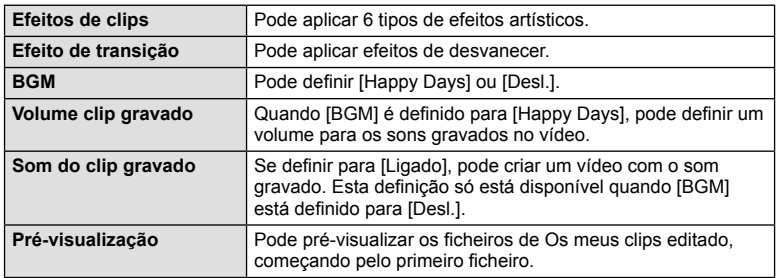

- **5** Quando terminar a edição, selecione [Iniciar exportação] e prima o botão  $\textcircled{e}$ .
	- O álbum combinado é guardado como um único vídeo.
	- Exportar um vídeo pode demorar algum tempo.
	- A duração máxima de Os meus clips é de 15 minutos e o tamanho máximo de ficheiro é 4 GB.
- Os meus clips pode demorar algum tempo a ser apresentado depois de retirar, inserir, apagar ou proteger o cartão.
- Pode gravar um máximo de 99 Os meus clips e um máximo de 99 cortes por clip. Os valores máximos podem variar, dependendo do tamanho do ficheiro e da duração de Os meus clips.
- Não é possível adicionar vídeos além de clips a Os meus clips.

#### **BGM diferente de [Happy Days]**

Para utilizar um BGM diferente de [Happy Days], grave os dados que transferiu do website da Olympus no cartão e selecione-o como [ BGM] no Passo 4. Visite o website seguinte para a transferência.

http://support.olympus-imaging.com/bgmdownload/

## **Gravar fi lmes em câmara lenta**

Grave filmes em movimento lento. Cenas gravadas a 120 fos são reproduzidas a 30 fps; a qualidade é equivalente a [HD].

- **1** Realce [Alta Velocidade] na opção de modo de filme (P. 59) e prima o botão  $($ OK $).$
- **2** Prima o botão **O** para começar a filmar.
	- Prima o botão @ novamente para terminar a gravação.
- A focagem e a exposição são fixadas no início da gravação.
- A gravação pode continuar durante até 20 segundos.
- Os sons não serão gravados.

#### **Utilizar a função de silenciamento durante a gravação de um vídeo**

Pode impedir que a câmara guarde os sons de funcionamento que ocorrem devido às operações da câmara durante a gravação.

Toque no separador do disparo silencioso para ver os itens de funções. Depois de tocar num item, toque nas setas apresentadas para selecionar as definições.

- Zoom eletr.\*, volume de gravação, diafragma, velocidade do obturador, compensação da exposição, sensibilidade ISO
	- \* Apenas disponível com objetivas com zoom motorizado
- As opções disponíveis variam com o modo de disparo.
- Esta opção não está disponível em modo de autorretrato (P. 66).

Separador de disparo silencioso

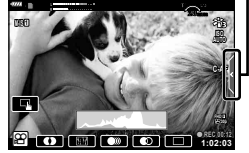

## **Fotografar em modo de autorretrato**

Se inverter o ecrã, consegue tirar fotografias a si próprio ao mesmo tempo que prévisualiza a imagem.

**1** Empurre o ecrã ligeiramente para baixo e balance-o no sentido descendente.

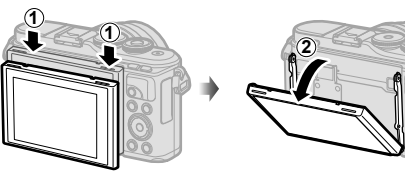

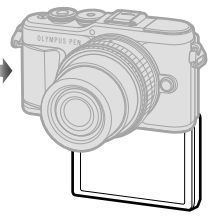

Leia "Rodar o monitor: Precauções" (P. 29) antes de mover o monitor.

- Se uma objetiva com zoom potente estiver colocada, a câmara muda automaticamente para grande angular.
- O menu de autorretratos é apresentado no ecrã.
- Podem ser apresentados ícones diferentes, dependendo do modo de disparo.

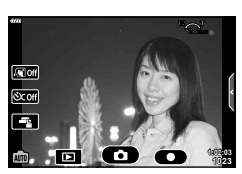

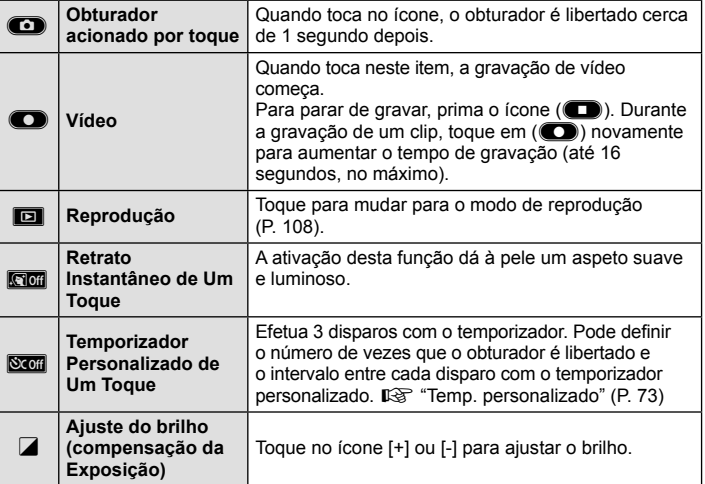

**Fotografar 2**<br>Potografar

- **2** Enquadre a fotografia.
	- Tenha cuidado para que os seus dedos ou a correia da câmara não obstruam a objetiva.
- 3 Toque em **c** e dispare.
	- Pode também fotografar tocando no assunto apresentado no ecrã ou premindo o botão disparador.
	- A imagem da fotografia será apresentada no ecrã.
- Tenha o cuidado de não deixar a câmara cair ao utilizar o ecrã tátil ao segurar a câmara apenas com uma mão.

## **Controlar a exposição ( Exposição** F**)**

Selecione valores positivos ("+") para tornar as fotografias mais claras e valores negativos ("–") para as escurecer. A exposição pode ser ajustada em ±5,0 EV.

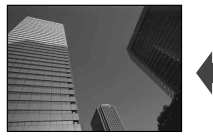

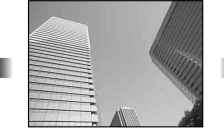

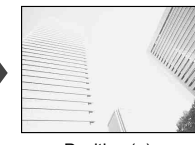

Negativo (–) Sem compensação (0) Positivo (+)

- No modo **P**, modo **ART**, modo vídeo e alguns modos  $\overline{AP}$ , a compensação de exposição pode ser ajustada rodando o seletor de controlo ou premindo o botão  $\mathbf{\Xi}(\Delta)$  e, em seguida, utilizando  $\triangleleft$ .
- Nos modos  $\bf{A}$  e  $\bf{S}$ , a compensação de exposição pode ser ajustada premindo o botão  $\mathbf{E}(\Delta)$  e, em seguida, rodando o seletor de controlo ou utilizando  $\mathbf{I}$ .
- A compensação de exposição não está disponível no modo  $\overline{\mathbf{m}}$ , **M** ou **SCN** ou quando Live Time ou Panorama está selecionado no modo  $\overline{AP}$ .
- Durante a visualização em direto, a luminosidade do monitor irá ser ajustada para um máximo de apenas ±3,0 EV. Se a exposição exceder os ±3,0 EV, a barra da exposição começa a piscar.
- Os vídeos podem ser corrigidos num intervalo até ±3,0 EV.

## \$ Notas

• A função do seletor de controlo pode ser alterada nos menus de personalização  $\clubsuit$ . G [Função Seletor] (P. 121)

#### **Zoom digital ( Teleconversor digital)**

Prima o botão Fn para aproximar o zoom para além da atual taxa de zoom. A taxa de zoom da exibição duplicará e quaisquer fotografias tiradas mostrarão a área visível no monitor.

- $\mathbb{F}$  aparece no ecrã.
- Se for atribuída outra função ao botão Fn, escolha  $[\mathbb{Q}_1^{\boxtimes}]$  (P. 95).
- Para sair do zoom digital, pressione o botão Fn novamente.
- O zoom digital não está disponível quando está selecionado panorama em modo SCN, exposição múltipla, panorama, ou compensação trapezoidal está selecionado em modo AP) ou quando [Padrão] está selecionado no modo de vídeo.
- Quando uma imagem RAW é apresentada, a área visível no ecrã é indicada por uma moldura.
- O alvo AF desce.

Pode escolher a posição e o tamanho da área de focagem para a focagem automática. Pode ainda selecionar AF com prioridade à face (P. 70).

- **1** Prima o botão  $\cdots$ 1 ( $\triangleleft$ ).
- **2** Selecione II = 1 (Alvo Único)] ou II ::: 1 (Grupo de 9 Alvos)] usando o seletor de controlo.

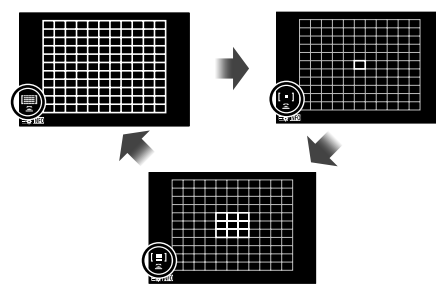

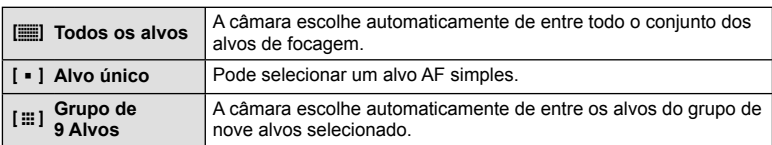

- O modo de alvo único é aplicado automaticamente quando filma vídeos se tiver definido o modo de grupo de alvos.
- Quando se utiliza uma objetiva Four Thirds, a câmara muda automaticamente para o modo de alvo único.

# \$ Notas

• Também é possível fazer a seleção no Passo 2 premindo o botão INFO e utilizando depois  $\Delta \nabla$ .

#### **Defi nir o alvo AF**

Selecione a posição do alvo único ou do grupo de alvos.

- **1** Prima o botão  $\left[\cdot\right]\cdot$  ( $\triangleleft$ ).
	- Se  $[[\equiv]]$  (Todos os Alvos)] estiver selecionado, selecione  $[I I(A]$ vo Único)] ou [[ $\equiv$ ] (Grupo de 9 Alvos)] usando o seletor de controlo.

2 Use  $\triangle \nabla \triangle \triangleright$  para selecionar uma área de focagem.

• O tamanho e número de alvos AF é alterado com a proporção do aspeto (P. 81) e a opção selecionada para [Teleconversor Digital] (P. 111).

# \$ Notas

- Também é possível fazer a seleção no Passo 2 premindo o botão INFO e utilizando depois o seletor de controlo.
- Também podem ser usados os controlos por toque.

#### **AF com prioridade à face/ AF com prioridade aos olhos**

A câmara deteta os rostos e ajusta a focagem e o ESP digital.

- **1** Prima o botão  $\left[\cdot\right]\cdot$  ( $\triangleleft$ ).
- **2** Prima o botão INFO.
	- É possível ajustar as definições de prioridade de face e de olhos.
- **3** Utilize  $\triangleleft$  para selecionar uma opção e prima  $\circledcirc$ .

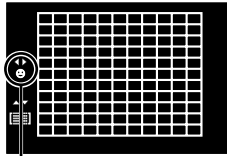

Método de seleção

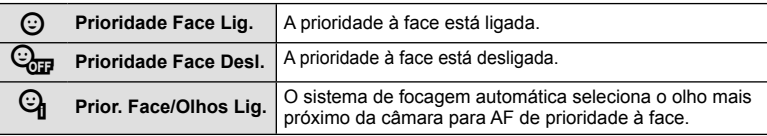

- **4** Aponte a câmara para o assunto.
	- Se for detetado um rosto, este será indicado por uma moldura branca.
- **5** Prima o obturador até meio para focar.
	- Quando a câmara foca o rosto na moldura branca, a  $m$  oldura fica verde.
	- Se a câmara for capaz de detetar os olhos do assunto, a mesma irá apresentar uma moldura verde sobre o olho selecionado. (AF com prioridade aos olhos)
- **6** Prima o obturador na totalidade para disparar.

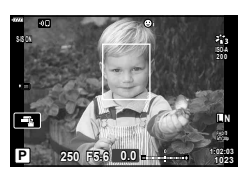

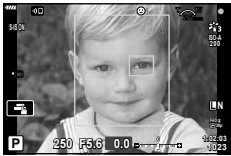

- Durante o disparo sequencial, a prioridade ao rosto aplica-se apenas à primeira fotografia de cada sequência.
- Dependendo do assunto e da definição do filtro artístico, a câmara pode não ser capaz de detetar corretamente um rosto.
- Quando definida para [ $\Xi$ ] (Medicão digital ESP)] (P. 89), a medicão é realizada com prioridade às faces.

# \$ Notas

• A prioridade à face também está disponível em [MF] (P. 79). Os rostos detetados pela câmara são indicados por molduras brancas.

*2*

## **Utilizar um flash (Fotografia com flash)**

O flash pode ser usado para fotografia com flash numa variedade de condições de disparo.

1 Prima o botão de elevação do flash para levantar o flash.

Botão de elevação do flash

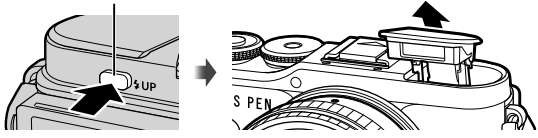

- **2** Prima o botão  $\blacktriangleright$  ( $\triangleright$ ).
- **3** Selecione um item utilizando o seletor de controlo e prima o botão  $\infty$ .
	- As opções disponíveis e a ordem pela qual são apresentadas variam consoante o modo de disparo.  $\mathbb{R}$  "Modos de flash que podem ser definidos pelo modo de disparo" (P. 72)

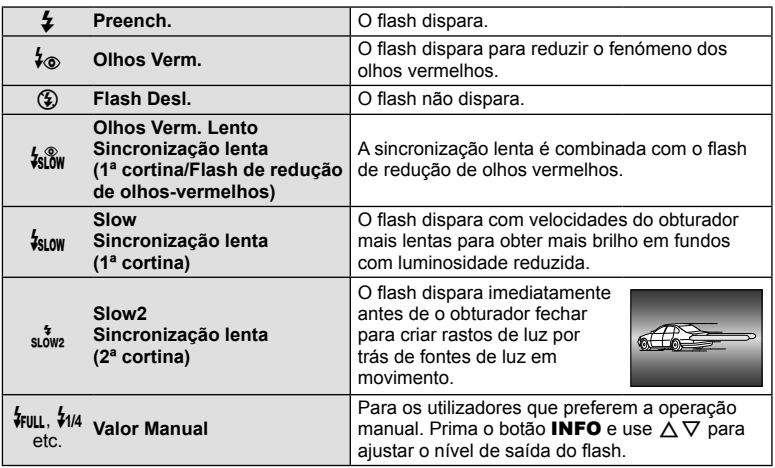

- Em  $\sharp_{\infty}$  (Olhos Verm.)], após os pré-flashes, é necessário cerca de 1 segundo para o obturador ser libertado. Não mova a câmara até concluir o disparo.
- $[4<sub>®</sub>$  (Olhos Verm.)] pode não funcionar de forma eficaz em determinadas condições de disparo.
- Quando o flash dispara, a velocidade do obturador é definida para 1/250 segundos ou menos. Ao fotografar um assunto com fundo claro utilizando o flash, o fundo poderá ficar sobre-exposto.

#### **Unidades de flash opcionais**

Quando usar unidades de flash opcionais, certifique-se de que o flash integrado foi devidamente colocado na sua caixa externa.

#### **Modos de fl ash que podem ser defi nidos pelo modo de disparo**

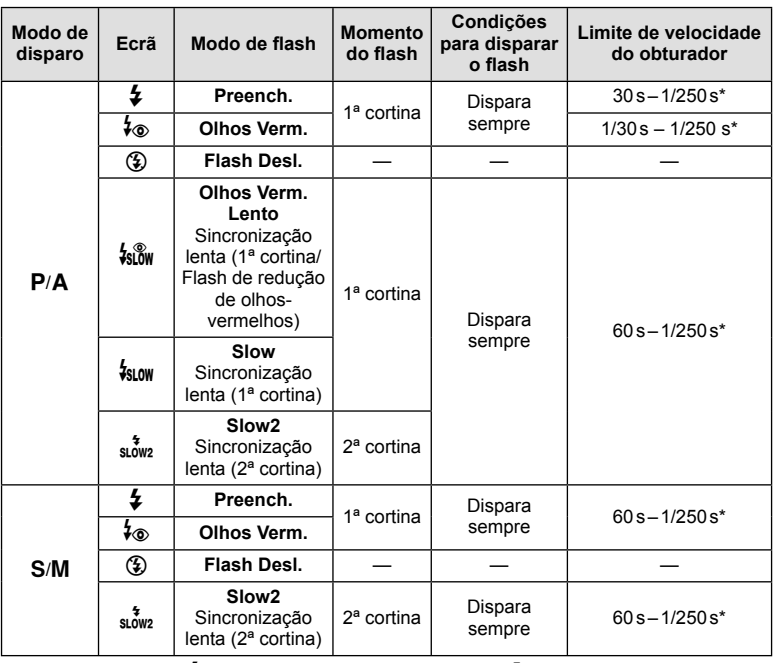

• Apenas as opções  $\clubsuit$  e  $\textcircled{3}$  podem ser definidas no modo  $\textcircled{3}$ .

\* A velocidade do obturador é 1/200 segundos quando se utiliza um flash externo vendido em separado.

#### **Alcance mínimo**

A objetiva pode produzir sombras nos objetos próximos da câmara, causando vinhetagem, ou o flash pode ser demasiado luminoso mesmo com emissão mínima.

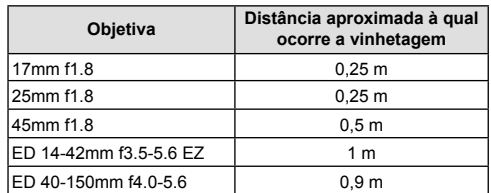

• As unidades de flash externas podem ser usadas para evitar a vinhetagem. Para evitar que as fotografias figuem sobre-expostas, selecione o modo  $\bf{A}$  ou  $\bf{M}$  e selecione um valor elevado do diafragma ou reduza a sensibilidade ISO.
## **Efetuar o disparo sequencial/ temporizador automático**

Pode tirar uma série de fotografias mantendo o obturador premido na totalidade. Alternativamente, pode tirar fotografias com o temporizador automático.

- **1** Prima o botão  $\Box_0$  $\Diamond$ ).
- **2** Realce uma das seguintes opções utilizando  $\triangleleft\triangleright$ .

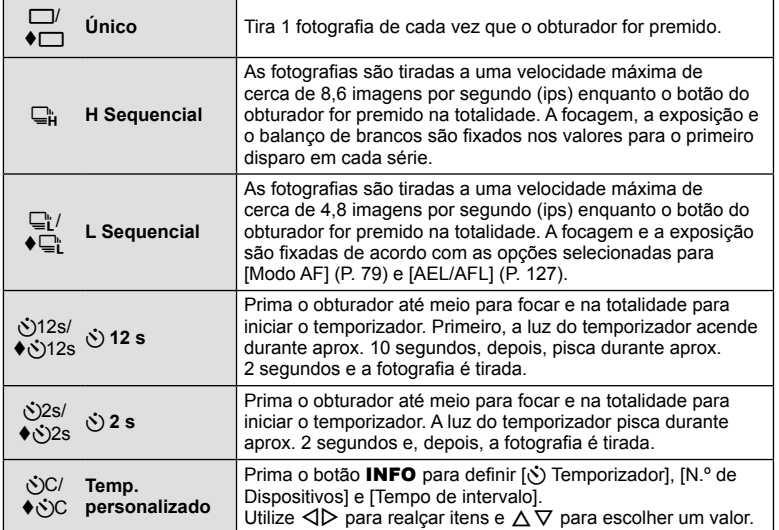

Os itens marcados com ♦ usam o obturador eletrónico para controlar a pequena quantidade de desfocagem da câmara causada pela operação do obturador.

### **3** Prima o botão  $\textcircled{\tiny{\textsf{R}}}$ .

- Estabilize a câmara fotográfica num tripé para fotografar com temporizador.
- Quando utilizar o temporizador automático, se ficar em frente à câmara para premir o obturador, a fotografia poderá ficar desfocada.
- Quando se utiliza  $\Box$ i ou  $\blacklozenge \Box$ i, é apresentada a imagem ao vivo. Em  $\Box$ i, o visor apresenta a última fotografia tirada durante o disparo sequencial.
- A velocidade do disparo sequencial varia, dependendo da objetiva que está a utilizar e a focagem do zoom da objetiva.
- Durante o disparo sequencial, se o ícone da carga da bateria piscar devido a bateria fraca, a câmara para de fotografar e começa a guardar no cartão as fotografias tiradas. A câmara poderá não guardar todas as fotografias, dependendo da carga que ainda restar.

# \$ Notas

- Para cancelar o temporizador automático ativado, prima  $\nabla$ .
- Disparo sequencial/temporizador automático está disponível no modo silencioso (P. 42).

### ■ Controlo ao vivo

Pode utilizar o controlo ao vivo para selecionar a função de disparo enquanto verifica o efeito no ecrã.

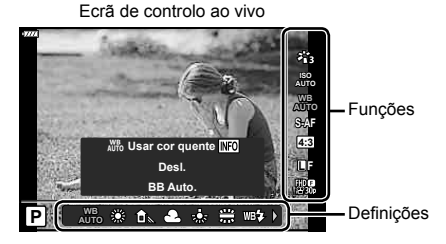

### **■ Definições disponíveis**

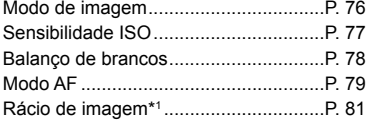

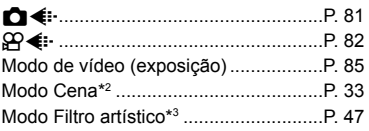

- \*1 Não disponível no modo de vídeo.
- \*2 Disponível no modo SCN.
- \*3 Disponível no modo **ART** e com algumas funcionalidades do modo  $P/A/S/M/R$  $\overline{P}$ .
- **1** Prima  $\circledcirc$  para visualizar o controlo ao vivo.
	- Para ocultar o controlo ao vivo, prima  $\circledast$  novamente.
- **2** Utilize  $\triangle \nabla$  para realçar a função pretendida e  $\triangleleft$  para realçar uma definição e, em seguida, prima o botão ®.
	- Pode utilizar o seletor de controlo para selecionar uma definição.
	- As definições selecionadas têm efeito automaticamente, caso não sejam realizadas quaisquer operações durante cerca de 8 segundos.

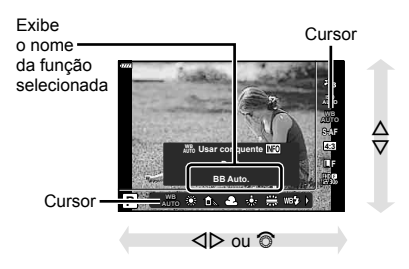

• Alguns itens não estão disponíveis em determinados modos de disparo.

# **XX** Notas

• Para as predefinições de cada opção, consulte "Predefinições" (P. 165).

*2*

### Super painel de controlo LV

2 3  $\sqrt{4}$  $\sqrt{5}$ 6

Pode aceder a outras opções de disparo por meio do super painel de controlo LV, que lista as opções selecionadas para as seguintes definições de disparo.

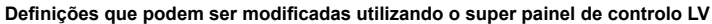

- 1 Opção atualmente selecionada 2 Sensibilidade ISO ...........................P. 77 3 K Modo AF ...................................P. 79 Alvo AF ...........................................P. 69 4 Modo de fl ash .................................P. 71 5 Controlo da intensidade do flash ....P. 86 6 Estabilizador de imagem ................P. 87 7 Disparo sequencial/Temporizador automático ......................................P. 73 8 KK .............................................P. 81 9 Modo de medição ...........................P. 89 0 Prioridade à face.............................P. 70  $\mathfrak{m}$   $\mathfrak{sp}$   $\leftarrow$   $\cdots$   $\cdots$   $\cdots$   $\cdots$   $\cdots$   $\cdots$   $\cdots$   $\cdots$   $\cdots$   $\cdots$   $\cdots$   $\cdots$   $\cdots$   $\cdots$   $\cdots$   $\cdots$
- b Rácio de imagem ............................P. 81

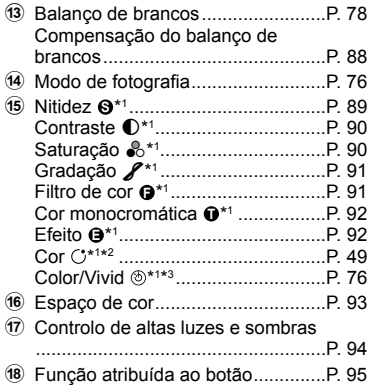

- \*1 A exibição pode diferir quando Filtro Artístico está selecionado para o modo de fotografia.
- \*2 Aparece quando está definida a opção Cor Parcial.
- \*3 Aparece quando está defi nida a opção Criador de Cor.

#### **1** Prima o botão a nos modos P/A/S/M.

- O super painel de controlo LV será exibido.
- Nos modos  $\overline{m}$ , **ART**, **SCN** e  $\overline{AP}$ , a exibição do super painel de controlo LV é controlada através de [CDef. Controlo] (P. 122).
- O super painel de controlo LV não é exibido **P 250 F 250 FF.6 P 250 FF.6 P 250 FF.6 P 250 FF.6 P 250 FF.6 P 250 FF.6 P 250 FF.6 P 250 FF.6 P 250 FF.6 P 250 FF.6 P 250 FF.6 P 250 FF.6 P 250**
- **2** Realce um item usando  $\Delta \nabla \triangleleft \triangleright$  e prima o botão  $\textcircled{s}.$
- 3 Utilize  $\triangleleft$  para realçar uma opção.

### **XX** Notas

- As definições também podem ser ajustadas utilizando o seletor de controlo ou os controlos por toque.
- Para as predefinições de cada opção, consulte "Predefinições" (P. 165).

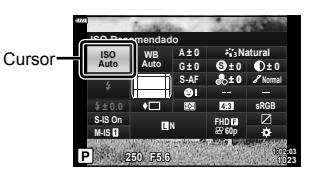

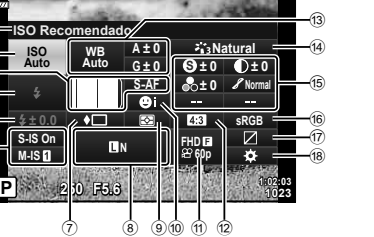

## **Opções de processamento (Modo Fotografia)**

Pode selecionar um modo de fotografia e ajustar individualmente o contraste, a nitidez e outros parâmetros (P. 89–92). As alterações a cada modo de fotografia são armazenadas em separado.

- **1** Prima o botão  $\textcircled{\scriptsize{s}}$  e utilize  $\Delta \nabla$  para realçar Modo Fotografia.
- **2** Realce uma opção usando ⊲D e prima o botão (ok).

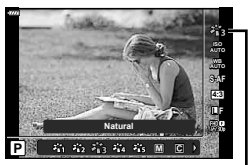

Modo Fotografia

#### ■ Opções do modo de fotografia

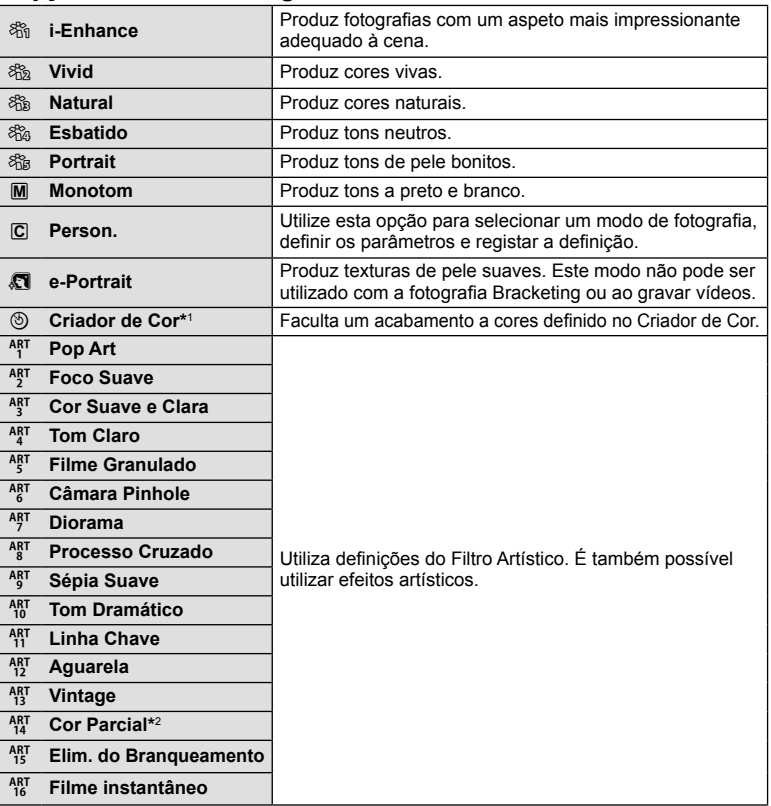

\*1 Depois de escolher o Criador de cor utilizando os botões  $\triangleleft$ D, prima o botão **INFO** e utilize o seletor de controlo ou  $\triangleleft$  para ajustar a tonalidade e  $\triangle$   $\triangledown$  para ajustar a saturação.

\*2 Depois de escolher Cor Parcial utilizando  $\langle \rangle$ , prima o botão **INFO** para ver o anel de cores (P. 49).

# **Alterar a sensibilidade ISO (ISO)**

O aumento da sensibilidade ISO aumenta o ruído (aspeto granulado) mas permite tirar fotografias com pouca luz. A definição recomendada para a maior parte dos casos é [AUTO], a qual começa com ISO 200 - um valor que equilibra o ruído e a gama dinâmica - e, em seguida, ajusta a sensibilidade ISO de acordo com as condições de disparo.

- 1 Prima o botão ® e, em seguida, realce a sensibilidade ISO utilizando  $\Delta \nabla$ .
- **2** Realce uma opção usando ⊲D e prima o botão (ok).

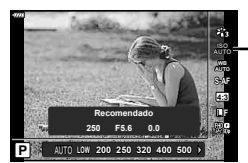

ISO

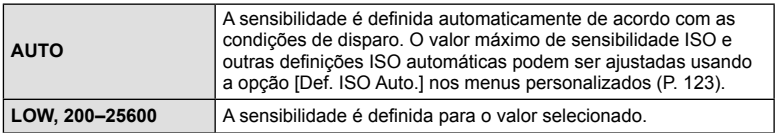

# **Ajustar a cor ( BB (balanço de brancos))**

O balanço de brancos (BB) garante que os objetos brancos em imagens gravadas pela câmara são apresentados com a cor branca. A opção [AUTO] adequa-se à maior parte das circunstâncias, mas é possível selecionar outros valores de acordo com a fonte de luz, quando [AUTO] não produzir os resultados pretendidos ou se desejar introduzir uma determinada matiz de cor nas imagens.

- **1** Prima o botão  $\textcircled{\scriptsize{s}}$  e utilize  $\Delta \nabla$  para selecionar o Balanço de Brancos.
- **2** Realce uma opção usando ⊲D e prima o botão (ok).

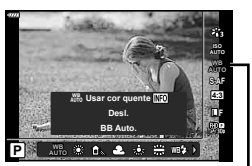

Balanço de Brancos

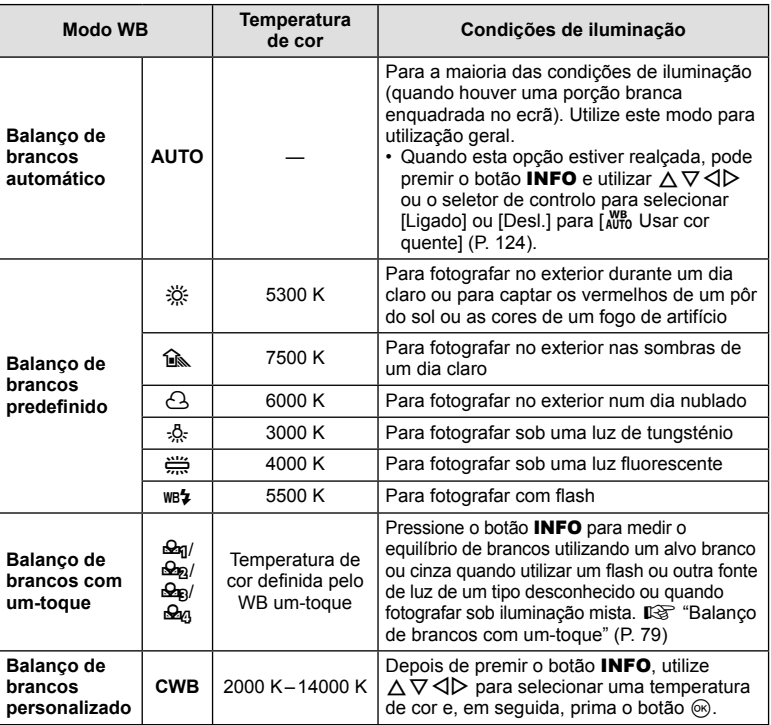

#### **Balanço de brancos com um-toque**

Efetue a medição do balanço de brancos enquadrando uma folha de papel ou outro objeto branco sob a iluminação que será utilizada na fotografia final. Isto é útil quando fotografar um assunto sob luz natural, bem como sob diversas fontes de luz com diferentes temperaturas de cor.

- **1** Selecione  $[\mathcal{Q}_1], [\mathcal{Q}_2], [\mathcal{Q}_3]$  ou  $[\mathcal{Q}_4]$  (balanço de brancos com um-toque 1, 2, 3 ou 4) e prima o botão INFO.
- **2** Fotografe uma folha de papel sem cor (branco ou cinzento).
	- Enquadre o papel de forma a que preencha o ecrã e não sejam visualizadas quaisquer sombras.
	- É apresentado o ecrã do balanço de brancos com um-toque.
- **3** Selecione [Sim] e prima o botão  $\circledcirc$ .
	- O novo valor é guardado como uma opção de balanço de brancos predefinida.
	- O novo valor é guardado até que seja efetuada uma nova medição do balanço de brancos com um-toque. Os dados não são apagados quando a câmara é desligada.

## **Selecionar um modo de focagem ( Modo AF)**

Pode selecionar um método de focagem (modo de focagem). Pode escolher métodos de focagem separados para o modo de fotografia e para o modo de vídeo.

**1** Prima o botão  $\textcircled{\tiny{\textcircled{\tiny{R}}}}$  e utilize  $\Delta \nabla$  para realçar Modo AF.

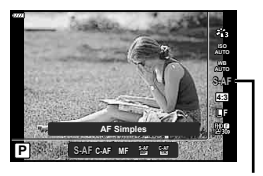

Modo AF

**2** Realce uma opção usando  $\triangleleft$  e prima o botão  $\textcircled{\tiny{\textcircled{\tiny{R}}}}$ .

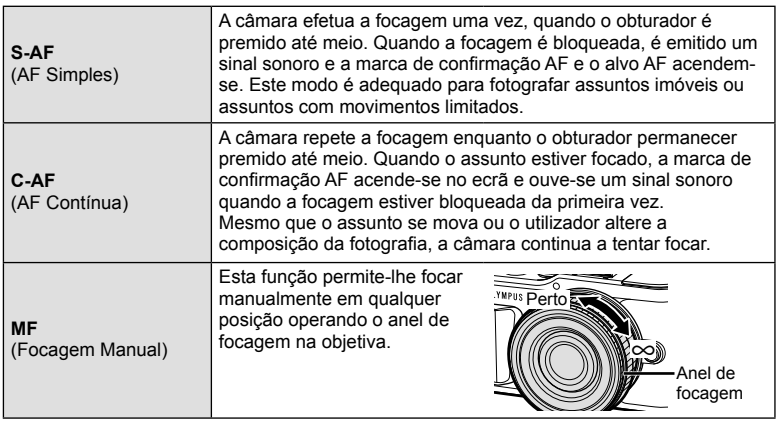

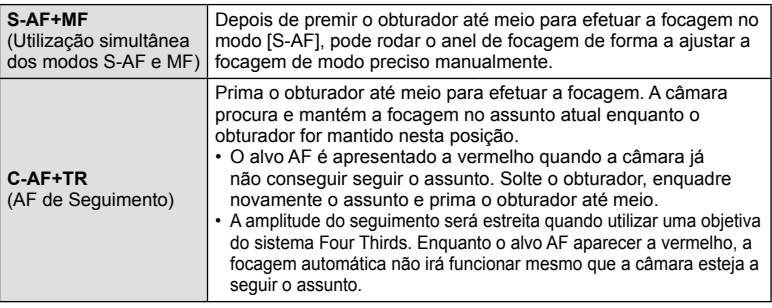

- A câmara poderá não conseguir focar se o assunto tiver pouca luz, estiver obscurecido por nevoeiro ou fumo ou se tiver falta de contraste.
- Quando utilizar uma objetiva Four Thirds, o AF não estará disponível durante a gravação de vídeo.
- O modo AF não está disponível quando o patilha de focagem MF da objetiva está definido para MF.
- Se [MF], [C-AF] ou [C-AF+TR] estiver selecionado no modo  $P$ ,  $A$ ,  $S$ ,  $M$ ,  $H$  ou ART, o obturador pode ser disparado mesmo quando a câmara não está focada.

# \$ Notas

• O método de focagem pode ser escolhido no menu de personalização  $\ddot{\boldsymbol{\kappa}}$ .  $\mathbb{I} \mathcal{F}$  "AEL/ AFL" (P. 127)

Pode alterar o rácio de imagem (rácio horizontal para vertical) ao tirar fotografias. Dependendo da sua preferência, pode definir o formato para [4:3] (padrão), [16:9], [3:2], [1:1] ou [3:4].

- **1** Prima o botão  $\textcircled{\scriptsize{s}}$  e utilize  $\Delta \nabla$  para realçar Aspeto da Imagem.
- 2 Utilize  $\triangleleft$  para escolher um valor e prima o botão (ok).

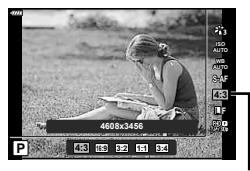

Aspeto da Imagem

- O aspeto da imagem pode ser definido apenas para as fotografias.
- As imagens JPEG recortadas de acordo com o rácio de imagem selecionado são guardadas. As imagens RAW não são recortadas e são guardadas com as informações sobre o rácio de imagem selecionado.
- Quando as imagens RAW são reproduzidas, o rácio de imagem selecionado é apresentado através de um enquadramento.

## Selecionar a qualidade da imagem (Qualidade da imagem fixa, Ci**t**⊕

Pode definir um modo de qualidade da imagem para as fotografias. Selecione uma qualidade adequada à aplicação (tal como processamento no PC, utilização num website, etc.).

**1** Prima o botão  $\textcircled{s}$  e utilize  $\Delta \nabla$  para realçar (Qualidade de imagem fixa,  $\bigcirc$   $\leftrightarrow$  :-).

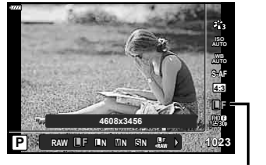

Qualidade da Imagem Fixa

**2** Realce uma opção usando  $\triangleleft$  e prima o botão  $\textcircled{n}$ .

- Selecione entre os modos JPEG ( $\blacksquare$ F.  $\blacksquare$ N.  $\blacksquare$ N $\blacksquare$  e  $\blacksquare$ AW. Selecione uma opção JPEG+RAW para gravar uma imagem JPEG e uma imagem RAW em cada fotografia. Os modos JPEG combinam o tamanho de imagem ( $\blacksquare$ ,  $\blacksquare$ ) e o rácio de compressão (SF, F, N e B).
- Se pretender selecionar uma combinação diferente de  $IF$ ,  $IN$ ,  $MN$  e  $SN$ , altere as definições [ $\leftarrow$ :- Def. Qualid.] (P. 124) em Menu de Personalização.

### **Dados de imagens RAW**

Este formato (extensão ".ORF") armazena os dados de imagem não processados para processamento posterior. Os dados de imagens RAW não podem ser visualizados utilizando outras câmaras ou software e as imagens RAW não podem ser selecionadas para impressão. As cópias JPEG das imagens RAW podem ser criadas utilizando esta câmara.  $\mathbb{R}$  "Editar fotografias (Editar)" (P. 115)

# **Selecionar a qualidade da imagem (Qualidade do filme,**  $\mathfrak{P}($

Pode definir um modo de gravação de vídeo adequado à utilização pretendida.

- **1** Prima o botão  $\circledast$  e utilize  $\Delta \nabla$  para realçar (Qualidade do filme,  $\mathbb{R} \leq \cdots$ ).
- 2 Utilize  $\triangleleft$  para escolher um valor e prima o botão (ok).

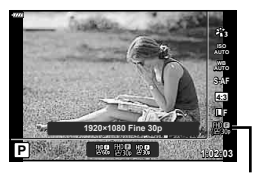

Qualidade do Filme

### ■ Opções de qualidade de filme disponíveis

As opções disponíveis para a qualidade do filme variam de acordo com o modo de filme (P. 59) e as opções selecionadas para [Velocid. fotogramas] e [Taxa de bits do vídeo] no menu de vídeo (P. 114).

- Ao gravar filmes que serão visualizados num televisor, escolha um valor de imagens por segundo que corresponda à norma de vídeo usada no dispositivo, pois, caso contrário, o filme pode não reproduzir suavemente. Os padrões de vídeo variam de acordo com o país ou região: alguns usam NTSC, outros PAL.
	- Ao fotografar para exibição em dispositivos NTSC, escolha 60p (30p)
	- Ao fotografar para exibição em dispositivos PAL, escolha 50p (25p)

#### **Estão disponíveis as seguintes opções quando [Padrão] está selecionado para o**  modo de filme ou o seletor de modo está rodado para outra posição que não  $\mathfrak{P}$ :

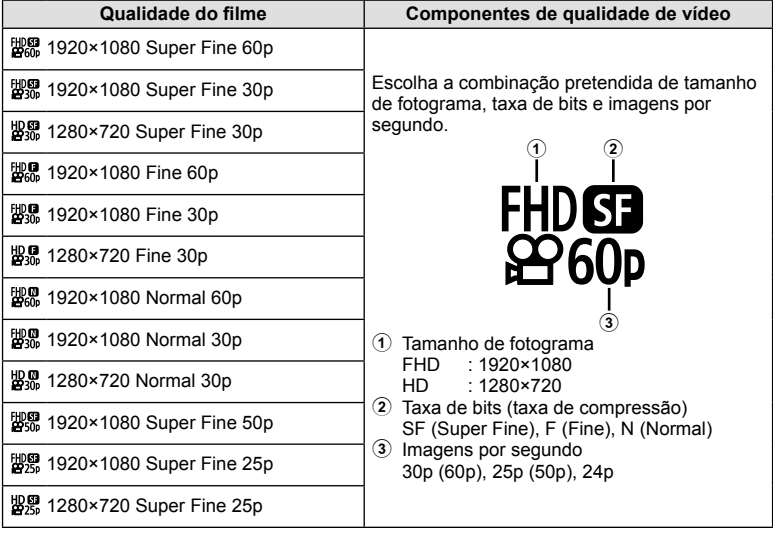

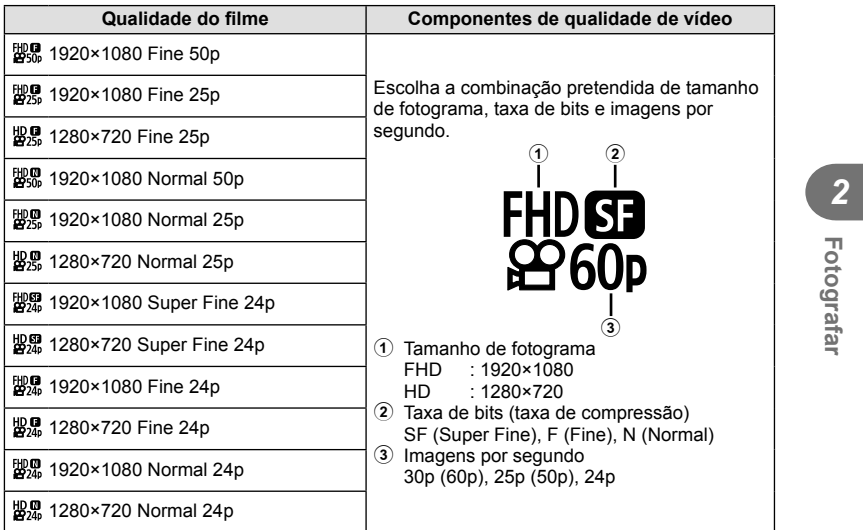

**Estão disponíveis as seguintes opções quando [4K] está selecionado para modo de fi lme \*1 :**

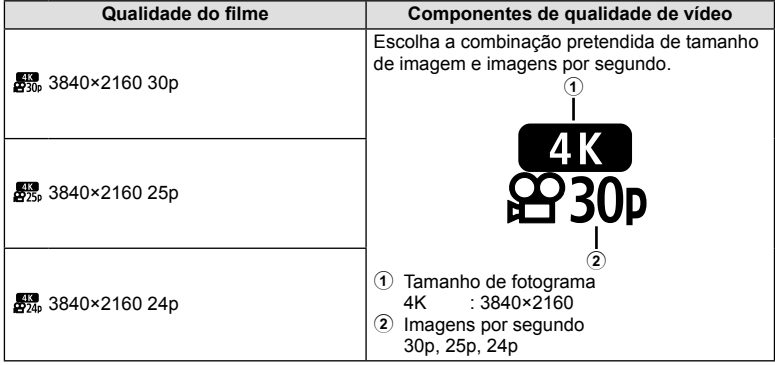

\*1 A taxa de bits não pode ser alterada.

**Fotografar**

#### **As seguintes opções estão disponíveis quando [Clips] está selecionado para o**  modo de filme \*<sup>1</sup>:

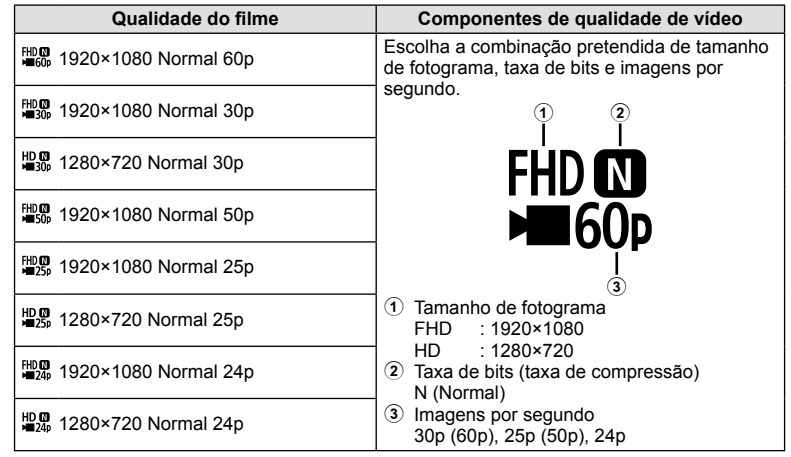

\*1 A taxa de bits não pode ser alterada.

**Está disponível a seguinte opções quando [Alta Velocidade] está selecionado**  para modo de filme \*<sup>2</sup>:

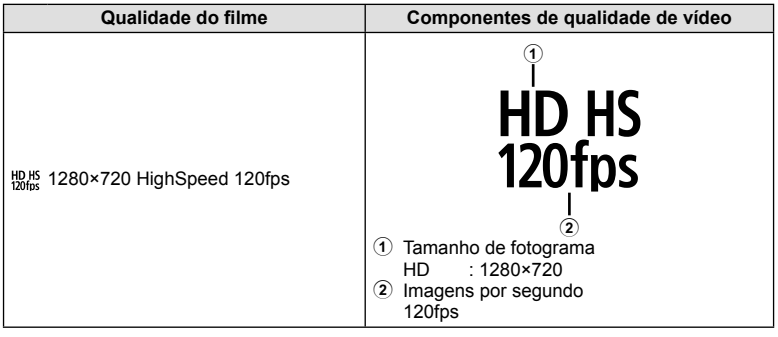

\*2 As imagens por segundo e a taxa de bits não podem ser alteradas.

- Os filmes são armazenados no formato MPEG-4 AVC/H.264. O tamanho máximo de fi cheiro individual limita-se a 4 GB. O tempo máximo de gravação de vídeo individual limita-se a 29 minutos.
- Dependendo do tipo de cartão utilizado, a gravação poderá terminar antes de a duração máxima ser atingida.

## **Adicionar efeitos a um vídeo**

Pode criar vídeos que tiram partido dos efeitos disponíveis no modo de fotografia.

- **1** Rode o seletor de modo para  $\mathbb{R}$ .
- **2** Prima o botão  $\circledcirc$  e utilize  $\Delta \nabla$  para realçar o modo de filme (exposição).
- 3 Utilize  $\triangleleft$  para escolher um valor e prima o botão (ok).

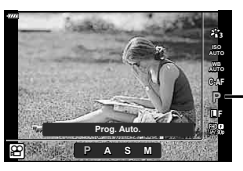

Modo de vídeo (exposição)

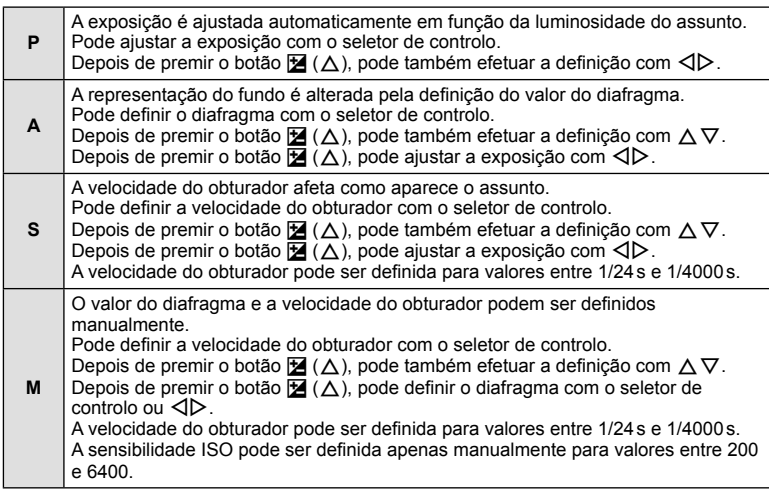

- Imagens desfocadas causadas por fatores, como o assunto se mover enquanto o obturador está aberto, podem ser reduzidas selecionando a velocidade de obturação mais rápida disponível.
- A extremidade inferior da velocidade do obturador muda de acordo com a sequência de imagens do modo de gravação de vídeo.

# \$ Notas

• A função do seletor de controlo pode ser alterada nos menus de personalização  $\clubsuit$ . **IG [Função Seletor]** (P. 121)

# Ajustar a saída do flash (Controlo da intensidade do flash)

A saída do flash pode ser ajustada se considerar que o assunto está sobre-exposto ou pouco exposto mesmo que a exposição do resto do enquadramento seja adequada.

- 1 Prima o botão <u>a</u> nos modos **P/A/S/M**.
	- Nos modos  $\overline{\mathbf{m}}$ , ART, SCN e  $\overline{AP}$ , a exibição do super painel de controlo LV é controlada através de [DDef. Controlo] (P. 122).
- 2 Utilize  $\Delta \nabla \langle \mathbf{D} \rangle$  para selecionar [ $\mathbf{Z}$ ] e, em seguida, prima o botão  $\circledcirc$ .
- 3 Utilize  $\triangleleft$  para escolher um valor e prima o botão (ok).

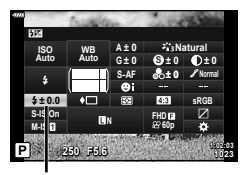

Controlo da intensidade do flash

- Esta definição não tem qualquer efeito quando o modo de controlo do flash para a unidade externa de flash está definido para MANUAL.
- Alterações à intensidade do flash feitas com a unidade externa de flash são adicionadas às alterações feitas com a câmara.

# **Reduzir a oscilação da câmara ( Estab. Imagem)**

É possível reduzir a oscilação da câmara que pode ocorrer ao fotografar com pouca luminosidade ou com uma ampliação elevada.

O estabilizador da imagem inicia-se quando se carrega no obturador até meio.

- 1 Prima o botão al nos modos P/A/S/M.
	- Nos modos  $\overline{w}$ , ART, SCN e  $\overline{AP}$ , a exibição do super painel de controlo LV é controlada através de [DDef. Controlo] (P. 122).
- **2** Utilize  $\land \nabla \triangleleft \triangleright$  para selecionar [Estab. Imagem] e, em seguida, prima o botão  $\circledcirc$ .

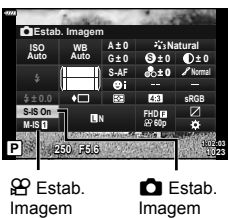

**3** Realce uma opção usando  $\triangleleft$  e prima o botão (ok).

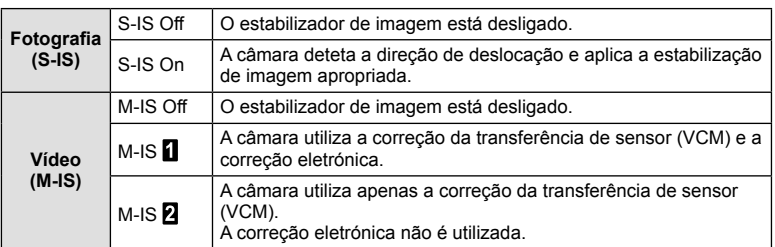

- As margens do enquadramento são cortadas quando [M-IS 1] é selecionado, reduzindo a área gravada.
- Não é possível ao estabilizador de imagem corrigir uma oscilação excessiva da câmara ou que ocorre quando a velocidade do obturador está definida para a velocidade mais lenta. Em ambos os casos, recomenda-se a utilização de um tripé.
- Ao utilizar um tripé, defina [Estab. Imagem] para [S-IS Off]/[M-IS Off].
- Quando utilizar uma objetiva com um interruptor de função de estabilização de imagem, é dada prioridade à definição da objetiva.
- Poderá notar que é emitido um som de funcionamento ou sentir uma vibração quando o estabilizador de imagem é ativado.

### **Utilizar outras objetivas que não do sistema Micro Four Thirds/Four Thirds**

Pode utilizar as informações da distância focal para reduzir a oscilação da câmara quando fotografar com objetivas que não sejam do sistema Micro Four Thirds ou Four Thirds.

- Prima o botão **INFO** enquanto estiver selecionado [Estab. Imagem], use  $\Delta \nabla \Delta$  para realçar uma distância focal e prima o botão  $\circledast$ .
- Selecione uma distância focal entre 0,1 mm e 1000,0 mm.
- Escolha o valor que corresponda ao impresso na objetiva.
- Selecionar [Repor] (Básico) no Menu de Disparo 1 não repõe a distância focal.

## Fazer ajustes finos no balanço de brancos (Compensação BB)

Pode definir e ajustar finamente os valores da compensação para o balanço de brancos automático e o balanço de brancos predefinido.

Antes de continuar, escolha uma opção de balanço de brancos para o qual pretende fazer ajustes finos.  $\mathbb{R}$  "Ajustar a cor (BB (balanço de brancos))" (P. 78)

- **1** Prima o botão <u>₹</u> nos modos **P/A/S/M**.
	- Nos modos  $\overline{m}$ , ART, SCN e  $\overline{AP}$ , a exibição do super painel de controlo LV é controlada através de [DDef. Controlo] (P. 122).
- **2** Realce a compensação do balanço de brancos usando  $\triangle \nabla \triangleleft \triangleright$  e prima o botão  $\textcircled{\tiny{\mathbb{R}}}$ .
- **3** Use  $\triangleleft$  para escolher um eixo.
- **4** Escolha um valor utilizando  $\triangle \nabla$  e prima o botão (ok).

### **Para compensação no eixo A (Vermelho-Azul)**

Mova a barra na direção do sinal + para dar ênfase às tonalidades de vermelho e na direção do sinal – para dar ênfase às tonalidades de azul.

#### **Para compensação no eixo G (Verde-Magenta)**

Mova a barra na direção do sinal + para dar ênfase às tonalidades de verde e na direção do sinal – para dar ênfase às tonalidades de magenta.

• Selecionar [Repor] (Básico) no Menu de Disparo 1 não repõe os valores selecionados.

**P <sup>250</sup> F5.6 <sup>1023</sup> 1:02:03 sRGB Natural S-AF <sup>N</sup> FHD60p S Normal WB Auto ISO Auto M-IS S-IS On ± 0.0 ± 0 A ± 0 ± 0 ± 0 G ± 0 Auto** x

BB

Compensação do balanço de brancos

# **Selecionar a forma como a câmara mede a luminosidade ( Medição)**

Pode selecionar a forma como a câmara mede a luminosidade do assunto.

- **1** Prima o botão <u>₹</u> nos modos **P/A/S/M**.
	- Nos modos  $\overline{\mathbf{m}}$ , ART, SCN e  $\overline{AP}$ , a exibição do super painel de controlo LV é controlada através de [nd Def. Controlo] (P. 122).
- 2 Utilize  $\triangle \nabla \triangle \triangleright$  para selecionar [Medicão] e, em seguida, prima o botão  $@$ .

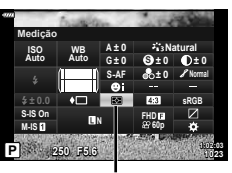

Medição

*2* Fotografar **Fotografar**

**3** Realce uma opção usando  $\triangleleft$  e prima o botão (ok).

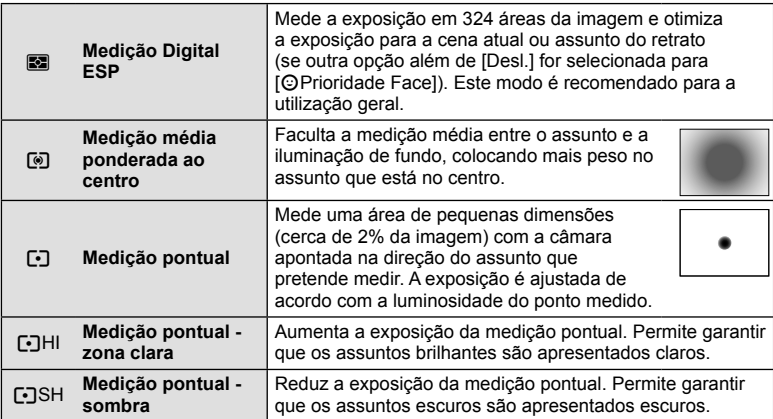

# **Fazer ajustes finos na nitidez (Nitidez)**

Nas definições do modo de fotografia (P. 76), pode realizar ajustes finos na nitidez e guardar as alterações.

- Os ajustes podem não estar disponíveis dependendo do modo de disparo.
- **1** Prima o botão a nos modos **P/A/S/M.** 
	- Nos modos  $\overline{m}$ . ART, SCN e  $\overline{AP}$ , a exibição do super painel de controlo LV é controlada através de [CDef. Controlo] (P. 122).
- 2 Utilize  $\Delta \nabla \langle \rangle$  para selecionar [Nitidez] e, em seguida, prima o botão  $\circledcirc$ .
- **3** Ajuste a nitidez utilizando  $\triangleleft$  e prima o botão  $\circledcirc$ .

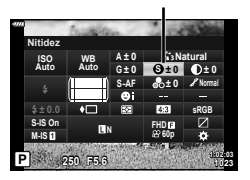

Nitidez

## **Fazer ajustes finos no contraste (Contraste)**

Nas definições do modo de fotografia (P. 76), pode realizar ajustes finos no contraste e guardar as alterações.

- Os ajustes podem não estar disponíveis dependendo do modo de disparo.
- 1 Prima o botão <u>a</u> nos modos **P/A/S/M**.
	- Nos modos  $\overline{BD}$ , ART, SCN e  $\overline{AP}$ , a exibição do super painel de controlo LV é controlada através de [DDef. Controlo] (P. 122).
- 2 Utilize  $\triangle \nabla \triangle \triangleright$  para selecionar [Contraste] e, em seguida, prima o botão  $\circledcirc$ .
- **3** Ajuste o contraste utilizando **△** e prima o botão  $($ ok $).$

### **Fazer ajustes fi nos na saturação ( Saturação)**

Nas definições do modo de fotografia (P. 76), pode realizar ajustes finos na saturação e guardar as alterações.

- Os ajustes podem não estar disponíveis dependendo do modo de disparo.
- **1** Prima o botão a nos modos **P/A/S/M.** 
	- Nos modos  $\overline{m}$ . ART, SCN e  $\overline{AP}$ , a exibição do super painel de controlo LV é controlada através de [DDef. Controlo] (P. 122).
- 2 Utilize  $\triangle \nabla \triangle \triangleright$  para selecionar [Saturação] e, em seguida, prima o botão  $\circledcirc$ .
- **3** Ajuste a saturação utilizando  $\triangleleft$  e prima o botão <u>ଜେ)</u>

**P <sup>250</sup> F5.6 <sup>1023</sup> 1:02:03 sRGB Natural S-AF <sup>N</sup> FHD60p S Normal WB Auto ISO Auto M-IS S-IS On A ± 0 ± 0 ± 0 ± 0 G ± 0 Contraste**

**P <sup>250</sup> F5.6 <sup>1023</sup> 1:02:03 sRGB Natural S-AF <sup>N</sup> FHD60p S WB Auto ISO Auto M-IS S-IS On A ± 0 ± 0.0 ± 0 ± 0 ± 0 G ± 0 Saturação**

Saturação

**Contraste** 

# **Fazer ajustes finos na tonalidade (Gradação)**

Nas definições do modo de fotografia (P. 76), pode realizar ajustes finos na tonalidade e guardar as alterações.

- Os ajustes podem não estar disponíveis dependendo do modo de disparo.
- **1** Prima o botão a nos modos **P/A/S/M.** 
	- Nos modos  $\mathbf{m}$ , ART, SCN e  $\overline{AP}$ , a exibição do super painel de controlo LV é controlada através de [DDef. Controlo] (P. 122).
- **2** Utilize  $\triangle \nabla \triangleleft \triangleright$  para selecionar [Gradação] e, em seguida, prima o botão  $\circledcirc$ .
- **Aj. Sombra** Divide a imagem em zonas detalhadas e ajusta individualmente a luminosidade para cada zona. Isto é eficaz para imagens com áreas de grande contraste em que os brancos aparecem demasiado claros e os pretos demasiado escuros. **Gradação Normal** Utilize o modo normal para utilizações gerais. **Gradação Alta Luz** Utiliza um tom adequado para um assunto claro. **Gradação Baixa Luz** Utiliza um tom adequado para um assunto escuro.

## Aplicar efeitos de filtro em fotografias monocromáticas (Filtro de **cor)**

Na definição monocromática das definições do modo de fotografia (P. 76), pode adicionar e guardar antecipadamente um efeito de filtro. Isto cria uma imagem monocromática na qual a cor correspondente à cor do filtro é iluminada e a cor complementar é escurecida.

- **1** Prima o botão <u>₹</u> nos modos **P/A/S/M**.
	- Nos modos  $\overline{m}$ , **ART, SCN** e  $\overline{AP}$ , a exibição do super painel de controlo LV é controlada através de [nd Def. Controlo] (P. 122).
- **2** Utilize  $\land \nabla \triangleleft \triangleright$  para selecionar [Filtro de cor] e, em seguida, prima o botão  $@$ .
- **3** Realce uma opção usando  $\triangleleft$  e prima o botão (ok).

Filtro de cor

Modo Fotografia

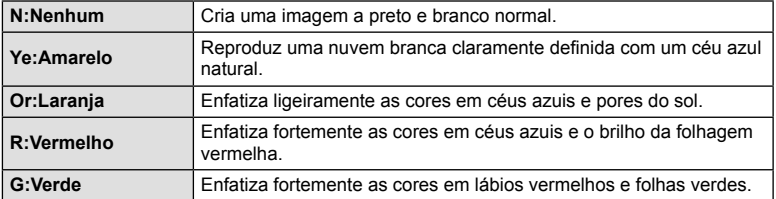

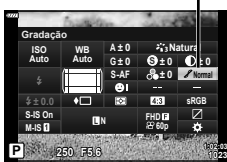

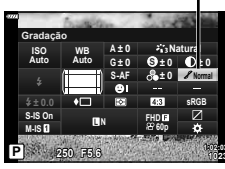

**3** Aiuste o tom utilizando  $\triangleleft$  e prima o botão  $\textcircled{\tiny{\textcircled{\tiny{R}}}}$ .

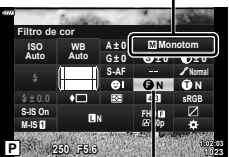

Gradação

### Ajustar a tonalidade de uma fotografia monocromática (Cor **monocromática)**

Na definição monocromática das definições do modo de fotografia (P. 76), pode adicionar e guardar antecipadamente um tom de cor.

- **1** Prima o botão a nos modos **P/A/S/M.** 
	- $\cdot$  Nos modos  $\overline{m}$ , ART, SCN e  $\overline{AP}$ , a exibição do super painel de controlo LV é controlada através de [DDef. Controlo] (P. 122).
- 2 Utilize  $\triangle \nabla \triangleleft \triangleright$  para selecionar [Cor monocromática] e, em seguida, prima o botão  $\circledast$ .
- 3 Utilize  $\triangleleft$  para escolher um valor e prima o botão (ok).

#### **250 F5.6 P <sup>1023</sup> 1:02:03 FHD60p** Cor monocromática

**S-AF N**

**A ± 0 ± 0.0 sRGB**

**WB Auto ISO Auto**

**Cor monocromática**

**M-IS S-IS On** Modo Fotografia

**F N**

**G ± 0 S ± 0 ± 0**

**T N**

**Monotom**

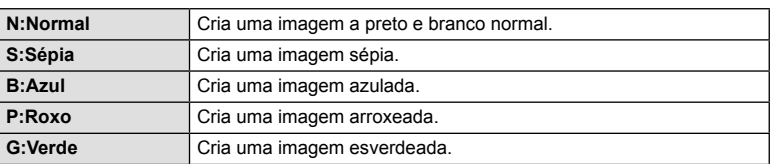

## **Ajustar efeitos i-Enhance ( Efeito)**

Pode definir a intensidade dos efeitos i-Enhance no modo de fotografia (P. 76).

- **1** Prima o botão a nos modos **P/A/S/M.** 
	- Nos modos  $\mathbf{m}$ , ART, SCN e  $\overline{AP}$ , a exibição do super painel de controlo LV é controlada através de [DDef. Controlo] (P. 122).
- 2 Utilize  $\Delta \nabla \langle \mathcal{L} \rangle$  para selecionar [Efeito] e, em seguida, prima o botão  $\circledcirc$ .
- **3** Ajuste o efeito utilizando  $\triangleleft$  e prima o botão  $\textcircled{e}$ .

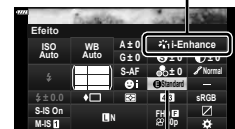

**N**

**P <sup>250</sup> F5.6 <sup>1023</sup>**

Efeito

**FHD60p**

**1:02:03**

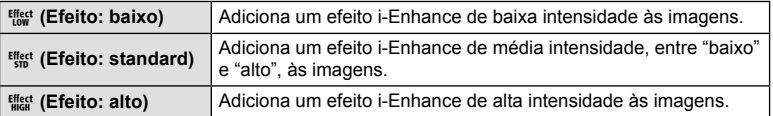

**Fotografar 2**<br>**2**<br>**2**<br>**2**<br>**2**<br>**2**<br>**2** 

**92** PT

Modo Fotografia

## Definir o formato de reprodução da cor (Cor Espaço)

Pode selecionar um formato para garantir que as cores são produzidas corretamente quando as fotografias tiradas são regeneradas num monitor ou utilizando uma impressora. Esta opção é equivalente à opção [Cor Espaço] (P. 124) no Menu de Personalização.

- **1** Prima o botão <u>₹</u> nos modos **P/A/S/M**.
	- Nos modos  $\overline{m}$ , **ART**, **SCN** e  $\overline{AP}$ , a exibição do super painel de controlo LV é controlada através de [DDef. Controlo] (P. 122).
- 2 Utilize  $\triangle \nabla \triangle \triangleright$  para selecionar [Cor Espaço] e, em seguida, prima o botão  $@$ .

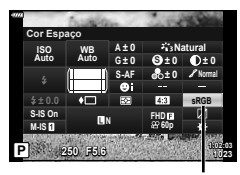

Cor Espaço

**3** Selecione um formato de cor usando  $\triangleleft$  e pressione o botão  $\circledcirc$ .

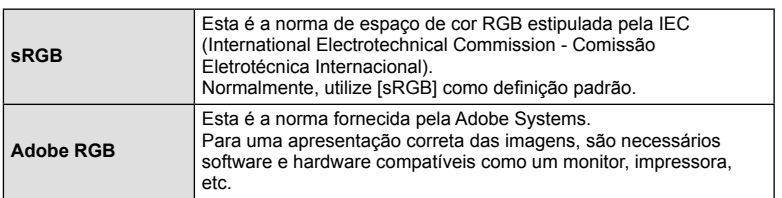

 $\cdot$  [Adobe RGB] não está disponível no modo **ART** (P. 47) ou de filme (P. 59) ou quando o HDR Retroiluminação está selecionado no modo **SCN** (P. 35) ou HDR está selecionado no modo  $\overline{AP}$  (P. 41).

### **Alterar a luminosidade das zonas claras e sombras ( Controlo Alt.Luzes/ Sombras)**

Utilize [Controlo Alt.Luzes/Sombras] para ajustar a luminosidade das zonas claras e das sombras.

- **1** Prima o botão a nos modos **P/A/S/M.** 
	- Nos modos  $\mathbf{m}$ , ART, SCN e  $\overline{AP}$ , a exibição do super painel de controlo LV é controlada através de [DDef. Controlo] (P. 122).
- 2 Utilize  $\triangle \nabla \triangle \triangleright$  para selecionar [Controlo Alt. Luzes/Sombras] e, em seguida, prima o botão Q. **<sup>P</sup> <sup>250</sup> F5.6 <sup>1023</sup>**
- **3** Ajuste a luminosidade nas sombras usando o seletor de controlo ou  $\triangle \nabla \triangleleft \triangleright$ .
	- As definições podem ser repostas mantendo o botão  $@$  premido.
- **4** Prima o botão INFO para mudar para tons médios e depois ajustar a luminosidade usando o seletor de controlo ou  $\triangle \nabla \triangleleft \triangleright$ .
	- As definições podem ser repostas mantendo o botão  $@$  premido.
- **5** Prima o botão INFO para mudar para realces e depois ajustar a luminosidade usando o seletor de controlo ou  $\land \nabla \triangleleft \triangleright$ .
	- As definições podem ser repostas mantendo o botão  $(x)$  premido.
	- Pressione novamente o botão INFO para voltar para as sombras (Passo 3).
- **6** Prima o botão (%) para guardar as definições.

# \$ Notas

• Também pode aceder a estes controlos premindo o botão  $\mathbb{Z}(\Delta)$  e, em seguida, premindo o botão INFO.

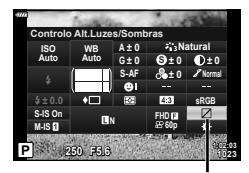

Controlo Alt.Luzes/Sombras

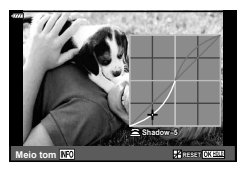

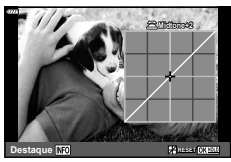

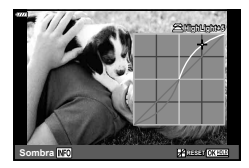

## **Atribuir funções aos botões ( Função do Botão)**

Nas predefinições, as funções seguintes estão atribuídas aos botões:

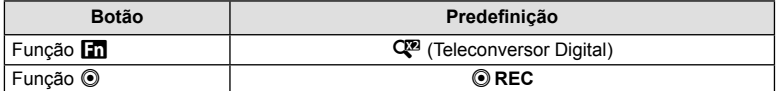

Para alterar a função atribuída a um botão, siga os passos abaixo.

- 1 Prima o botão al nos modos P/A/S/M.
	- Nos modos  $\overline{\mathbf{m}}$ , ART, SCN e  $\overline{AP}$ , a exibição do super painel de controlo LV é controlada através de [DDef. Controlo] (P. 122).
- 2 Utilize  $\triangle \nabla \triangle \triangleright$  para selecionar [Função do Botão] e, em seguida, prima o botão  $\circledcirc$ .
	- O item [Função do Botão] do menu personalizado será exibido.
	- [Função do Botão] também pode ser acedida a partir dos menus (P. 109, 121).
- **3** Utilize  $\Delta \nabla$  para realçar o botão pretendido e pressione  $\triangleright$ .
- **4** Utilize  $\Delta \nabla$  para realçar a função pretendida e prima o botão  $\textcircled{\tiny{\text{R}}}$ .
- **5** Prima o botão (%) novamente para sair.

# \$ Notas

- As funções atribuídas aos botões podem não estar disponíveis nalguns modos.
- As opções disponíveis variam com o modo atual.

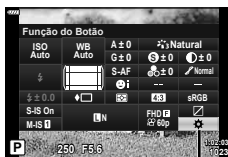

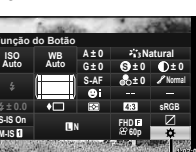

Função do Botão

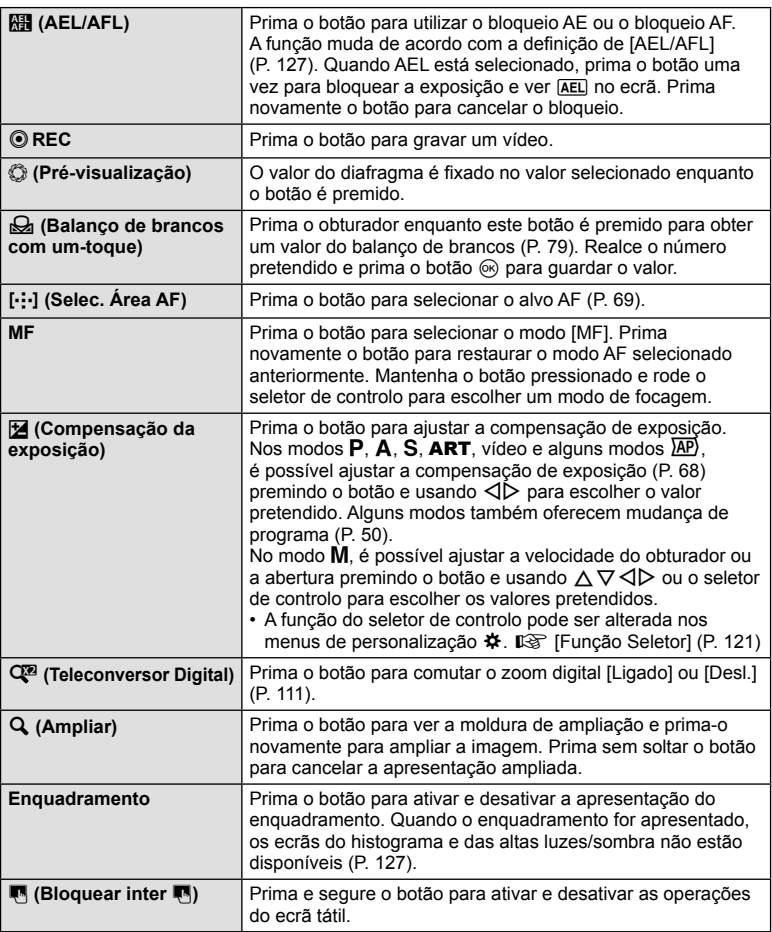

### Bloquear a exposição ( Bloqueio AE)

Pode bloquear a exposição premindo o botão para o qual tenha sido atribuído  $R$ (P. 95). Utilize isto quando pretender ajustar a focagem e a exposição separadamente ou quando pretender tirar fotografias a diversas imagens na mesma exposição.

- $\cdot$  Se premir uma vez o botão para o qual  $\mathbb{H}$  tenha sido atribuído, a exposição fica bloqueada e [AEL] é apresentado. [GF] "AEL/AFL" (P. 127)
- Pressione mais uma vez o botão para o qual foi atribuído **e para libertar o bloqueio AE**.
- $\bullet$  O bloqueio é libertado se utilizar o seletor de modo, o botão **MENU** ou o botão  $\circledast$ .

### ■ Enquadramento de zoom AF/Zoom AF (Super Spot AF)

Pode ampliar uma parte do enquadramento quando ajustar a focagem. Selecionar um valor de zoom elevado permite utilizar a focagem automática para focar uma área mais pequena que é normalmente abrangida pelo alvo AF. Pode também posicionar o alvo de focagem de forma mais precisa.

Prima e mantenha premido o botão ao qual foi atribuído  $\mathbb{Q}$ ] para percorrer as exibições como indicado a seguir:

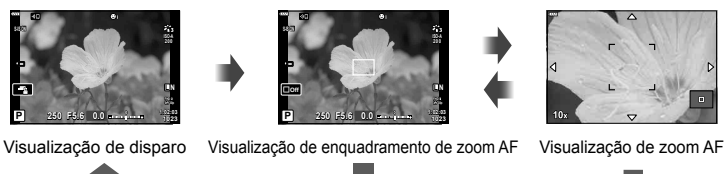

Fotografar **Fotografar**

*2*

Premir sem soltar / @

- **1** Atribua [**Q**] ao botão **Fn** ou **.** 
	- Para usar AF Super Localizada, deve primeiro atribuir  $[Q]$  ao botão **Fn** ou  $\textcircled{}$  (P. 95).
- **2** Pressione o botão para o qual  $\lceil Q \rceil$  foi atribuído para exibir a moldura de zoom.
	- Se o assunto tiver sido focado através da focagem automática imediatamente antes de o botão ser premido, o enquadramento do zoom será apresentado na posição atual da focagem.
	- Utilize  $\Delta \nabla \langle \mathcal{D} \rangle$  para posicionar o enquadramento de zoom.
	- Prima o botão **INFO** e utilize  $\Delta \nabla$  para escolher a taxa de zoom. (×3, ×5, ×7, ×10, ×14)
- **3** Pressione o botão atribuído novamente para aumentar o zoom na moldura de zoom.
	- Utilize  $\Delta \nabla \langle \mathbf{D} \rangle$  para posicionar o enquadramento de zoom.
	- Pode alterar a taxa de zoom rodando o seletor de controlo.
- **4** Prima o obturador até meio para iniciar a focagem automática.
	- A câmara vai focar utilizando o assunto no enquadramento no centro do ecrã. Utilize  $\triangle \triangledown \triangle \triangledown$  para escolher uma posição de focagem diferente.
- O zoom é visível apenas no ecrã e não tem quaisquer efeitos nas fotografias resultantes.
- Pressione e mantenha pressionado o botão atribuído ou pressione o botão  $\circledast$  para finalizar o zoom e sair do visor AF da moldura de zoom.
- Quando se está a utilizar uma objetiva Four Thirds, o AF não funciona durante a apresentação do zoom.
- Durante a ampliação, é emitido um som pelo IS (Estabilizador da Imagem).

# \$ Notas

• Também podem ser usados os controlos por toque.

# **Visualização de informações durante a reprodução**

# **Informações da reprodução de imagens**

**Visualização simplificada** 

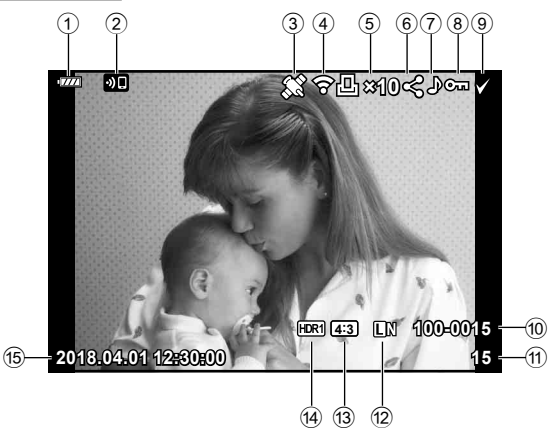

### **Visualização geral**

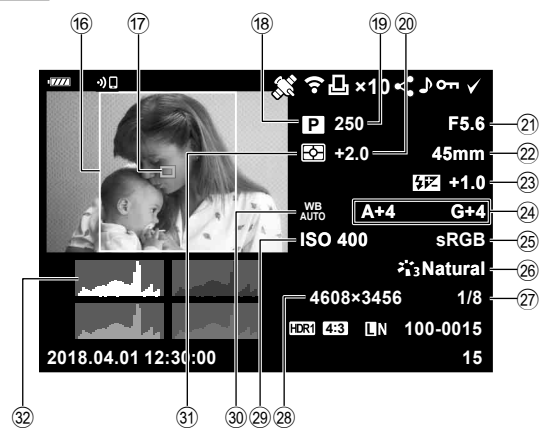

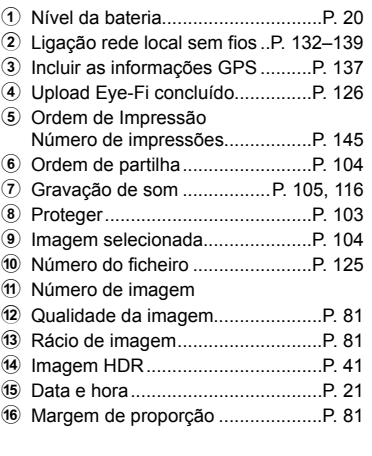

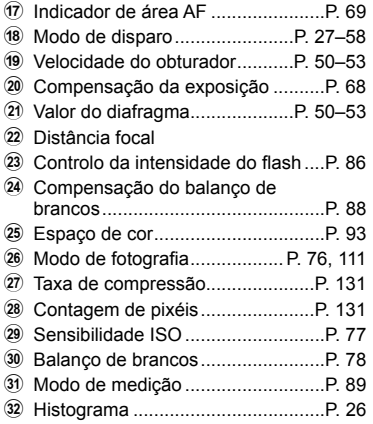

### **Alterar a visualização de informações**

Pode trocar as informações apresentadas no ecrã durante a reprodução premindo o botão INFO.

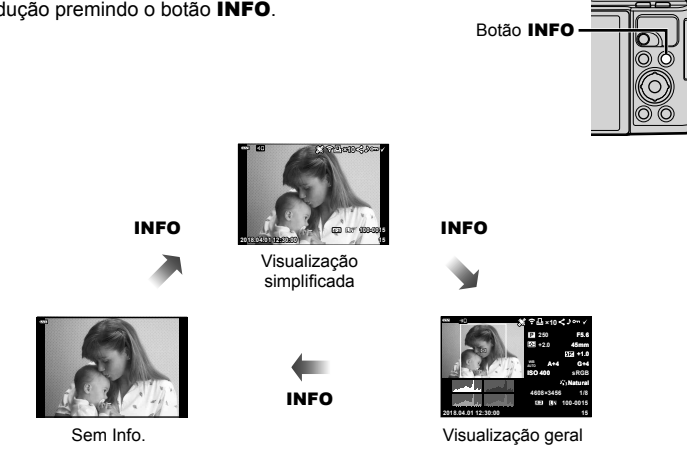

• Pode adicionar histograma e realce e sombra às informações apresentadas durante a reprodução.  $\mathbb{R}$  [Info.  $\blacktriangleright$ ] (P. 128)

# **Visualizar fotografias e vídeos**

## 1 Prima o botão **▶**.

- Uma fotografia ou um filme será exibido.
- Selecione a fotografia ou vídeo pretendido utilizando o seletor de controlo ou o seletor em cruz.
- Para voltar ao modo de disparo, prima o obturador até meio ou prima o botão  $\blacktriangleright$ .

Seletor de controlo Apresenta Mostra a a imagem imagem anterior seguinte **L N 100-0020 4:3 2018.04.01 12:30:00** Fotografia **1** 80 B  $\blacksquare$   $\blacksquare$ **WB P AUTO 60p 100-0004 2018.04.01 12:30:00 4** Botão **P** Vídeo

**20**

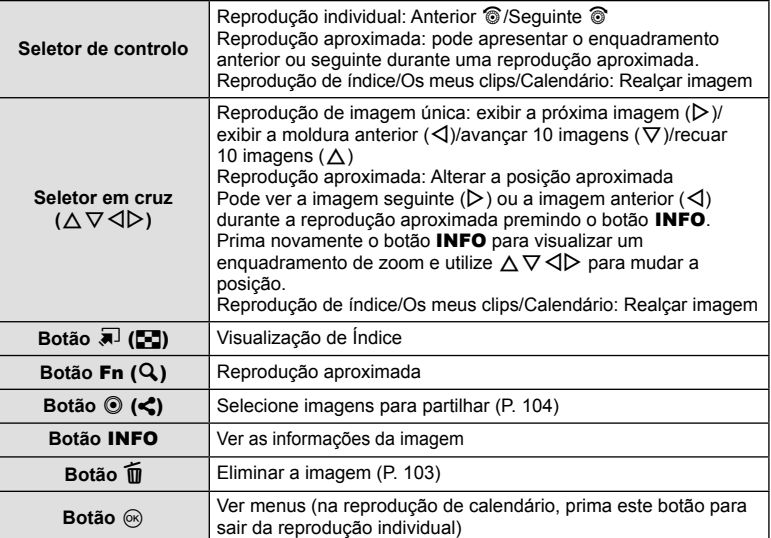

## **Visualização de índice/ Visualização de calendário**

- A partir da reprodução individual, prima o botão **Del** para a reprodução de índice. Prima o botão **Go** um pouco mais para a reprodução de Os Meus Clips e ainda mais até à reprodução de calendário.
- Prima o botão  $\circledast$  para voltar à reprodução individual.

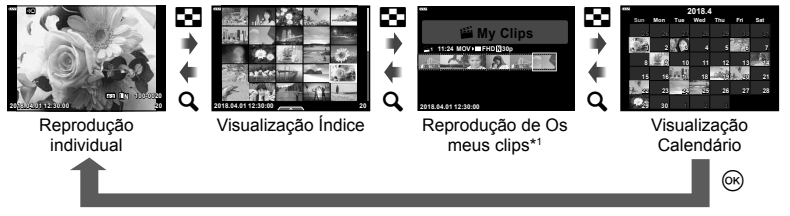

- \*1 Se tiver sido criado um ou mais Os meus clips, será apresentado aqui (P. 62).
- Pode alterar o número de imagens para a visualização de índice.  $\mathbb{R}$  [Definicões  $\blacksquare$ ] (P. 129)

## **Visualizar fotografias**

#### **Reprodução aproximada**

Na apresentação individual, prima o botão  $\mathbf Q$  para aproximar o zoom. Prima o botão  $\blacksquare$ para voltar à reprodução individual.

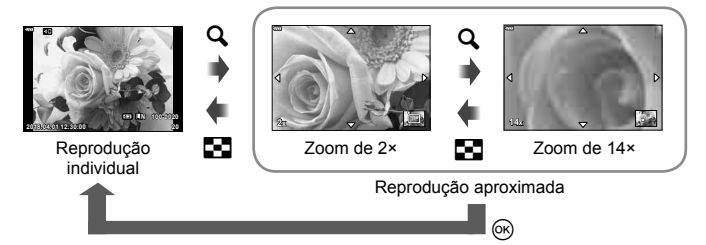

### **Rodar**

Para rodar fotografias.

- **1** Visualize novamente a fotografia e prima o botão  $\circledcirc$ .
- **2** Selecione [Rodar] e prima o botão  $\circledcirc$ .
- **3** Prima  $\triangle$  para rodar a imagem para a esquerda,  $\nabla$  para rodar para a direita. A imagem roda sempre que premir o botão.
	- Prima o botão  $\circledast$  para quardar as definições e sair.
	- A imagem rodada é guardada na orientação atual.
	- Vídeos e imagens protegidas não podem ser rodados.

#### **Apresentação de diapositivos**

Esta função exibe sucessivamente imagens guardadas no cartão.

- **1** Prima o botão  $\circledcirc$  no ecrã de reprodução.
- **2** Selecione [D] e prima o botão (%).

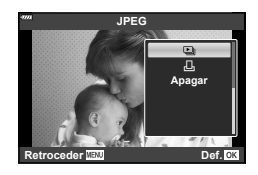

### **3** Ajuste as definições.

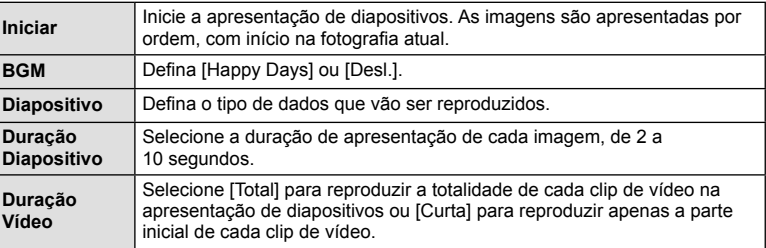

- **4** Selecione [Iniciar] e prima o botão ...
	- A apresentação de diapositivos será iniciada.
	- Prima  $\Delta \nabla$  durante a apresentação de diapositivos para ajustar o volume geral do altifalante da câmara. Prima  $\triangleleft$  durante a apresentação do indicador de ajuste do volume para ajustar o balanço entre o som gravado com a imagem ou vídeo e com a música de fundo.
	- Prima o botão  $\circledast$  para parar a apresentação de diapositivos.

### **BGM diferente de [Happy Days]**

Para utilizar um BGM diferente de [Happy Days], grave os dados que transferiu do website da Olympus no cartão e selecione-o como [ BGM] no Passo 3. Visite o website seguinte para a transferência.

http://support.olympus-imaging.com/bgmdownload/

# **Ver vídeos**

Selecione um vídeo e prima o botão ® para visualizar o menu de reprodução. Selecione [Reproduzir vídeo] e prima o botão  $\circledast$  para iniciar a reprodução. Realize o avanço rápido e rebobinagem utilizando  $\langle \rangle$ . Prima o botão  $\circledast$  novamente para colocar a reprodução em pausa. Enquanto a reprodução está em pausa, utilize  $\wedge$  para ver o primeira imagem e  $\nabla$  para ver a último. Utilize  $\triangleleft \triangleright$  ou o seletor de controlo para ver os enquadramentos anteriores e posteriores. Prima o botão MENU para terminar a reprodução.

• Use  $\wedge \nabla$  para ajustar o volume durante a reprodução de filmes.

# **Notas**

• Também podem ser usados os controlos por toque (P. 107).

### **Para vídeos de 4 GB ou mais**

Se o vídeo foi automaticamente dividido em vários ficheiros, pressionar  $\textcircled{s}$  irá exibir um menu contendo as seguintes opções:

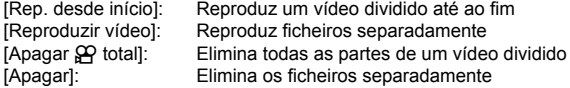

• Recomendamos que utilize a mais recente versão do OLYMPUS Viewer 3 para reproduzir filmes num computador. Antes de inicializar o software pela primeira vez, conecte a câmara ao computador.

## **Proteger imagens**

Proteia imagens contra a eliminação acidental. Visualize a imagem que pretende proteger e prima  $\circledcirc$  para abrir o menu de reprodução. Para proteger a imagem, selecione  $[O_{\blacksquare}]$  e prima  $\textcircled{\tiny \textcircled{\tiny \textcircled{\tiny \textcirc}}}$ , em seguida, prima  $\Delta$  ou  $\nabla$ . As imagens protegidas são assinaladas com o ícone **O**T (proteger). Prima  $\triangle$  ou  $\nabla$  para remover a proteção.

Também pode proteger múltiplas imagens selecionadas. **G** "Selecionar imagens (O<sub>T</sub>, Apagar Selec., Partilhar Ordem Selec.)" (P. 104)

• A formatação do cartão apaga todos os dados, incluindo imagens protegidas.

### **Apagar uma imagem**

Visualize a imagem que pretende eliminar e prima o botão  $\overline{\mathfrak{m}}$ . Selecione [Sim] e prima o botão (ok).

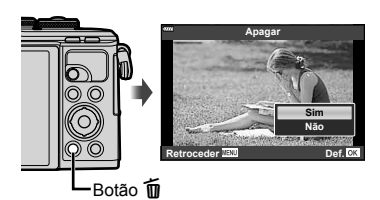

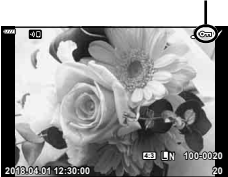

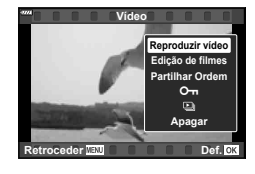

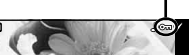

 $[cone$  (proteger)

# Definir uma ordem de transferência nas imagens (Partilhar Ordem)

Pode selecionar previamente as imagens que pretende transferir para um smartphone. Também pode usar OI.Share para navegar nas imagens incluídas na ordem de partilha. Quando reproduzir imagens que pretende transferir, prima o botão  $\circledast$  para visualizar o menu de reprodução. Depois de selecionar [Partilhar Ordem] e premir o botão  $\otimes$ , prima  $\Delta$  ou  $\nabla$  para definir uma ordem de partilha numa imagem e apresentar  $\blacktriangle$ . Para cancelar uma ordem de partilha, prima  $\triangle$  ou  $\nabla$ . Pode selecionar antecipadamente as imagens que pretende transferir e definir uma ordem de partilha, tudo de uma vez.

- Pode definir uma ordem de partilha em 200 imagens.
- As ordens de partilha não podem incluir imagens RAW.

# \$ Notas

As fotografias também podem ser marcadas para partilhar utilizando o botão  $\triangleleft$  ( $\circledcirc$ ). Se o botão  $\triangleleft$  ( $\circledcirc$ ) estiver atribuído no momento a uma função diferente de  $\leq$ , atribua-lhe a função [<] usando a opção [Função [►] os menus de personalização (P. 121).

# **Cancelar uma ordem de partilha**

Cancele as ordens de partilha definidas nas imagens.

- **1** Realce [Repor Partilhar ordem] no menu de reprodução  $\blacktriangleright$  e prima o botão <u>ଜେ)</u>
- **2** Selecione [Sim] e prima o botão  $\circledcirc$ .

# **Selecionar imagens (**0**, Apagar Selec., Partilhar Ordem Selec.)**

Pode selecionar várias imagens para [O-n], [Apagar Selec.] ou [Partilhar Ordem] Selec.].

• Para selecionar várias imagens, é necessário primeiro selecionar [M] para [Função  $\Box$ ) (P. 121).

Prima o botão  $\triangleleft$  ( $\circledcirc$ ) no ecrã de visualização de índice (P. 101) para selecionar uma imagem. O ícone  $\blacktriangledown$  aparece na imagem. Prima o botão  $\leq$  ( $\circledcirc$ ) novamente para cancelar a seleção.

Prima o botão  $\circledcirc$  para visualizar o menu e depois selecione entre [O-n], [Apagar Selec.] ou [Partilhar Ordem Selec.].

Esta função também está disponível em reprodução individual.

# **X** Notas

• Também podem ser usados os controlos por toque (P. 108).

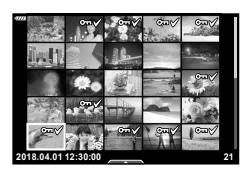

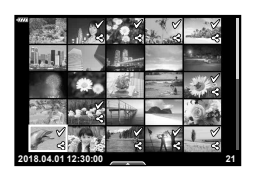

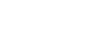

É possível adicionar áudio a fotografias (até 30 seg. de duração).

- **1** Visualize a imagem à qual pretende adicionar áudio e prima o botão  $\circledcirc$ .
	- A gravação de áudio não está disponível com imagens protegidas.
	- A gravação de áudio também está disponível no menu de reprodução.
- **2** Selecione [ $\bigcirc$ ] e prima o botão  $\circledcirc$ .
	- Para sair sem adicionar áudio, selecione [Não].
- **3** Selecione [ $\bigcirc$  Iniciar] e prima o botão  $\circledcirc$  para iniciar a gravação.
- **4** Prima o botão (®) para terminar a gravação.
	- As imagens gravadas com áudio são indicadas por um  $ícone_ h.$
- Para eliminar uma gravação áudio, selecione [Apagar] no passo 3.

# **Reprodução de áudio**

Se uma gravação de áudio estiver disponível para a fotografia atual, pressionar o botão  $\circledast$  mostrará as opções de reprodução de áudio. Realce [Reproduzir  $\bullet$ ] e prima o botão  $\circledast$  para iniciar a reprodução. Para terminar a reprodução, prima o botão  $\circledast$ ou **MENU**. Durante a reprodução, pode premir  $\wedge \nabla$  para aumentar ou diminuir o volume.

# \$ Notas

• As gravações áudio também podem ser reproduzidos usando os controlos por toque (P. 107).

## **Visualizar os meus clips**

Pode reproduzir consecutivamente os ficheiros em Os meus clips.

- **1** Prima o botão **►** e selecione uma imagem marcada com  $\leq$ .
- **2** Depois de premir o botão  $\circledcirc$  para apresentar os menus, realce [Repr. Os meus clips] utilizando  $\Delta \nabla$  e prima o botão  $\circledcirc$ .
	- Os ficheiros em Os meus clips serão reproduzidos consecutivamente.
	- Prima o botão  $\circledast$  para terminar a reprodução consecutiva.

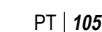

**100-0020 FHD**

**P**

**1**

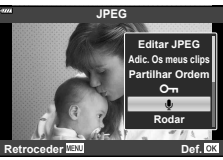

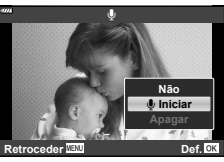

**2018.04.01 12:30:00 20**

*3*

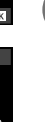

# Adicionar fotografias a os meus clips

Pode também selecionar fotografias e adicioná-las a Os meus clips. Visualize a fotografa que pretende adicionar e prima o botão  $\otimes$  para apresentar o menu. Selecione [Adic. Os meus clips] e prima o botão  $\otimes$ . Utilizando  $\Delta \nabla \triangleleft \triangleright$ , selecione Os meus clips e a ordem pela qual pretende adicionar as fotografias. Em seguida, prima o botão  $\infty$ .

• As imagens RAW são adicionadas a Os Meus Clips como imagens de pré-visualização de baixa resolução.

## **Remover clips de os meus clips**

- 1 Prima o botão **►** e apresente uma imagem marcada com um ícone  $\mathbb{E}$ .
- **2** Prima o botão  $\circledcirc$  para ver opções e, em seguida, realce [Ver Os meus clips] utilizando  $\triangle \nabla$  e prima o botão <sub>(c)</sub>.
	- Será apresentada uma lista de clips. **2018.04.01 12:30:00 <sup>20</sup>**
- **3** Realce um clip que pretenda remover usando  $\land \nabla \triangleleft \triangleright$ .
- **4** Prima o botão  $\circledcirc$  para ver opções e, em seguida, realce [Rem. de Os meus clips] utilizando  $\Delta \nabla$  e prima o botão  $@$ .
	- O clip realçado será removido de Os meus clips.
	- Os clips removidos de Os meus clips são tratados como vídeos normais.
	- O mesmo procedimento pode ser utilizado para remover fotografas de Os meus clips.

# $\widetilde{\mathscr{D}}^{\cdot}$  Sugestões

• Os clips que foram removidos podem ser adicionados novamente a Os meus clips como descrito em "Adicionar fotografias a os meus clips".

### **Percorrer panoramas**

Panoramas compostos de várias imagens unidas podem ser visualizados numa exibição com a função de percorrer.

- **1** Selecione um panorama na reprodução de fotograma único.
- **2** Prima o botão **Fn**  $(Q)$ .
	- Utilize  $\Delta \nabla \triangleleft \triangleright$  para navegar.

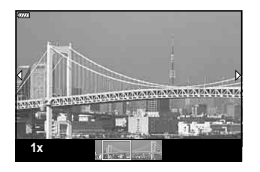

- Durante a reprodução, pode premir o botão **Fn**  $(Q)$  para fazer zoom de 2× a 14× ou pressionar o botão  $\left(\begin{matrix} \blacksquare \\ \blacksquare \end{matrix}\right)$  para afastar o zoom. Pressione o botão  $\otimes$  para voltar à reprodução de imagem única.
- Para visualizar outras imagens com taxas de zoom superiores a 2×, prima o botão **INFO** e depois prima  $\triangle$ D. Prima novamente o botão **INFO** para reativar a função de percorrer. Pode também visualizar outras imagens utilizando o seletor de controlo.

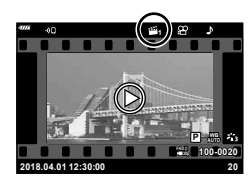

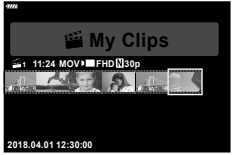

### PT **107**

Pode utilizar o ecrã tátil para manipular as imagens.

- Não toque no ecrã com as unhas ou outros objetos afiados.
- Luvas ou proteções de ecrã podem interferir com a operação do ecrã tátil.

## **Reprodução em ecrã completo**

### ■ Ver a imagem anterior ou a seguinte

• Deslize o seu dedo para a esquerda para ver a imagem seguinte e deslize para a direita para ver a imagem anterior.

### Ampliar

- Toque levemente no ecrã para visualizar a barra deslizante e  $\blacksquare$ .
- Deslize a barra para cima ou para baixo para ampliar ou reduzir a imagem.
- Deslize o seu dedo para navegar pelo ecrã quando a imagem estiver ampliada.

### Reprodução de áudio/Reprodução de vídeo

- $\cdot$  Toque em  $\bullet$  para iniciar a reprodução.
- Para ajustar o volume durante a reprodução, coloque um dedo sobre o ecrã e deslize-o para cima ou para baixo.
- É possível fazer uma pausa na reprodução de vídeos tocando no ecrã. Toque novamente para retomar a reprodução.
- Enquanto a reprodução estiver pausada, pode deslizar o indicador de posição de reprodução na parte inferior do ecrã para a esquerda ou para a direita para escolher um novo ponto de início.
- Toque em **6 para terminar a reprodução.**

# **Reprodução de índice/Os meus clips/Calendário**

Ao tocar levemente no mostrador durante a reprodução individual, o ícone irá surgir. Toque em **Para visualizar a reprodução de índice. Toque em E** para a

reprodução do calendário e a reprodução de Os meus clips.

### Ver a página anterior ou a seguinte

- Deslize o seu dedo para cima para ver a página seguinte e deslize para baixo para ver a página anterior.
- Toque em **...** ou **R** para alterar o número de imagens apresentadas.  $\mathbb{R}$  [Definições  $\Box$ ] (P. 122)
- Toque em **TO** várias vezes para voltar à reprodução individual

### Visualizar imagens

• Toque numa imagem para a ver em ecrã completo.

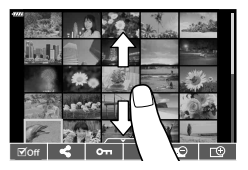

*3*

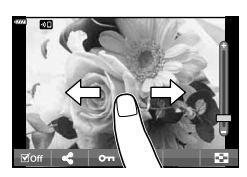

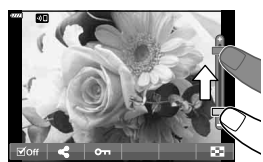

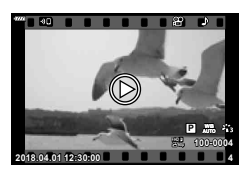

## **Selecionar e proteger as imagens**

Para visualizar o menu tátil, toque levemente no ecrã (reprodução individual) (ou toque no ícone (reprodução de índice). Pode então realizar a operação pretendida tocando nos ícones no menu tátil.

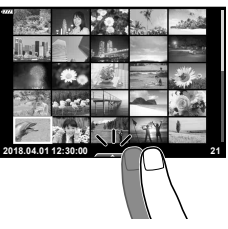

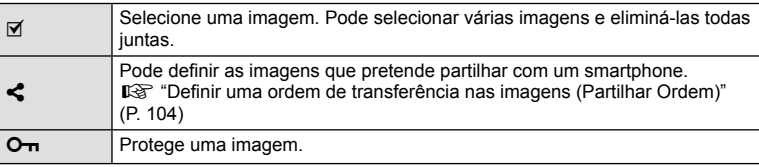

### **Visualizar fotografi as em modo de autorretrato**

#### ■ Ver a imagem anterior ou a seguinte

Os controlos são os mesmos utilizados na reprodução individual (P. 107).

### Ampliar

Os controlos são os mesmos utilizados na reprodução individual (P. 107).

#### Reprodução de áudio/Reprodução de vídeo

Os controlos são os mesmos utilizados na reprodução individual (P. 107).

#### ■ Selecionar fotografias para partilhar

- Toque no monitor para apresentar o ícone de partilha.
- Toque em  $\leq$  para selecionar fotografias para partilhar.

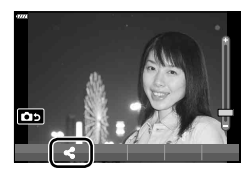

## Voltar ao modo de disparo • Toque em  $\boxed{12}$  para voltar ao modo de disparo (P. 66).

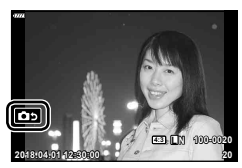

# **X** Notas

• O botão INFO está inativo no modo de autorretrato.
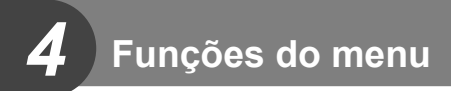

# **Operações básicas do menu**

Para uma utilização mais simplificada, os menus podem ser usados para personalisar a câmara e contêm opções de disparo e reprodução que não são acessíveis através do controlo ao vivo, super painel de controlo LV, ou algo semelhante.

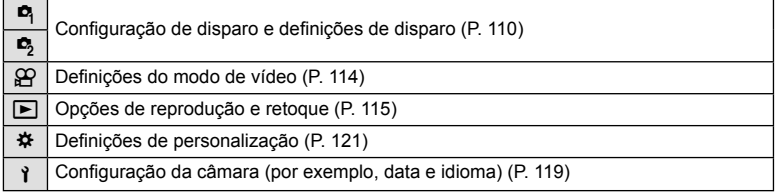

#### **Funções que não podem ser selecionadas a partir de menus**

Alguns itens poderão não ser selecionáveis a partir dos menus quando utilizar o seletor em cruz.

- · Itens que não podem ser configurados com o modo de disparo atual.
- Itens que não podem ser configurados devido a um item configurado anteriormente: De fi nições como o modo de fotogra fi a estão indisponíveis quando o seletor de modo está rodado para **km**.

#### **1** Prima o botão MENU para ver os menus.

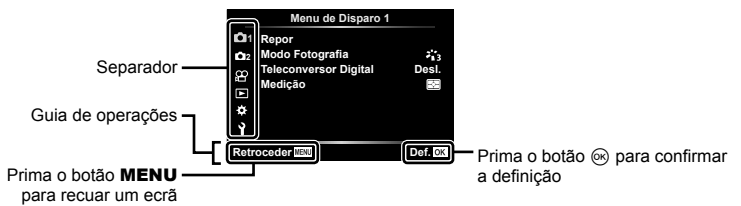

- Depois de selecionar uma opção, aparecerá um guia em 2 segundos.
- Prima o botão **INFO** para ver ou omitir os quias.
- 2 Utilize  $\Delta \nabla$  para selecionar um separador e prima o botão  $\circledast$ .
	- O separador do grupo de menus aparece quando é selecionado o  $*$  Menu de Personalização. Utilize  $\Delta \nabla$ para selecionar o grupo de menus e prima o botão  $\circledast$ .

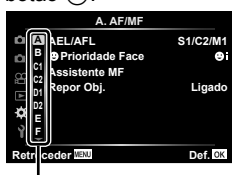

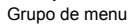

**3** Selecione um item utilizando  $\Delta \nabla$  e prima o botão  $\otimes$  para ver as opções do item selecionado.

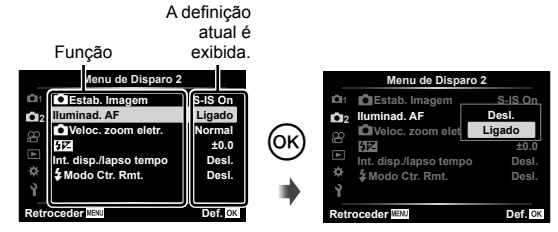

**4** Utilize  $\Delta \nabla$  para realcar uma opção e prima o botão  $\textcircled{\tiny{\textcircled{\tiny{R}}}}$  para selecionar. • Prima o botão MENU várias vezes para sair do menu.

### **KX** Notas

· Para as predefinições de cada opção, consulte "Predefinições" (P. 165).

### **Usar o menu de disparo 1/menu de disparo 2**

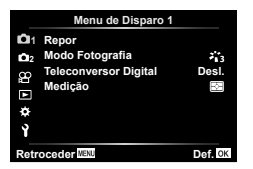

### **Menu de Disparo 1 Menu de Disparo 2**

**D**<sub>1</sub> Repor Modo Fotografia (P. 76, 111) Teleconversor Digital (P. 111) Medição (P. 89)

 $\bullet$  **C** Estab. Imagem (P. 87) Iluminad. AF (P. 111) Veloc. zoom eletr. (P. 112)  $H_2$  (P. 86) Int. disp./lapso tempo (P. 112)  $\frac{1}{2}$  Modo Ctr. Rmt. (P. 113)

### **Voltar às predefinições (Repor)**

As definições da câmara podem ser facilmente restauradas para as predefinições.

- **1** Selecione [Repor] no **Q** Menu de Disparo 1 e prima o botão  $\textcircled{\tiny{\textsf{R}}}$ .
- **2** Realce uma opção de reposição ([Completo] ou [Básico]) e prima o botão  $\circledcirc$ .
	- Para repor todas as definições exceto a hora, a data e algumas outras, realce [Completo] e prima o botão (%).  $\mathbb{R}$  "Predefinições" (P. 165)
- **3** Selecione [Sim] e prima o botão  $\circledcirc$ .

*4*

# **Opções de processamento (Modo Fotografia)**

Pode realizar ajustes individuais para alterar o contraste, a nitidez e outros parâmetros nas definições do [Modo Fotografia] (P. 76). As alterações a parâmetros são armazenadas para cada modo de fotografia em separado.

- **1** Selecione [Modo Fotografia] no **A** Menu de Disparo 1 e prima o botão  $\infty$ .
	- A câmara exibe o modo de fotografia disponível no modo de disparo atual.

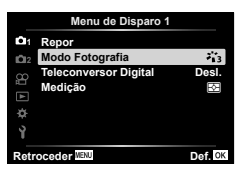

- **2** Selecione uma opção com  $\Delta \nabla$  e prima o botão  $\textcircled{\tiny{\textcircled{\tiny{R}}}}$ .
- Prima  $\triangleright$  para definir as opções detalhadas do modo de fotografia selecionado. As opções de detalhes não estão disponíveis para alguns modos de fotografia.
- As alterações no contraste não têm qualquer efeito nas definições, exceto na [Normal].

# **Zoom digital ( Teleconversor Digital)**

O teleconversor digital é usado para aproximar além da atual taxa de zoom. A câmara guarda o recorte central. O assunto tem quase o dobro do tamanho.

- 1 Selecione [Ligado] para [Teleconversor Digital] no **Q** Menu de Disparo 1.
- **2** A apresentação do ecrã será ampliada em dois fatores de ampliação.
	- O assunto será guardado como aparece no ecrã.
- O zoom digital não está disponível quando é selecionado [Panorama] em modo **SCN**, quando exposição múltipla, panorama ou compensação trapezoidal está selecionado em  $\overline{AP}$  ou quando [Padrão] está selecionado no modo de vídeo.
- Quando uma fotografia RAW tirada com a opção [Teleconversor Digital] ligada [Ligado] é exibida, a área visível no monitor é indicada por uma moldura.
- O alvo AF desce.
- **E** aparece no ecrã.

### **Melhorar a focagem em ambientes escuros ( Iluminad. AF)**

O iluminador AF (lâmpada auxiliar AF) acende-se para auxiliar na operação de focagem em ambientes escuros. Selecione [Desl.] para desativar o iluminador AF.

### Escolher uma velocidade de zoom (**Cauldong Veloc.** zoom eletr.)

Escolha a velocidade a que as objetivas com zoom eletrónico podem aproximar o zoom utilizando o anel de zoom durante a fotografia.

- **1** Realcar [Neloc. zoom eletr.] no **5** Menu de Disparo 2 e prima o botão  $\circledcirc$ .
- **2** Selecione uma opção com  $\triangle \nabla$  e prima o botão  $\heartsuit$ .

### **Disparar automaticamente com um intervalo fi xo ( Int. disp./lapso tempo)**

Pode definir a câmara para disparar automaticamente definindo o tempo pretendido para o disparo. A imagem da fotografia também pode ser gravada dentro de um vídeo único. Este definição só se encontra disponível nos modos  $P/A/S/M$ .

1 Realçar [Int. disp./lapso tempo] no  $\blacksquare$  Menu de Disparo 2 e prima o botão Q. **<sup>2</sup>**

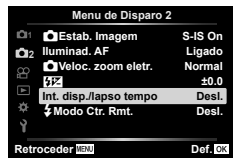

- **2** Selecione [Ligado] e prima o botão  $\triangleright$ .
- **3** Ajuste as sequintes definições e prima o botão  $\textcircled{\tiny{\textsf{R}}}$ .

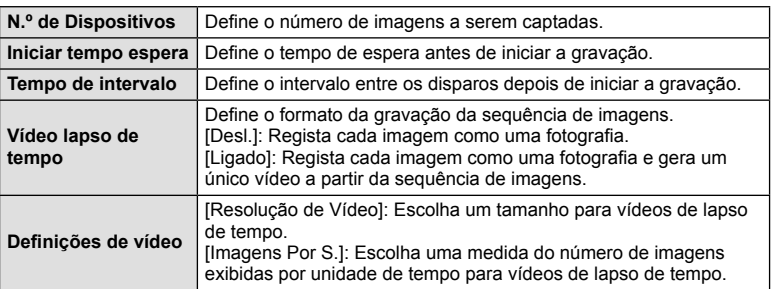

- Os intervalos de tempo de início e fim mostrados no visor servem apenas como um guia. Os tempos efetivos podem variar de acordo com as condições fotográficas.
- **4** As opções [Desl.]/[Ligado] serão novamente exibidas; confirme que [Ligado] está realçado e pressione o botão  $\circledcirc$  novamente.
- **5** Fotografe.
- As imagens são gravadas mesmo que a imagem não esteja focada depois de AF. Se pretender fixar a posição de focagem, grave em MF.
- [Ver Grav.] (P. 119) opera durante 0,5 segundos.
- Se o tempo antes do disparo ou o intervalo de disparo estiverem definidos para 1 minuto e 31 segundos, ou mais, a alimentação do monitor e da câmara desligam-se após 1 minuto. 10 segundos antes do disparo, a alimentação liga-se automaticamente. Quando o monitor estiver desligado, pressione o botão ON/OFF para o ligar novamente.
- Se o modo AF (P. 79) estiver definido para [C-AF] ou [C-AF+TR], é automaticamente alterado para [S-AF].
- As operações táteis ficam desativadas durante a gravação com lapso de tempo.
- Bulb, tempo e fotografia composta não estão disponíveis durante a fotografia de lapso de tempo.
- O flash não funciona se o tempo de carregamento do flash for superior ao intervalo entre disparos.
- Se alguma das fotografias não for gravada corretamente, o vídeo da gravação com lapso de tempo não será gerado.
- Se não houver espaço suficiente no cartão, o vídeo com lapso de tempo não será gravado.
- O seguinte cancela a gravação com lapso temporal: usar o seletor de modo, o botão MENU, o botão ► ou o botão de desbloqueio da objetiva; ligar um cabo USB; desligar a câmara
- Se não sobrar carga suficiente na bateria, a gravação pode parar a meio. Certifique-se de que a bateria tem carga suficiente antes de começar.
- Os filmes gravados com [4K] selecionados para [Definições de vídeo] > [Resolução de Vídeo] podem não ser apresentados nalguns sistemas de computador. Está disponível mais informação no website da OLYMPUS.

### **Fotografia com flash com controlo remoto sem fios (** $\frac{1}{4}$  **Modo Ctr. Rmt.)**

Pode tirar fotografias com um flash sem fios utilizando o flash incorporado e um flash especial com uma função de controlo remoto. L<sup>2</sup> "Fotografia com flash com controlo remoto sem fios" (P. 151)

# **Usar o menu de vídeo**

As funções de gravação de vídeo são definidas no Menu de vídeo.

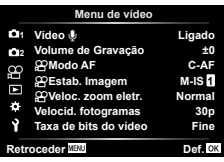

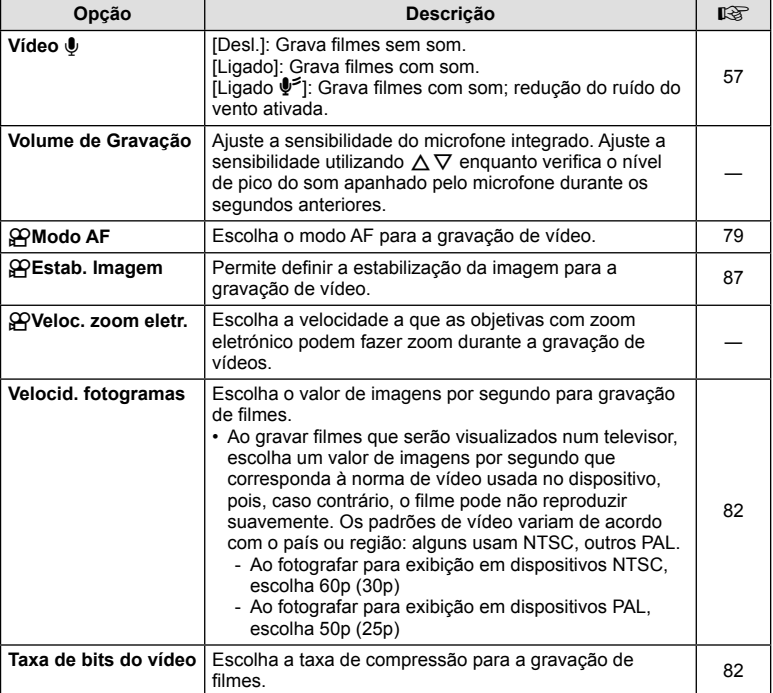

- Os sons de funcionamento da objetiva e da câmara podem ficar gravados num vídeo. Para evitar que os sons fiquem gravados, diminua os sons de funcionamento definindo [Modo AF] para [S-AF] ou [MF], ou minimizando as operações com os botões da câmara.
- Não é possível gravar som no modo  $^{ART}_{7}$  (Diorama).
- Quando [Vídeo !] está definido para [Desl.],  $\mathbb{Q}_n$  é apresentado.

# **Usar o menu de reprodução**

### **Menu de Reprodução**

### **y** (P. 102) € Editar Ordem de Impressão (P. 145) Proteg. Repos. (P. 118) Repor Partilhar ordem (P. 104) Ligação do dispositivo (P. 133)

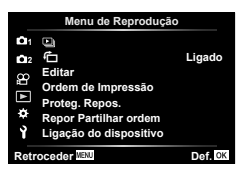

## **Visualizar imagens rodadas (**  R **)**

Se definido como [Ligado], as imagens com orientação de retrato são rodadas automaticamente para serem apresentadas com a orientação correta no ecrã de reprodução.

### **Editar fotografias (Editar)**

As imagens gravadas podem ser editadas e guardadas como imagens separadas.

- 1 Selecione [Editar] no **i** Menu de Reprodução e prima o botão ⊛.
- 2 Utilize ∆∇ para selecionar [Sel.Imagem] e prima o botão ⊛.
- 3 Utilize  $\triangleleft$   $\triangleright$  para selecionar a imagem a editar e prima o botão ⊛.
	- Se for selecionada uma imagem RAW, aparece a opção [Editar Dados RAW]. Se for selecionada uma imagem JPEG, aparece a opção [Editar JPEG]. No caso de imagens gravadas no formato RAW+JPEG, aparecem ambas as opções [Editar Dados RAW] e [Editar JPEG]. Selecione a opção pretendida para as imagens.
- **4** Selecione [Editar Dados RAW] ou [Editar JPEG] e prima o botão ⊛.

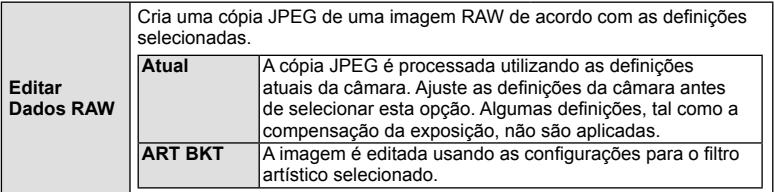

4

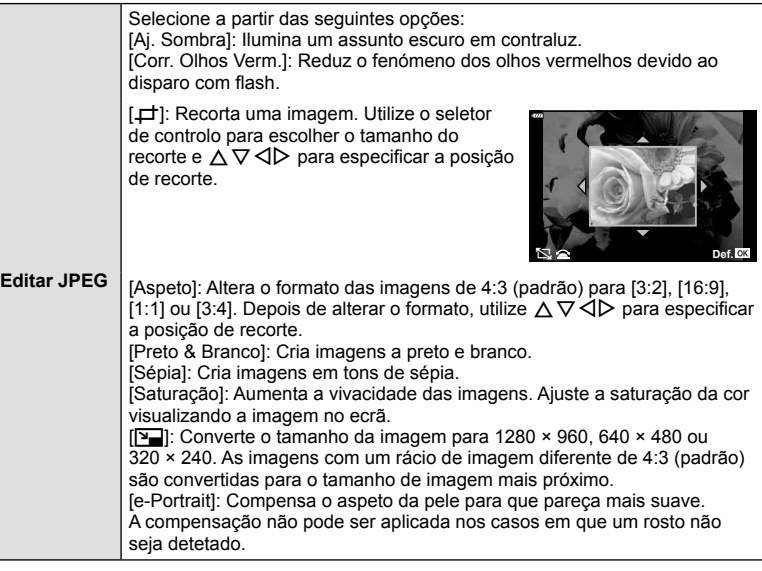

- **5** Quando as definições estiverem concluídas, prima o botão  $\otimes$ .
	- As definições são aplicadas à imagem.
- **6** Selecione [Sim] e prima o botão  $\circledcirc$ .
	- A imagem editada é guardada no cartão.
- Dependendo da imagem, a correção dos olhos-vermelhos poderá não funcionar.
- Não é possível editar uma imagem JPEG nos seguintes casos: Quando uma imagem é processada num PC, quando não há espaço suficiente no cartão de memória ou quando uma imagem é guardada noutra câmara.
- A imagem não pode ser redimensionada ( $\boxed{2}$ ) para um tamanho superior ao tamanho original.
- Algumas imagens não podem ser redimensionadas.
- $\cdot$  [ $\pm$ ] (recorte) e [Aspeto] só podem ser utilizadas para editar imagens com um rácio de imagem de 4:3 (padrão).

### **Gravação de áudio**

É possível adicionar áudio a fotografias (até 30 seg. de duração). Esta é a mesma função que [ [ ] durante a reprodução (P. 105).

*4*

#### **Sobrepor Imagem**

É possível sobrepor até 3 enquadramentos de imagens RAW tiradas com a câmara e guardá-los como uma imagem separada.

A imagem é guardada com o modo de gravação definido na altura em que a imagem é guardada. (Se [RAW] estiver selecionada, a cópia será guardada no formato [IN+RAW].)

- **1** Selecione [Editar] no **►** Menu de Reprodução e prima o botão ⊛.
- **2** Utilize  $\Delta \nabla$  para selecionar [Sobrepor Imagem] e prima o botão  $\textcircled{\tiny{\text{R}}}$ .
- **3** Selecione o número de imagens a serem sobrepostas e prima o botão  $\circledast$ .
- **4** Utilize  $\land \nabla \triangleleft \triangleright$  para selecionar as imagens RAW e prima o botão (® para as adicionar à sobreposição.
	- As imagens sobrepostas serão apresentadas se forem selecionadas imagens com o mesmo número que o especificado no passo 3.
- **5** Ajuste o ganho para cada imagem que vai ser sobreposta.
	- Utilize  $\triangle$  para selecionar uma imagem e  $\triangle \triangledown$  para ajustar o ganho.
	- O ganho pode ser ajustado no intervalo 0,1 2,0. Verifique os resultados no ecrã.
- **6** Prima o botão (o para ver a caixa de diálogo de confirmação. Selecione [Sim] e prima o botão  $\circledcirc$ .

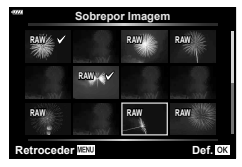

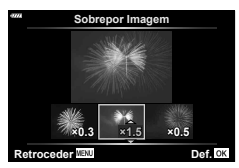

# **<b>***S* Notas

• Para sobrepor 4 ou mais imagens, guarde a imagem sobreposta como um ficheiro RAW e utilize [Sobrepor Imagem] várias vezes.

### Guardar uma fotografia a partir de um vídeo (Captura imag. no **vídeo)**

Guarde imagens selecionadas de filmes 4K como imagens estáticas.

- **1** Selecione [Editar] no ▶ Menu de Reprodução e prima o botão  $\textcircled{s}$ .
- **2** Utilize  $\Delta \nabla$  para selecionar [Sel.Imagem] e prima o botão  $\textcircled{s}$ .
- **3** Utilize  $\triangleleft$  para selecionar um vídeo e prima o botão  $\textcircled{\tiny{\textcircled{\tiny{R}}}}$ .
- **4** Selecione [Edição de filmes] e prima o botão  $\textcircled{\tiny{\textsf{R}}}$ .
- **5** Utilize  $\Delta \nabla$  para selecionar [Captura imag. no vídeo] e prima o botão  $\textcircled{\tiny{\text{R}}}$ .
- **6** Utilize  $\triangleleft$  para selecionar uma imagem a ser guardada como uma fotografia e prima o botão  $\infty$ .
	- Use  $\Delta \nabla$  ou para ignorar várias imagens.
	- Prima o botão **MENU** para voltar à reprodução individual.
- A edição está disponível para filmes gravados com esta câmara.
- A data de gravação da imagem pode ser diferente da do filme original.

### **Recortar vídeos (Recortar Vídeo)**

- **1** Selecione [Editar] no D Menu de Reprodução e prima o botão ...
- 2 Utilize  $\Delta \nabla$  para selecionar [Sel.Imagem] e prima o botão ...
- **3** Utilize  $\triangleleft$  para selecionar um vídeo e prima o botão  $\circledcirc$ .
- **4** Selecione [Edição de filmes] e prima o botão  $\textcircled{\tiny{\textsf{R}}}$ .
- **5** Utilize  $\Delta \nabla$  para selecionar [Recortar Vídeo] e prima o botão  $\circledcirc$ .
- **6** Selecione [Sobrepor] ou [Novo Fich.] e prima o botão  $\circledcirc$ .
	- Se a imagem estiver protegida, não poderá selecionar [Sobrepor].
- **7** Escolha se a secção a ser eliminada começa com o primeiro fotograma ou termina com o último fotograma, usando  $\triangleleft$  para realçar a opção pretendida e pressionando o botão  $\circledast$  para selecionar.
- **8** Use **√** para escolher a secção a ser eliminada.
	- A secção a ser eliminada é apresentada a vermelho.
- 9 Prima o botão  $\textcircled{\tiny{\textcircled{\tiny{R}}}}$ .

**10** Selecione [Sim] e prima o botão  $\circledcirc$ .

- A edição está disponível para filmes gravados com esta câmara.
- A data de gravação da imagem pode ser diferente da do filme original.

### **Cancelar todas as proteções**

É possível cancelar as proteções de várias imagens em simultâneo.

- **1** Selecione [Proteg. Repos.] no **[**•] Menu de Reprodução e prima o botão  $\omega$ .
- **2** Selecione [Sim] e prima o botão  $\circledcirc$ .

# **Usar o menu de configuração**

Utilize  $\gamma$  Menu de Configuração para definir as funções básicas da câmara.

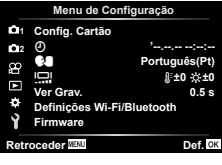

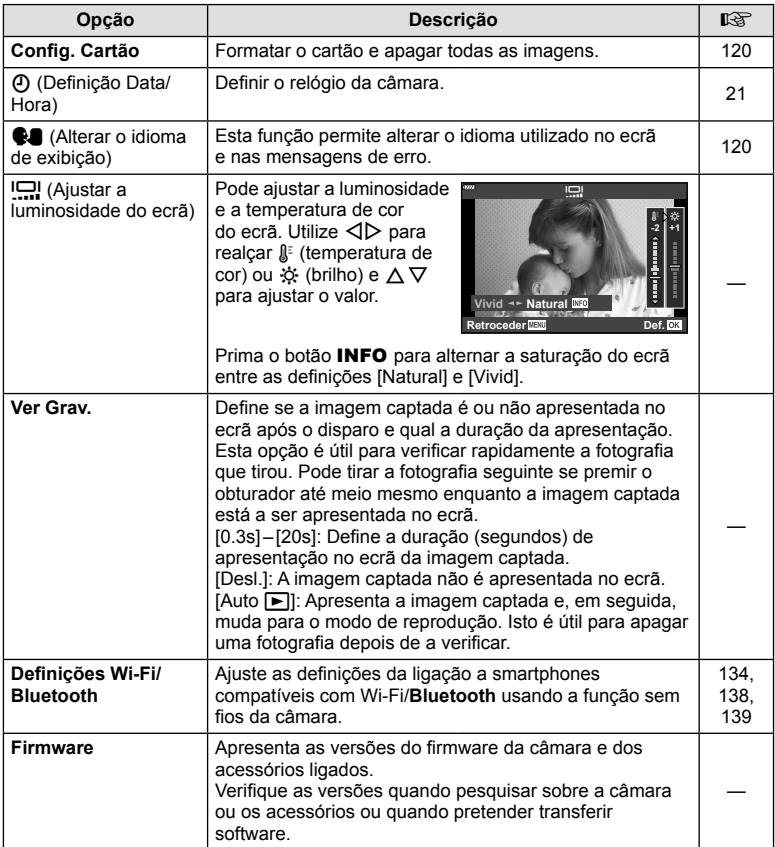

Os cartões devem ser formatados com esta câmara antes da primeira utilização ou depois de terem sido utilizados com outras câmaras ou computadores.

Todos os dados guardados no cartão, incluindo imagens protegidas, são apagados durante a formatação do cartão.

Ao formatar um cartão usado, confirme se não existem imagens quardadas no cartão que gostaria de manter.  $\mathbb{R}$  "Cartões utilizáveis" (P. 148)

- **1** Selecione [Config. Cartão] no **j** Menu de Configuração e prima o botão  $\circledcirc$ .
	- Se existirem dados no cartão, aparecerão itens de menu. Selecione [Formatação] e prima o botão  $\circledcirc$ .
- **2** Selecione [Sim] e prima o botão  $\circledcirc$ .
	- A formatação é realizada.

### **Eliminar todas as imagens (Config. Cartão)**

É possível eliminar todas as imagens de um cartão em simultâneo. As fotografi as protegidas não são eliminadas.

- 1 Selecione [Config. Cartão] no 1 Menu de Configuração e prima o botão  $\circledcirc$ .
- **2** Selecione [Apagar Tudo] e prima o botão  $\circledcirc$ .
- **3** Selecione [Sim] e prima o botão  $\circledcirc$ .
	- Todas as fotografias são eliminadas.

# **Escolher um idioma (**W**)**

Escolha um idioma diferente para os menus e mensagens apresentados no monitor.

- **1** Selecione [ $\blacksquare$ ] no **i** Menu de Configuração e prima o botão  $@$ .
- **2** Realce o idioma pretendido usando  $\triangle \nabla \triangleleft \triangleright$  ou o seletor de controlo.
	- O diálogo de seleção de idioma contém duas páginas de opções. Utilize o seletor de controlo ou os botões  $\triangle \nabla \triangle \triangleright$  no seletor em cruz para mover o cursor entre as páginas.
- **3** Prima o botão  $\circledast$  quando o idioma pretendido estiver realçado.

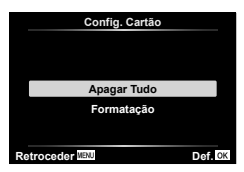

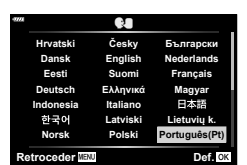

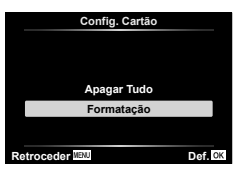

# **Usar os menus de personalização**

As definições da câmara podem ser personalizadas utilizando o ‡ Menu de Personalização.

#### **Menu de Personalização**

- **a** AF/MF<br>**B** Botão/S
- Botão/Seletor
- **4** / **e** Ecrã/•))/PC (P. 122) **D1/D2** Expos./ISO/BULB (P. 123)
- ß.  $\big\{\}$  Person. (P. 124)
- **B E**:-/BB/Cor (P. 124)
- $G$  Gravar (P. 125)
- **c** Utilitário (P. 126)

### a **AF/MF**

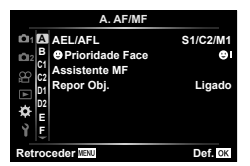

### **MENU**  G a

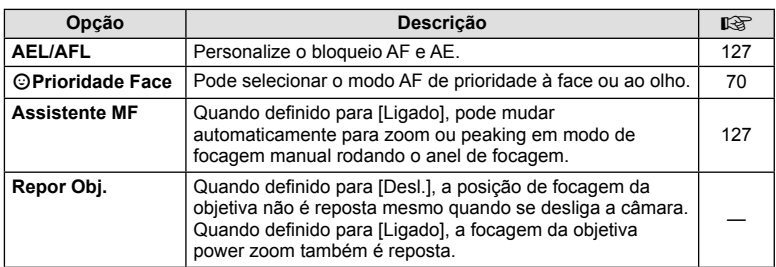

# M **Botão/Seletor**

**MENU**  G M

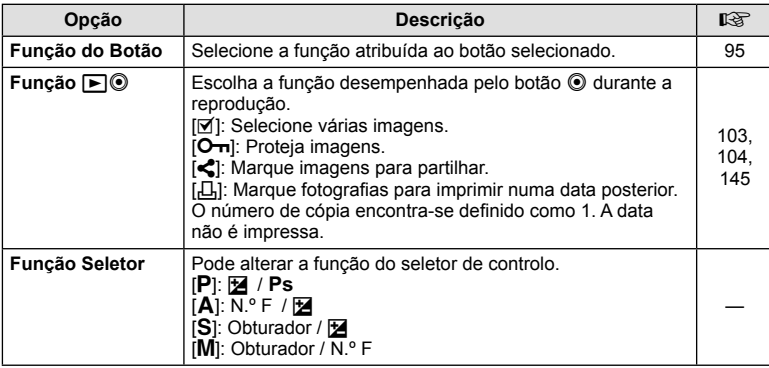

4

# **E**Crã/■))/PC

### **MENU**  G N

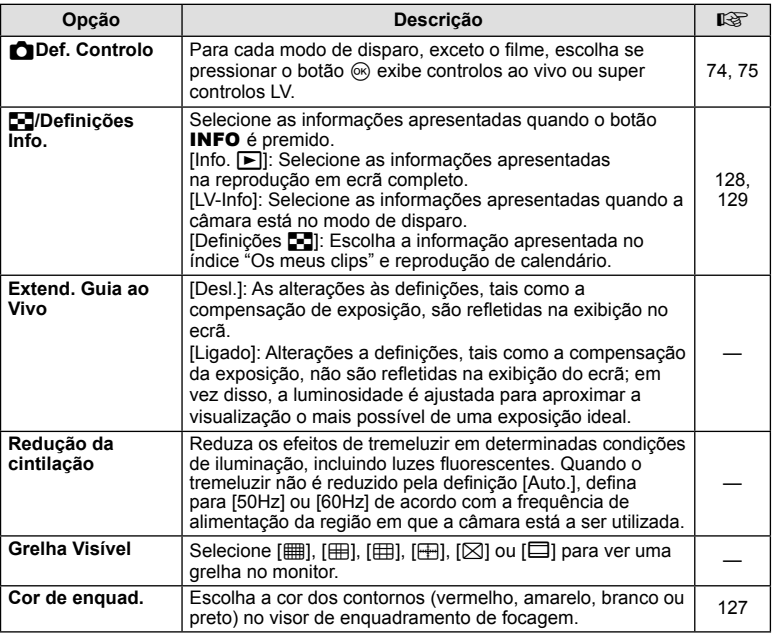

# O **Ecrã/** 8**/PC**

### **MENU**  G O

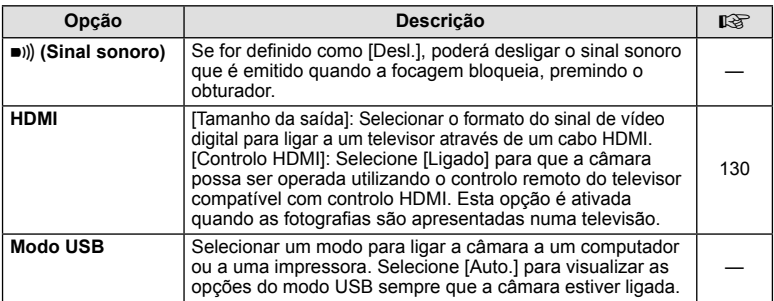

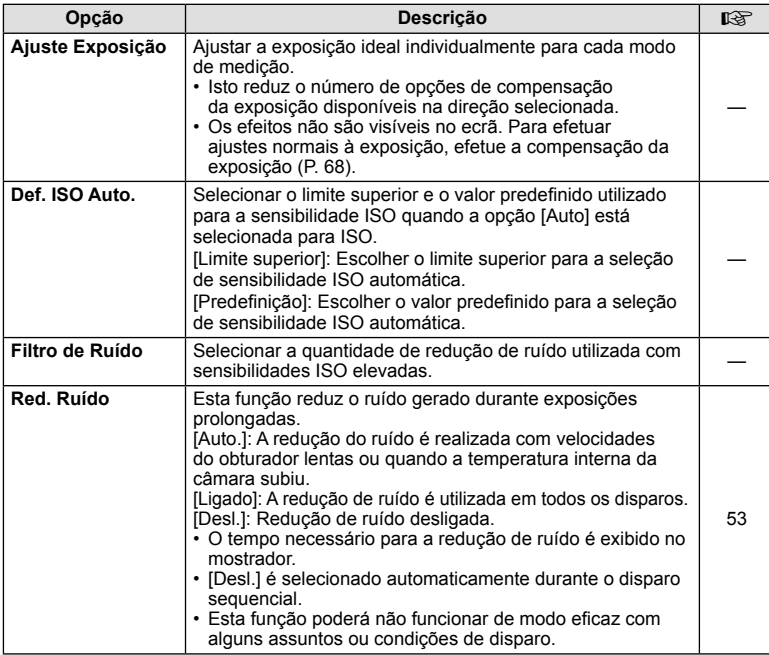

### Q **Expos./ISO/BULB**

### MENU → ☆ → <u>p2</u>

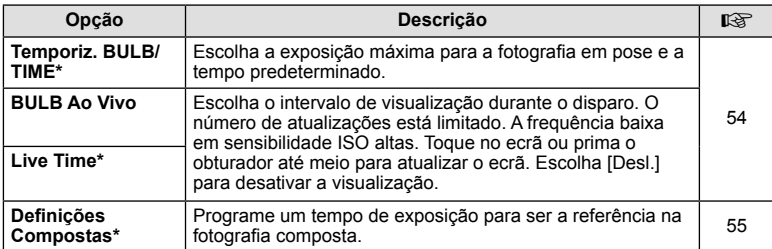

\* As de fi nições da exposição B/temporizada máxima e da fotogra fi a composta ao vivo aplicam-se apenas no modo **M**.

# **国** \$ Person.

### **MENU**  G b

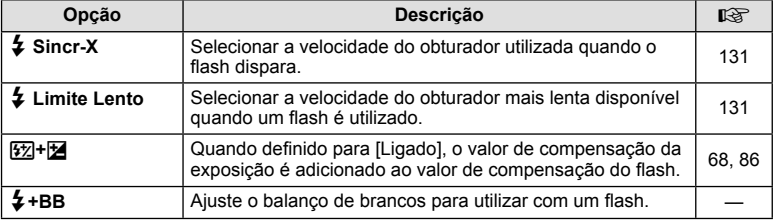

### **E**  $\triangleq$ :-/BB/Cor

### MENU → ☆ → O

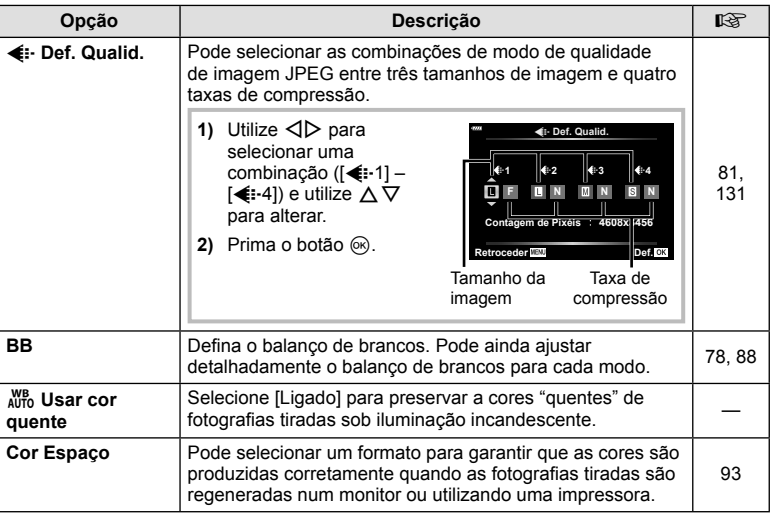

### **MENU**  G X

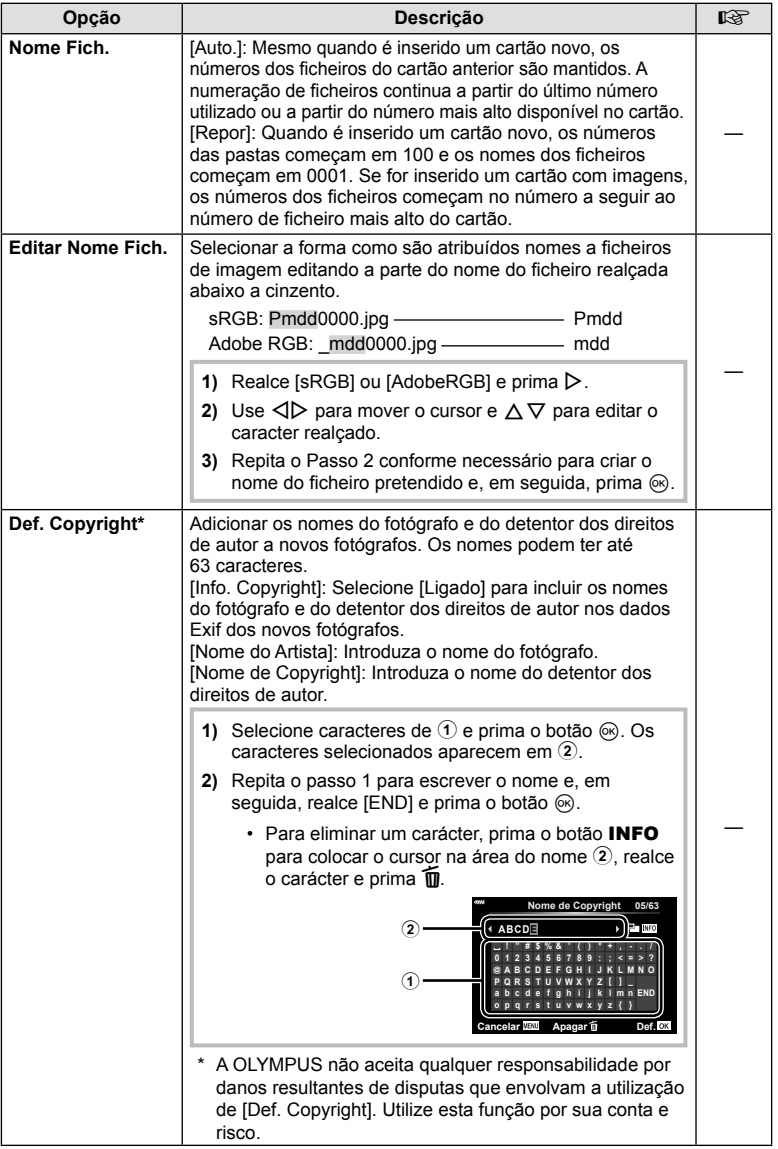

# c K **Utilitário**

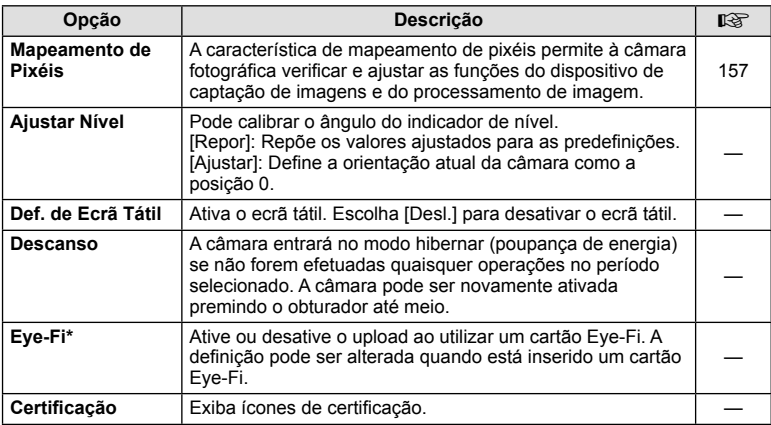

\* Utilize o cartão Eye-Fi em conformidade com a legislação e regulamentações do país em que estiver a utilizar a câmara. A bordo de aviões e noutras localizações em que a utilização de dispositivos sem fi os é proibida, retire o cartão Eye-Fi da câmara ou selecione [Desl.] para [Eye-Fi]. A câmara não suporta o modo de Eye-Fi "sem fim".

### **MENU**  G a [AEL/AFL]

A focagem automática e a medição podem ser realizadas premindo o botão para o qual AEL/AFL foi atribuído. preminiuo o ootao para o quar AEL/AFL for atributuo.<br>Selecione um modo para cada modo de focagem.<br>AEL AFL AFL

#### **Ações da função AEL/AFL Retroceder NACION Retroceder NEW Retroceder NEW Retroceder NEW Retroceder NEW Retroceder NEW Retroceder NEW Retroceder NEW Retroceder NEW Retroceder NEW Retroceder NEW Retroceder NEW Retroceder N**

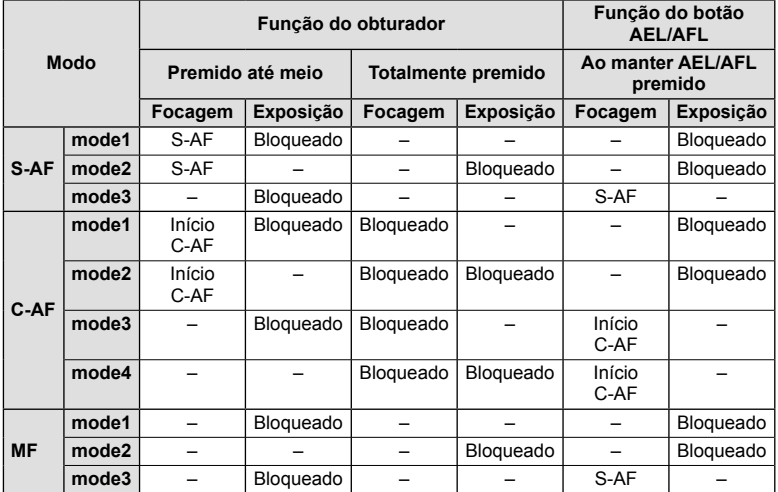

### **Assistente MF**

### **MENU**  G a [Assistente MF]

Esta é uma função de assistência à focagem para MF. Quando o anel de focagem é rodado, a extremidade do assunto é aumentada ou é ampliada uma parte da imagem no ecrã. Quando deixar de utilizar o anel de focagem, o ecrã volta à imagem original.

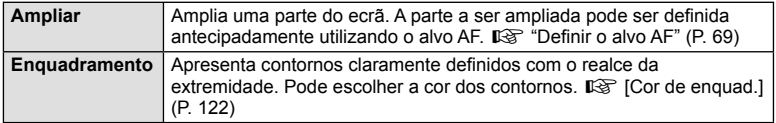

• Quando o Enquadramento está a ser utilizado, as extremidades dos assuntos mais pequenos tendem a ser mais fortemente aumentadas. Isto não é garantia de uma focagem exata.

# \$ Notas

• O [Enquadramento] pode ser apresentado utilizando as operações dos botões. A imagem muda sempre que se prime o botão. Atribua antecipadamente a função de comutação a um dos botões utilizando a Função do Botão (P. 95).

### **MENU**  G N [ G/De fi nições Info.]

### **Info.**  q **(Visualizações de informações da reprodução)**

Utilize [Info. ▶] para adicionar as seguintes visualizações sobre a reprodução. As visualizações adicionadas são apresentadas premindo repetidamente o botão INFO durante a reprodução. Pode ainda optar por não ver as visualizações que aparecem nas prede fi nições de origem.

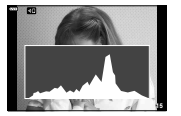

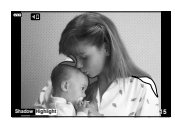

Visualização de histograma

- Visualização com sombras e zonas claras
- A exibição do visor Realces e Sombras mostra áreas em superexposição em áreas vermelhas e subexpostas em azul.

### **LV-Info (Visualizações de informações do disparo)**

Os visores de histograma, Realce e Sombra e o indicador de nível podem ser adicionados a [LV-Info]. Escolha [Person.1] ou [Person.2] e selecione os visores que pretende adicionar. As visualizações adicionadas são apresentadas premindo repetidamente o botão **INFO** durante o disparo. Pode ainda optar por não ver as visualizações que aparecem nas predefinições de origem.

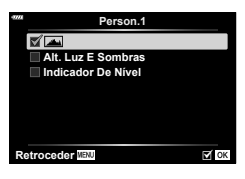

Info. <u>D</u>

 $H$  OK

**Total Sem Info. Alt. Luz E Sombras**

ŀ

**Retroceder**

### **De fi nições**  G **( Visualização doíndice/ calendário)**

Pode alterar o número de imagens a serem apresentadas no ecrã de visualização de índice e definir que ecrãs predefinidos para serem apresentados não sejam apresentados através da opção [De fi nições G]. Os ecrãs indicados por uma marca de verificação podem ser visualizados premindo repetidamente **E**durante a reprodução.

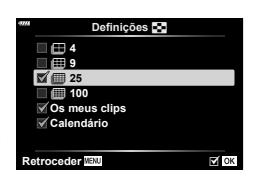

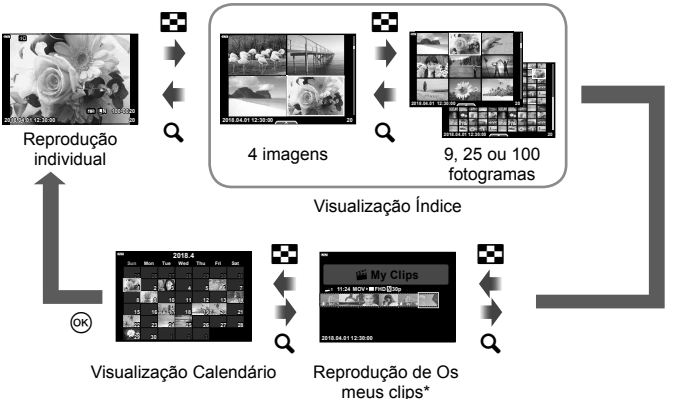

\* Se tiver sido criado um ou mais Os meus clips, será apresentado aqui (P. 62).

4

### **MENU**  G O [ HDMI]

Utilize o cabo vendido em separado com a câmara para reproduzir as imagens gravadas no seu televisor. Esta função está disponível durante a gravação. Ligue a câmara a um televisor HD com um cabo HDMI para ver imagens de alta qualidade no ecrã do televisor.

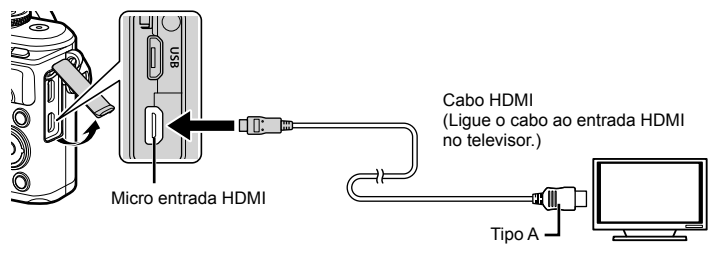

Ligue o televisor à câmara e mude a fonte de entrada do televisor.

- O monitor da câmara desliga-se quando um cabo HDMI está ligado.
- Para mais informações sobre como mudar a fonte de entrada do televisor, consulte o manual de instruções do televisor.
- Consoante as de fi nições do televisor, as informações e imagens exibidas poderão surgir cortadas.
- Se a câmara for ligada através de um cabo HDMI, poderá escolher o tipo do sinal de vídeo digital. Selecione um formato que corresponda ao formato de entrada selecionado com o televisor.

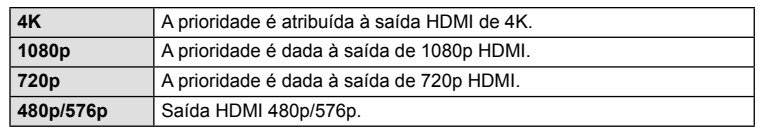

- $\bullet~$  Não ligue a câmara a outros dispositivos de saída HDMI. Se o fizer poderá danificar a câmara.
- A saída HDMI não é efetuada quando a câmara está ligada a um computador ou impressora por USB.
- Quando está selecionado [4K], a saída do vídeo no modo de disparo é [1080p].

### Utilizar o controlo remoto do televisor

Podem ser efetuadas operações na câmara através do controlo remoto de um televisor, quando a câmara está ligada a um televisor compatível com controlo HDMI. Selecione [Ligado] para [Controlo HDMI]. Quando [Ligado] está selecionado, os controlos da câmara podem ser usados apenas para reprodução.

- Pode efetuar operações na câmara seguindo o guia de operações apresentado no televisor.
- Durante a reprodução individual, pode mostrar ou ocultar a visualização de informações premindo o botão **"Vermelho"**, e mostrar ou ocultar a visualização de índice, premindo o botão **"Verde"** .
- Alguns televisores podem não suportar todas as funcionalidades.

### **MENU**  G b [ # Sincr-X]/[ # Limite Lento]

Pode definir as condições de velocidade do obturador para quando o flash dispara.

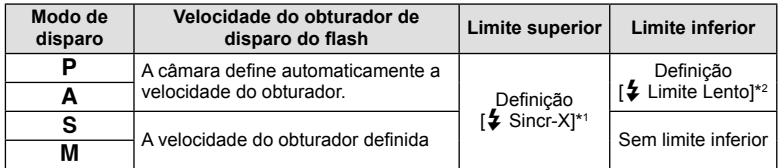

\*1 1/200 segundos quando se utiliza um flash externo vendido em separado.

\*2 Prolonga até 60 segundos quando está de fi nida a sincronização lenta.

### **Combinações de tamanhos e taxas de compressão das imagens JPEG**

### **MENU**  G W [ K Def. Qualid.]

Pode definir a qualidade da imagem JPEG combinando o tamanho da imagem e a taxa de compressão.

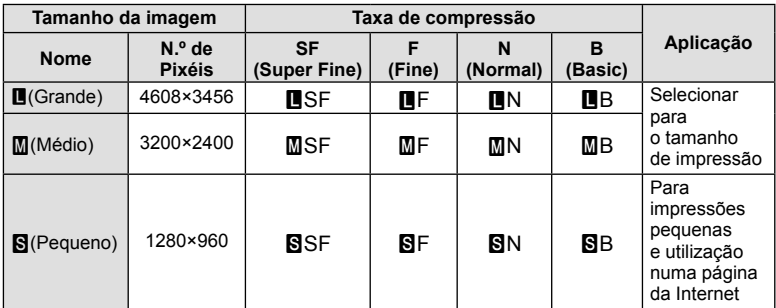

**Ligar a câmara a um smartphone**

Utilize as funcionalidades da rede local sem fios (Wi-Fi) e **Bluetooth**® da câmara para se ligar a um smartphone, no qual poderá usar a aplicação apropriada para melhor desfrutar da câmara antes e depois de fotografar. Assim que a ligação tenha sido estabelecida, é possível descarregar e tirar fotografias remotamente e adicionar marcas GPS às imagens na câmara.

• A operação não é garantida em todos os smartphones.

#### Ações que pode realizar com a aplicação especificada, OLYMPUS Image Share **( OI.Share)**

- Transferir imagens da câmara para o smartphone Pode carregar imagens residentes na câmara para um smartphone. Também é possível usar o smartphone para selecionar imagens para descarregar da câmara.
- Gravação remota a partir de um smartphone Pode operar remotamente a câmara e tirar fotografias com um smartphone.

Para mais informações, visite o endereço em baixo:

http://app.olympus-imaging.com/oishare/

#### Ações que pode realizar com a aplicação especificada, Olympus Image Palette **( OI.Palette)**

- Processamento de imagens fantástico
	- Use controlos intuitivos para aplicar efeitos impressionantes às imagens descarregadas para o seu smartphone.

Para mais informações, visite o endereço em baixo:

http://app.olympus-imaging.com/oipalette/

#### Ações que pode realizar com a aplicação especificada, OLYMPUS Image Track **( OI.Track)**

• Adição de marcas GPS às imagens da câmara Pode adicionar marcas GPS nas imagens transferindo, apenas, para a câmara o registo GPS guardado num smartphone.

Para mais informações, visite o endereço abaixo:

http://app.olympus-imaging.com/oitrack/

- Antes de utilizar a função rede local sem fios, leia "Usar as funções de rede local sem fios/**Bluetooth**<sup>®</sup>" (P. 175).
- A Olympus não se responsabiliza por violações de regulamentos locais que regem as comunicações sem fios resultantes da utilização das funcionalidades da rede local sem fios/**Bluetooth**<sup>®</sup> pela câmara fora do país ou região onde a câmara foi adquirida.
- Tal como acontece com quaisquer comunicações sem fios, há sempre o risco de interceção por terceiros.
- A função rede local sem-fios da câmara não pode ser utilizada para ligar a um ponto de acesso doméstico ou público.
- A antena de receção de sinal está localizada no interior do punho. Mantenha a antena afastada de objetos metálicos sempre que possível.
- Quando a câmara estiver colocada dentro de um saco ou outro recipiente, dependendo da composição do recipiente ou dos objetos que este contenha, a câmara poderá não ser capaz de se ligar a um smartphone.
- Durante a ligação rede local sem-fios, a bateria gasta-se mais depressa. Se ficar com pouca bateria, a ligação pode perder-se durante uma transferência.
- A ligação pode ser difícil ou lenta na proximidade de dispositivos que geram campos magnéticos, eletricidade estática ou ondas rádio, como próximo de micro-ondas ou telefones sem fios.
- A rede local sem fios não poderá ser utilizada quando a patilha de proteção contra gravação do cartão de memória estiver na posição "LOCK" (Bloqueado).

*5*

*5*

# **Ajustar defi nições para ligação a um smartphone**

Inicie a aplicação OI.Share instalada no seu smartphone.

- **1** Selecione [Ligação do dispositivo] no **►** Menu de Reprodução e prima o botão (ok).
	- Pode também ligar tocando em **DE** no monitor.
- **2** Siga o guia no ecrã para ajustar as defi nições de Wi-Fi/**Bluetooth**.
	- O nome do local e o código do **Bluetooth**, o SSID e a palavra-passe do Wi-Fi e um código QR são apresentados no monitor.

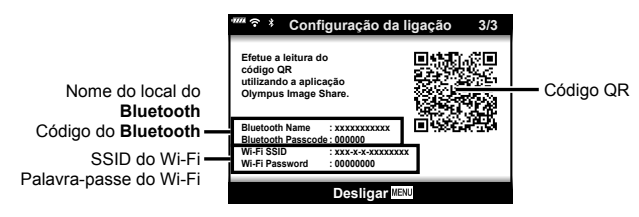

- **3** Toque no ícone da câmara na parte inferior do visor OI.Share.
- **4** Siga as instruções no ecrã de OI.Share para ler o código QR e ajustar as definições da ligação.
	- Alguns smartphones terão de ser configurados manualmente após a leitura do código QR. Se o smartphone estiver ligado a outra rede Wi-Fi ou dispositivo, pode ser necessário alterar a configuração de rede selecionada na aplicação de Definições do smartphone para o SSID da câmara.
	- Se não conseguir ler o código QR, siga as instruções no ecrã de OI.Share para ajustar manualmente as definições.
		- **Bluetooth**: Para ligar, selecione o nome do local e introduza o código apresentado no monitor da câmara na caixa de diálogo das defi nições **Bluetooth** no OI.Share.
		- Wi-Fi: Para ligar, introduza o SSID e a palavra-passe apresentada no monitor da câmara na caixa de diálogo de definições Wi-Fi do smartphone. Para obter informações sobre como aceder às definições Wi-Fi do smartphone, consulte a documentação fornecida com o dispositivo.
- **5** Para terminar a ligação, prima MENU na câmara ou toque em [Desligar] no ecrã do monitor.
	- É também possível desligar a câmara e terminar a ligação a partir do OI.Share.

# Definições sem fios para quando a câmara está desligada

É possível escolher se a câmara mantém uma ligação sem fios com o smartphone quando estiver desligada.

- **1** Realce [Definições Wi-Fi/Bluetooth] no menu de configuração  $\gamma$  e prima o botão (ok).
- **2** Realce [Desligar modo espera] e pressione  $\triangleright$ .
- **3** Realce a opção pretendida e prima o botão  $\textcircled{\tiny{\textsf{R}}}$ .

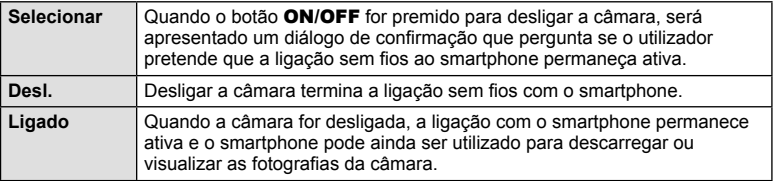

#### "Selecionar"

Quando [Selecionar] estiver escolhido para [Desligar modo espera], será apresentado um diálogo de confirmação antes de a câmara se desligar se todas as seguintes condições forem satisfeitas:

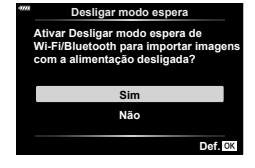

- [Ligado] está selecionado para [Definições Wi-Fi/Bluetooth]
- A câmara está atualmente ligada a um smartphone (P. 133)
- O cartão de memória está inserido corretamente

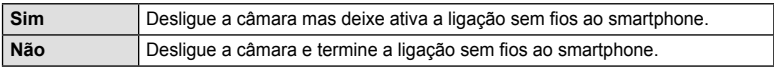

- $\cdot$  Se premir o botão ON/OFF enquanto a caixa de diálogo de confirmação for apresentada, a câmara irá terminar a ligação sem fios ao smartphone antes de se desligar.
- A primeira vez que desligar a câmara depois de se ligar a um smartphone (P. 133), pode ser solicitado que escolha se quer ocultar de futuro a caixa de diálogo de confirmação. Para evitar que, de futuro, a câmara apresente o diálogo de confirmação quando for desligada, selecione [Não mostrar este ecrã novamente].

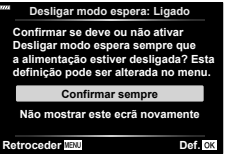

# \$ Notas

• Se for deixada ativa, a ligação sem fios será terminada automaticamente se:

- a ligação permanecer inativa durante 24 horas
- o cartão de memória for retirado
- a câmara estiver ligada a um computador através de USB

A ligação pode ser restaurada ligando a câmara.

• Quando [Ligado] estiver selecionado para [Desligar modo espera], a câmara poderá não ligar imediatamente quando o botão ON/OFF for premido. Se a câmara não ligar, prima novamente o botão ON/OFF.

# **Transferir imagens para um smartphone**

Pode selecionar as imagens na câmara e carregá-las para um smartphone. Pode também utilizar a câmara para selecionar antecipadamente as imagens que pretende partilhar.  $\mathbb{R}$  "Definir uma ordem de transferência nas imagens (Partilhar Ordem)" (P. 104)

- **1** Inicie [Ligação do dispositivo] na câmara.
	- Pode também ligar tocando em **DE** no monitor.

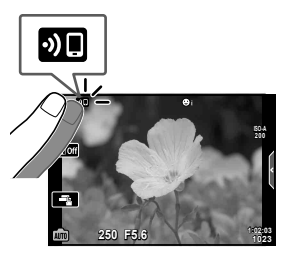

- **2** Inicie a OI.Share e toque no botão de Transferência de Imagens.
	- As imagens na câmara são apresentadas sob a forma de lista.
- **3** Selecione as imagens que pretende transferir e toque no botão Guardar.
	- Depois de esta operação estar concluída, pode desligar a câmara do smartphone.

### \$ Notas

- Se as seguintes opções estiverem selecionadas para [Definições Wi-Fi/Bluetooth] no menu  $\gamma$  (configuração) da câmara, é possível descarregar fotografias para o smartphone como descrito nos Passos 2 e 3 acima, mesmo quando a câmara está desligada:
	- [Disponibilidade]: [Ligado]
	- [Desligar modo espera]: [Ligado]

### **Transferir imagens automaticamente enquanto a câmara está desligada**

Para configurar a câmara para enviar automaticamente as imagens para um smartphone enquanto desligada:

- Marque imagens para partilhar (P. 104)
- Ativar a função de desligar modo espera (P. 134)
- Se estiver a utilizar um dispositivo iOS, inicie o OI.Share

# \$ Notas

- O envio automático não está disponível se estiver ligado através de um router (por exemplo, uma rede doméstica), caso em que terá de transferir imagens utilizando o OI.Share.
- Alguns smartphones podem terminar a transferência ao entrar no modo de suspensão. Mantenha o smartphone desperto enquanto a transferência estiver a decorrer.

# **Fotografar remotamente com um smartphone**

Pode fotografar remotamente operando a câmara com um smartphone.

- **1** Inicie [Ligação do dispositivo] na câmara.
	- Pode também ligar tocando em **200** no monitor.
- **2** Inicie a OI.Share e toque no botão Remoto.
- **3** Toque no obturador para fotografar.
	- A fotografia tirada é guardada no cartão de memória da câmara.
- As opções de fotografia disponíveis são parcialmente limitadas.

# **Adicionar informações de posição às imagens**

Pode adicionar marcas GPS às fotografias que foram tiradas enguanto o registo GPS estava a gravar, transferindo o registo GPS guardado no smartphone para a câmara.

- **1** Antes de tirar fotografias com a câmara, inicie o OI. Track no smartphone para começar a gravar o registo GPS.
	- Antes de iniciar um registo de seguimento GPS, precisa de se conectar uma vez através de OI.Track e de sincronizar o relógio.
	- Pode utilizar o telefone ou outras aplicações enquanto o registo GPS está a ser guardado. Não feche a OI.Track.
- **2** Quando terminar de tirar fotografias com a câmara, termine o seguimento no OI.Share.
- **3** Toque no ícone **DE** no monitor da câmara para ligar ao smartphone.
	- Pode também ligar selecionando [Ligação do dispositivo] no menu de reprodução  $\blacksquare$
- **4** Transfira o registo GPS para a câmara usando o OI.Track.
	- O registo GPS será usado para adicionar dados de localização a todas as fotografias tiradas depois de iniciar o OI.Track no Passo 1.
	- $\mathcal X$  é apresentado nas imagens às quais foram adicionadas as informações de posição.
- A adição de informações de localização só pode ser utilizada com smartphones que têm uma função GPS.
- As informações de posição não podem ser adicionadas a vídeos.

# Repor as definições da rede local sem fios/Bluetooth<sup>®</sup>

Para restaurar [Definições Wi-Fi/Bluetooth] para valores predefinidos:

- **1** Selecione [Definições Wi-Fi/Bluetooth] no <sup>l</sup> Menu de Configuração e prima o botão (ok).
- **2** Selecione [Repor definições] e prima  $\triangleright$ .
- **3** Selecione [Sim] e prima o botão  $\circledcirc$ .
	- As sequintes definições serão repostas:

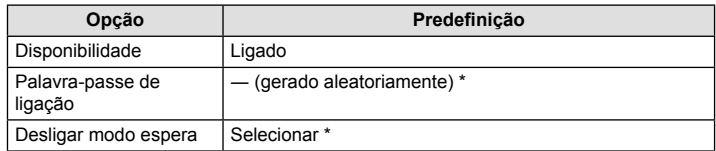

\* A ligação ao smartphone também será reposta (desativada).

### **Alterar a palavra-passe**

Para alterar as palavras-passe do Wi-Fi/**Bluetooth**:

- **1** Selecione [Definições Wi-Fi/Bluetooth] no **i** Menu de Configuração e prima o botão (ok).
- **2** Selecione [Palavra-passe de ligação] e prima  $\triangleright$ .
- 3 Siga o quia de operações e prima no botão .
	- Será definida uma palavra-passe nova.
- Tanto a palavra-passe de ligação do Wi-Fi como o código de ligação do **Bluetooth** podem ser alterados.
- Volte a ligar-se ao smartphone depois de alterar a palavra-passe.  $\mathbb{I}\mathbb{I}\mathbb{I}^*$  "Ajustar definições para ligação a um smartphone" (P. 133)

# Desativar a rede local sem fios/Bluetooth<sup>®</sup>

Para desativar a rede local sem fios/**Bluetooth**<sup>®</sup>:

- **1** Selecione [Definições Wi-Fi/Bluetooth] no  $\gamma$  Menu de Configuração e prima o botão  $\textcircled{\tiny{\textcircled{\tiny{M}}}}$ .
- **2** Selecione [Disponibilidade] e prima  $\triangleright$ .
- **3** Selecione [Desl.] e prima o botão  $\otimes$ .

# \$ Notas

• Para desativar a rede local sem fios/**Bluetooth**® apenas enquanto a câmara está desligada, selecione [Desl.] para [Definições Wi-Fi/Bluetooth] > [Desligar modo espera]. **G** "Definições sem fios para quando a câmara está desligada" (P. 134)

# **Ligar a câmara a um computador**

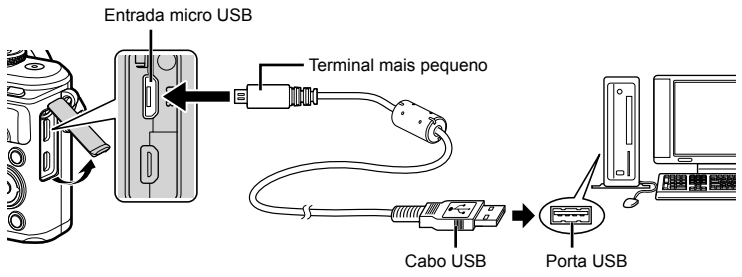

- Quando a câmara estiver ligada a um computador através de USB, deverá ser exibida uma caixa de diálogo no monitor solicitando que escolha um an fi trião. Caso contrário, selecione [Auto.] para [Modo USB] (P. 122) nos menus de personalização da câmara.
- Se mesmo depois de ligar a câmara ao computador o ecrã continuar em branco, a bateria poderá estar gasta. Utilize uma bateria totalmente carregada.

# **Copiar imagens para um computador**

Os seguintes sistemas operativos são compatíveis com a ligação USB:

**Windows: Windows 7 SP1/Windows 8/Windows 8.1/Windows 10**

### **Mac: OS X v10.8-v10.11/macOS v10.12**

- **1** Desligue a câmara e ligue-a ao computador.
	- O local da porta USB varia de acordo com o computador. Para mais informações, consulte o manual do computador.
	- É visualizado o ecrã de seleção para a ligação USB.
- **2** Prima  $\Delta \nabla$  para selecionar [Armazenam.]. Prima o botão <sub>®</sub> . **Armazenam.**

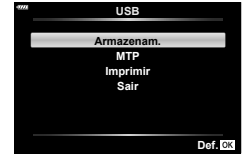

**3** O computador reconhece a câmara como um novo equipamento.

- Se estiver a usar o Windows Photo Gallery, escolha [MTP] no Passo 3.
- A transferência dos dados não está assegurada nos seguintes ambientes, mesmo que o seu computador esteja equipado com uma entrada USB.
	- Computadores com uma porta USB adicionada através de cartão de extensão, etc., computadores sem SO instalado de fábrica ou computadores montados em casa
- Os controlos da câmara não podem ser usados enquanto a câmara está ligada ao computador.
- Se a caixa de diálogo apresentada no passo 2 não for apresentada quando a câmara é ligada a um computador, selecione [Auto.] para [Modo USB] (P. 122) nos menus de personalização da câmara.

## **Instalar o software no PC**

As fotogra fi as e vídeos que gravou com a câmara podem ser transferidos para um computador e visualizado, editado e organizado usando o OLYMPUS Viewer 3 oferecido pela OLYMPUS.

- Para instalar o OLYMPUS Viewer 3, descarregue-o a partir de http://support.olympusimaging.com/ov3download/ e siga as instruções no ecrã.
- Visite o site acima para os requisitos do sistema e instruções de instalação.
- Ser-lhe-á solicitado que insira o número de série do produto antes de descarregar.

# **Instalar o OLYMPUS Digital Camera Updater**

As atualizações do firmware da câmara só podem ser realizadas utilizando o OLYMPUS Digital Camera Updater. Descarregue o atualizador a partir do site abaixo e instale-o de acordo com as instruções no ecrã.

http://oup.olympus-imaging.com/ou1download/index/

### **Registo de utilizador**

Visite o site da OLYMPUS para obter informações sobre como registar o seu produto OLYMPUS.

6

# **Impressão direta ( PictBridge)**

Ao ligar a câmara fotográfica a uma impressora compatível com PictBridge através do cabo USB, poderá imprimir diretamente as fotografias guardadas.

- Imagens RAW e vídeos não podem ser impressos.
- **1** Ligue a câmara à impressora utilizando o cabo USB fornecido.

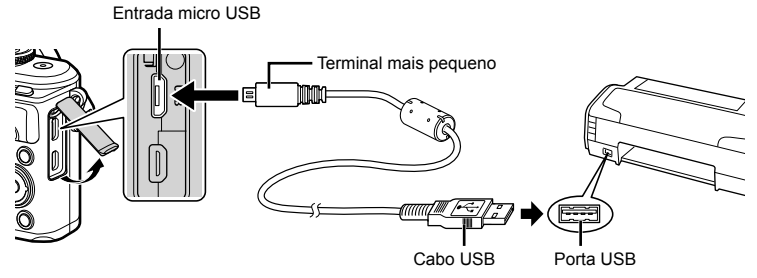

- Utilize uma bateria totalmente carregada para imprimir.
- Quando a câmara estiver ligada a uma impressora por USB, uma caixa de diálogo deverá ser exibida no monitor, solicitando que escolha um an fi trião. Caso contrário, selecione [Auto.] para [Modo USB] (P. 122) nos menus de personalização da câmara.
- 2 Utilize  $\Delta \nabla$  para selecionar [Imprimir].
	- [Um Momento] será apresentado, seguido de uma caixa de diálogo de seleção de modo de impressão.
	- Se o ecrã não for apresentado após alguns minutos, desligue o cabo USB e comece novamente a partir do passo 1.

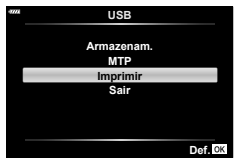

3 Siga o guia de operações para definir uma opção de impressão.

#### **Selecionar o modo de impressão**

Selecione o tipo de impressão (modo de impressão). Os modos de impressão disponíveis são os seguintes.

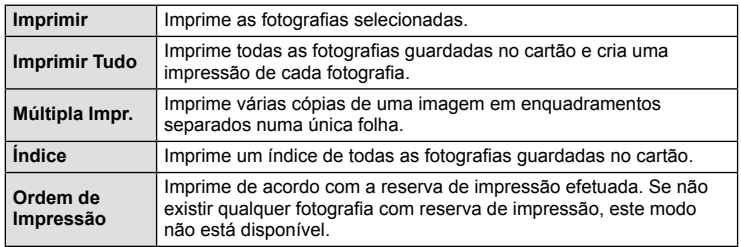

#### **De fi nir as opções do papel de impressão**

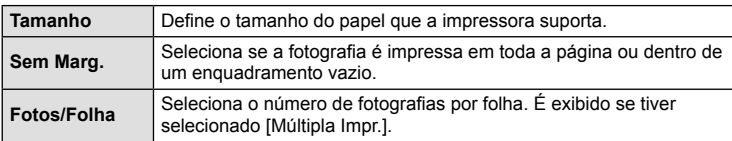

Esta definição varia de acordo com o tipo de impressora. Se apenas a definição STANDARD da impressora estiver disponível, não poderá alterar a definição.

#### **Selecionar fotogra fi as que pretende imprimir**

Selecione as fotografias que pretende imprimir. As fotografias selecionadas podem ser impressas mais tarde (reserva individual) ou pode imprimir de imediato a fotografia que está a visualizar.<br>
15

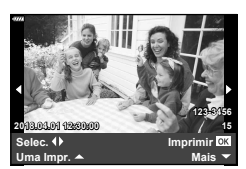

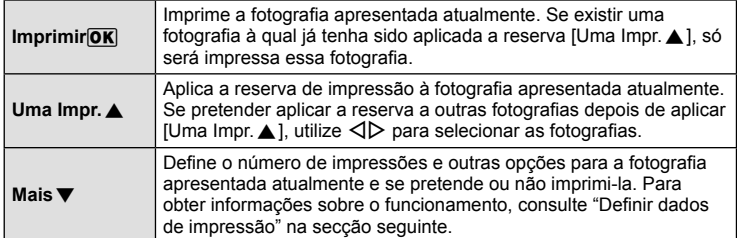

#### **De fi nir dados de impressão**

Selecione se os dados de impressão como a data e a hora ou o nome do ficheiro devem ser impressos na fotografia. Quando o modo de impressão está definido para [Imprimir Tudo], selecione [Definir Opções].

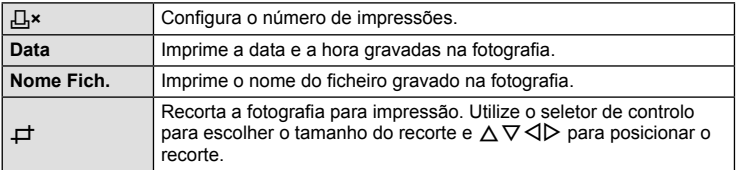

- 4 Uma vez definidas as imagens para impressão e os respetivos dados de impressão, selecione [Imprimir] e depois prima o botão ⊛.
	- Para parar e cancelar a impressão, prima o botão Q. Para retomar a impressão selecione [Continuar].

6

### Cancelar a impressão

Para cancelar a impressão, realce [Cancelar] e prima o botão Q. Tenha em atenção que todas as alterações efetuadas na sequência de impressão serão perdidas. Para cancelar a impressão e voltar ao passo anterior, onde pode efetuar alterações à sequência de impressão atual, prima MENU.

### **Impressão fácil**

Utilize a câmara para visualizar a imagem que pretende imprimir antes de ligar a impressora através do cabo USB.

- **1** Prima  $\triangleright$ .
	- O ecrã de seleção de fotografias é exibido assim que a impressão é concluída. Para imprimir outra imagem, utilize  $\triangleleft$  para selecionar a imagem e prima o botão  $($ OK $).$

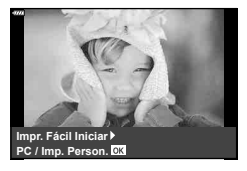

• Para sair, desligue o cabo USB da câmara enquanto o ecrã de seleção de fotogra fi as está visível.
**Ligar a câmara a um computador e a uma impressora** *6*

Ligar a câmara a um computador e a uma impressora

6

É possível guardar a "ordem de impressão" no cartão de memória com uma lista das imagens a imprimir e o número de cópias de cada impressão. Poderá então imprimir as imagens numa loja de impressão que tenha compatibilidade com DPOF ou imprimir as imagens ligando a câmara diretamente a uma impressora DPOF. É necessário um cartão de memória quando criar uma sequência de impressão.

### **Criar uma ordem de impressão**

- **1** Prima o botão ⊛ durante a reprodução e selecione [凸 (Ordem de Impressão)].
- 2 Selecione [凸] ou [凸ALL] e prima o botão ⊛.

#### **Fotogra fi as individuais**

Prima  $\triangleleft$  para selecionar a imagem que pretende definir como reserva de impressão e, em seguida, prima  $\wedge \nabla$ para de fi nir o número de impressões.

• Para definir a reserva de impressão para várias fotografias, repita este passo. Prima o botão  $\otimes$  quando tiver selecionado todas as imagens pretendidas.

#### **Todas as fotogra fi as**

Selecione [∐ALL] e prima o botão ⊛.

**3** Selecione o formato da data e da hora e prima o botão Q .

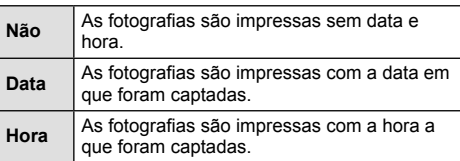

- Quando imprimir imagens, a de fi nição não pode ser alterada entre imagens.
- **4** Selecione [Definir] e prima o botão ⊛.
- A câmara não pode ser utilizada para modi fi car sequências de impressão criadas com outros dispositivos. Ao criar uma nova sequência de impressão irá eliminar quaisquer sequências de impressão existentes criadas com outros dispositivos.
- As ordens de impressão não podem incluir imagens RAW ou vídeos.

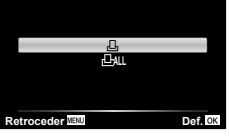

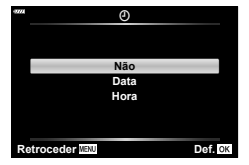

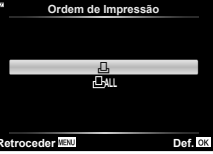

### **Remover todas ou as imagens selecionadas da sequência de impressão**

Todos os dados da reserva de impressão ou apenas os dados das fotografias selecionadas podem ser repostos.

- 1 Prima o botão <sup></sup> durante a reprodução e selecione [凸 (Ordem de Impressão)].
- **2** Selecione [凸] e prima o botão ⊛.
	- Para remover todas as fotogra fi as da sequência de impressão, selecione [Repor] e prima o botão Q. Para sair sem remover todas as imagens, selecione [Manter] e prima o botão Q .
- 3 Prima  $\triangleleft$  para selecionar as imagens que pretende remover da sequência de impressão.
	- Utilize  $\nabla$  para definir o número de impressões para 0. Prima o botão  $\circledast$  depois de ter removido todas as imagens pretendidas da sequência de impressão.
- **4** Selecione o formato da data e da hora e prima o botão ⊛.
	- Esta de fi nição é aplicada a todas as imagens com dados de reserva de impressão.
- **5** Selecione [Definir] e prima o botão ⊛.

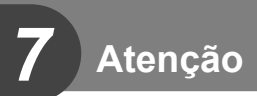

## **Bateria e carregador**

- A câmara utiliza uma bateria única de iões de lítio da Olympus. Nunca utilize outras baterias além das baterias originais OLYMPUS.
- O consumo de energia da câmara varia bastante conforme a utilização e outras condições.
- As seguintes funções consomem bastante energia mesmo sem disparar, logo a bateria ficará gasta rapidamente.
	- Realizar a focagem automática repetidamente, premindo o obturador até meio no modo de disparo.
	- Apresentar imagens no ecrã durante um longo período de tempo.
	- Quando está ligada a um computador ou impressora.
	- Deixar a rede local sem fios/**Bluetooth**® ativado.
- Ao utilizar uma bateria gasta, a câmara poderá desligar-se sem que a indicação de bateria fraca seja exibida.
- No momento da aquisição, a bateria não está totalmente carregada. Antes de utilizar, carregue a bateria utilizando o carregador fornecido.
- O tempo de carregamento normal com o carregador fornecido é de aproximadamente 3 horas e 30 minutos (estimativa).
- Não tente utilizar carregadores que não tenham sido especificamente concebidos para serem utilizados com a bateria fornecida nem utilize baterias que não tenham sido especificamente concebidas para serem utilizadas com o carregador fornecido.
- Há risco de explosão se a bateria for substituída por uma bateria de tipo incorreto.
- Elimine a bateria usada respeitando as instruções de "ATENÇÃO" (P. 174) descritas no manual de instruções.

### **Utilizar o carregador no estrangeiro**

- O carregador pode ser utilizado na maior parte das fontes elétricas domésticas de 100 V a 240 V CA (50/60 Hz) em todo o mundo. No entanto, conforme o país ou área em que está, a tomada de parede CA pode ter uma forma diferente e o carregador pode requerer um adaptador de ficha para a tomada de parede.
- Não utilize adaptadores de viagem disponíveis no mercado, pois o carregador poderá não funcionar corretamente.

### **Cartões utilizáveis**

Neste manual, todos os dispositivos de armazenamento são designados por "cartões". Os seguintes tipos de cartão de memória SD (disponível no mercado) podem ser usados com esta câmara: SD, SDHC, SDXC e Eye-Fi. Para informações mais atuais, por favor, visite a página de Internet da Olympus.

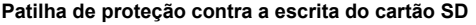

O corpo do cartão SD inclui uma patilha de proteção contra a escrita. Colocar o interruptor em "LOCK" evita que os dados sejam gravados no cartão. Para permitir a gravação de dados, coloque a patilha na posição de desbloqueio.

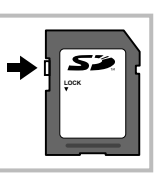

- Os cartões devem ser formatados com esta câmara antes da primeira utilização ou depois de terem sido utilizados com outras câmaras ou computadores. L<sup>2</sup> "Formatar o cartão (Config. Cartão)" (P. 120)
- Os dados do cartão não serão totalmente apagados, mesmo depois de formatar o cartão ou de apagar os dados. Ao eliminar o cartão, destrua-o de modo a evitar fugas de informações pessoais.
- Utilize o cartão Eye-Fi em conformidade com a legislação e regulamentações do país em que estiver a utilizar a câmara. Retire o cartão Eye-Fi da câmara ou desative as funções do cartão em aviões e noutros locais onde a sua utilização é proibida.  $\mathbb{I}\mathcal{F}$  [Eye-Fi] (P. 126)
- O cartão Eye-Fi pode aquecer durante a utilização.
- A bateria pode gastar-se mais depressa quando se utiliza o cartão Eye-Fi.
- O funcionamento da câmara pode ser mais lento quando se utiliza o cartão Eye-Fi.
- Usar um cartão Eye-Fi pode interferir com a gravação de clips. Neste caso, desligue o funcionamento do cartão.

## Modo de gravação e tamanho do ficheiro/número de **fotografi as armazenáveis**

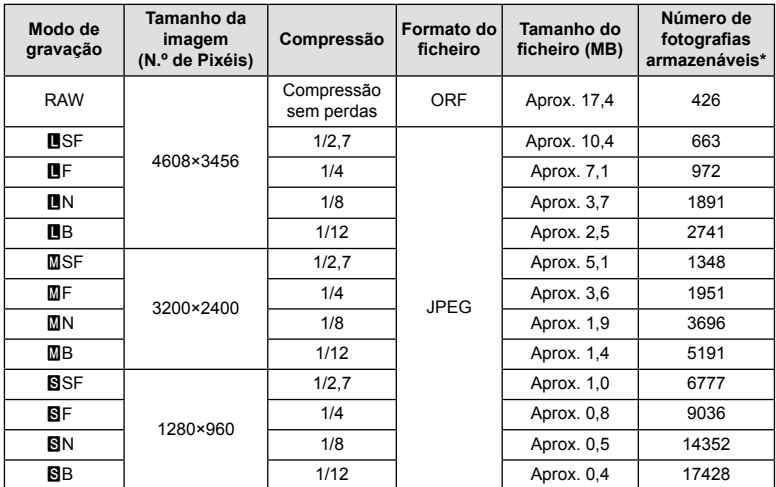

O tamanho do ficheiro na tabela é aproximado para ficheiros com um rácio de imagem de 4:3.

\* Supondo que se trata de um cartão SD de 8 GB.

- A quantidade de fotografias armazenáveis pode variar de acordo com o assunto, quer ou não tenham sido feitas reservas de impressão, e outros fatores. Nalguns casos, a quantidade de fotografias armazenáveis apresentadas no ecrã não irá mudar, mesmo quando tirar fotografias ou apagar imagens guardadas.
- O tamanho real do ficheiro varia de acordo com o assunto.
- O número máximo de imagens armazenáveis visualizadas no ecrã é de 9999.
- Para obter o tempo de gravação disponível para vídeos, consulte a página da Internet da Olympus.

## **Objetivas intermutáveis**

Escolha uma objetiva de acordo com a cena e com a intenção criativa. Utilize objetivas exclusivamente concebidas para o sistema Micro Four Thirds e com a marca M.ZUIKO DIGITAL ou o símbolo apresentado à direita.

Com um adaptador, também pode utilizar objetivas do sistema Four Thirds e sistema OM. É necessário o adaptador opcional.

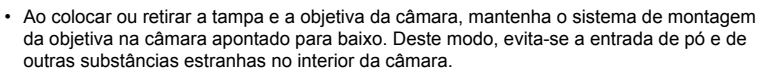

MICRO **FOURTHIRDS** 

- Não retire a tampa da câmara e não coloque a objetiva em locais com pó.
- Não aponte a objetiva colocada na câmara para o sol. Isto poderá provocar avarias na câmara ou mesmo combustão devido ao efeito amplificador dos raios solares através da objetiva.
- Tenha cuidado para não perder a tampa da câmara ou a tampa traseira.
- Coloque a tampa da câmara na câmara para evitar que o pó se instale no interior quando não existe qualquer objetiva colocada.

# ■ Combinações de câmaras e objetivas

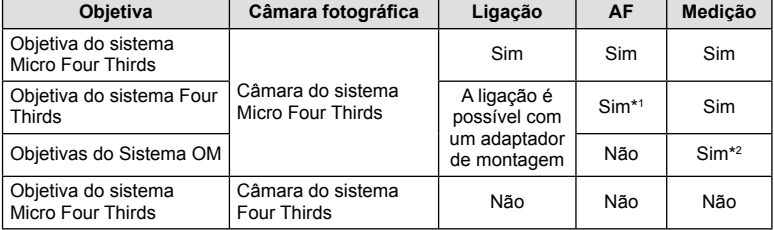

\*1 O AF não funciona durante a gravação de vídeos.

\*2 Não é possível obter uma medição precisa.

### Unidades de flash externas designadas para serem **utilizadas com esta câmara**

Com esta câmara, pode utilizar unidades de flash externo, vendidas em separado, para conseguir um flash que se adeque às suas necessidades. Os flashes externos comunicam com a câmara, permitindo controlar os modos de flash da câmara através dos diversos modos de controlo de flash disponíveis, como o flash TTL-AUTO e o Super FP. É possível instalar uma unidade de flash externa adequada para esta câmara, fixando-a na sapata da câmara. Também pode fixar o flash ao suporte de flash na câmara com o cabo do suporte (opcional). Consulte a documentação fornecida igualmente com as unidades de flash externo.

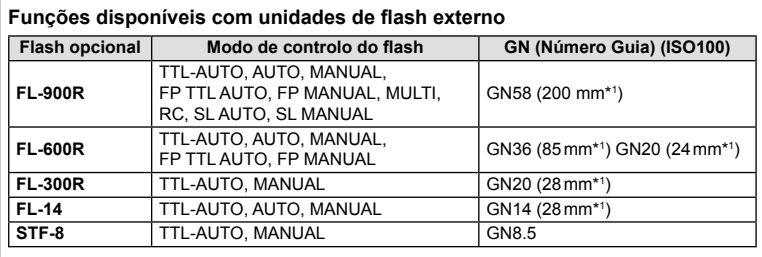

O limite máximo da velocidade do obturador é 1/200 s quando se usa o flash.

\*1 A distância focal da objetiva que pode ser utilizada (calculada com base em câmaras de película de 35 mm).

### **Fotografia com flash com controlo remoto sem fios**

As unidades de flash externas que se destinam a ser utilizadas com esta câmara e que têm um modo de controlo remoto podem ser utilizadas para fotografia com flash sem fios. A câmara pode controlar separadamente cada um dos três grupos de unidades de flash remotas e o flash interno. Para obter informações mais detalhadas, consulte o manual de instruções fornecido com as unidades de flash externas.

- **1** Defina as unidades de flash remoto para o modo RC e coloque-as conforme pretendido.
	- Ligue as unidades externas de flash, prima o botão MODE e selecione o modo RC.
	- Selecione um canal e um grupo para cada unidade externa de flash.
- **2** Selecione [Ligado] para [ $\frac{1}{2}$  Modo Ctr. Rmt.] em  $\frac{1}{2}$  Menu de Disparo 2 (P. 110).
	- Prima o botão  $\circledast$  para sair para o ecrã de modo RC. Prima o botão INFO para percorrer os super controlos LV ou controlos ao vivo e o ecrã de modo RC.
	- Selecione um modo de flash (tenha em atenção que a redução de olhos vermelhos não está disponível no modo RC).

#### **3** Ajuste as definições para cada grupo no ecrã de modo RC.

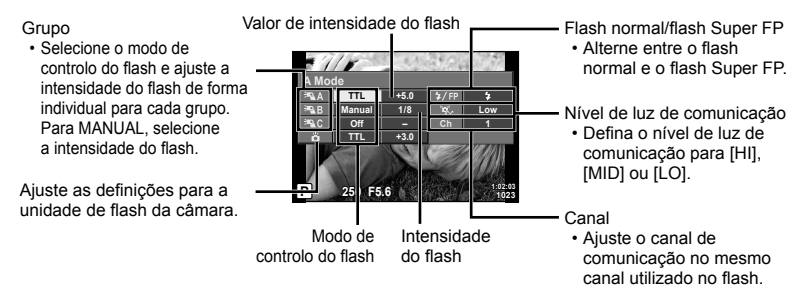

- **4** Prima o botão de elevação do flash para levantar o flash.
	- Depois de confirmar que o flash está carregado, tire uma fotografia de teste.

#### $\blacksquare$  Alcance de controlo do flash sem fios

Coloque as unidades de flash sem fios com os respetivos sensores remotos voltados para a câmara. A ilustração seguinte mostra as distâncias aproximadas a que devem ser posicionadas as unidades de flash. O alcance de controlo real varia de acordo com as condições locais.

- Recomenda-se a utilização de um único grupo que contenha até três unidades de flash remoto.
- As unidades de flash remoto não podem ser utilizadas para exposições de sincronização lenta de segunda cortina superiores a 4 segundos.
- Se o assunto estiver demasiado próximo da câmara, os flashes de controlo emitidos pelo flash da câmara podem afetar a exposição (este efeito pode ser reduzido limitando a saída do flash da câmara quando, por exemplo, se utiliza um difusor).

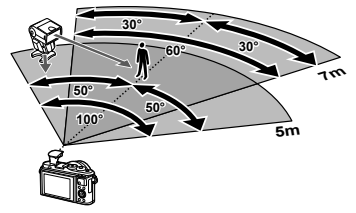

• O limite superior do momento de sincronização do flash é 1/160 seg. quando se utiliza o flash no modo RC.

### **Outras unidades de flash externo**

Tenha em conta as informações que se seguem quando utilizar uma unidade de flash de outros fabricantes montada na sapata da câmara:

- A utilização de um flash obsoleto que aplique correntes superiores a cerca de 24 V no contacto X, danificará a máquina.
- Se ligar unidades de flash com contactos de sinal que não cumpram as especificações da Olympus poderá danificar a câmara.
- Defina o modo de disparo para  $M$ , defina a velocidade do obturador para um valor nunca superior à velocidade síncrona do flash, e defina a sensibilidade ISO para uma posição diferente de [AUTO].
- O controlo do flash só pode ser realizado definindo o flash manualmente para a sensibilidade ISO e valores de diafragma selecionados com a câmara. A luminosidade do flash pode ser regulada, ajustando a sensibilidade ISO ou o valor do diafragma.
- Utilize um flash com um ângulo de iluminação adequado à objetiva. O ângulo de iluminação é normalmente expresso utilizando a distância focal equivalente no formato de 35 mm.

## **Diagrama do sistema**

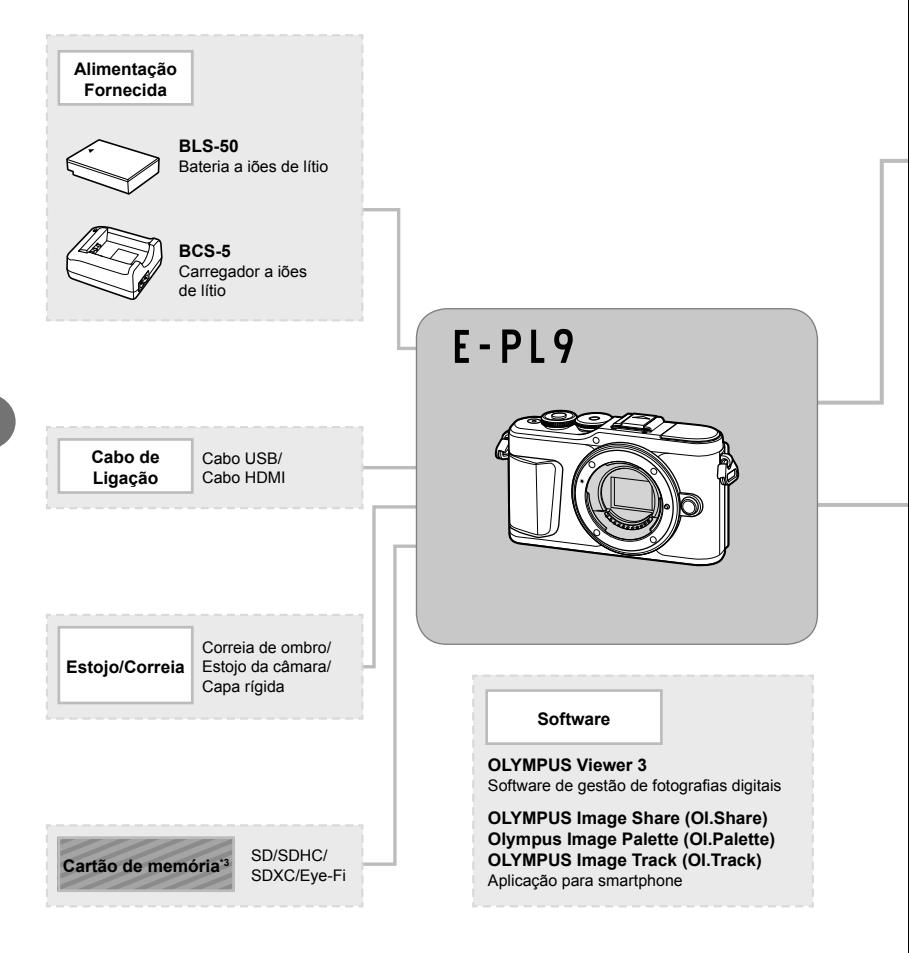

: Produtos compatíveis com E-PL9

: Produtos comercialmente disponíveis

Para informações mais atuais, por favor, visite a página de Internet da Olympus.

- \*1 Nem todas as objetivas podem ser usadas com adaptador. Para detalhes, consulte a página da Internet oficial da Olympus. Tenha também em atenção que a produção do sistema de objetivas OM foi interrompida.
- \*2 Para objetivas compatíveis, consulte a página da Internet oficial da Olympus.
- \*3 Utilize o cartão Eye-Fi em conformidade com a legislação e regulamentações do país em que estiver a utilizar a câmara.

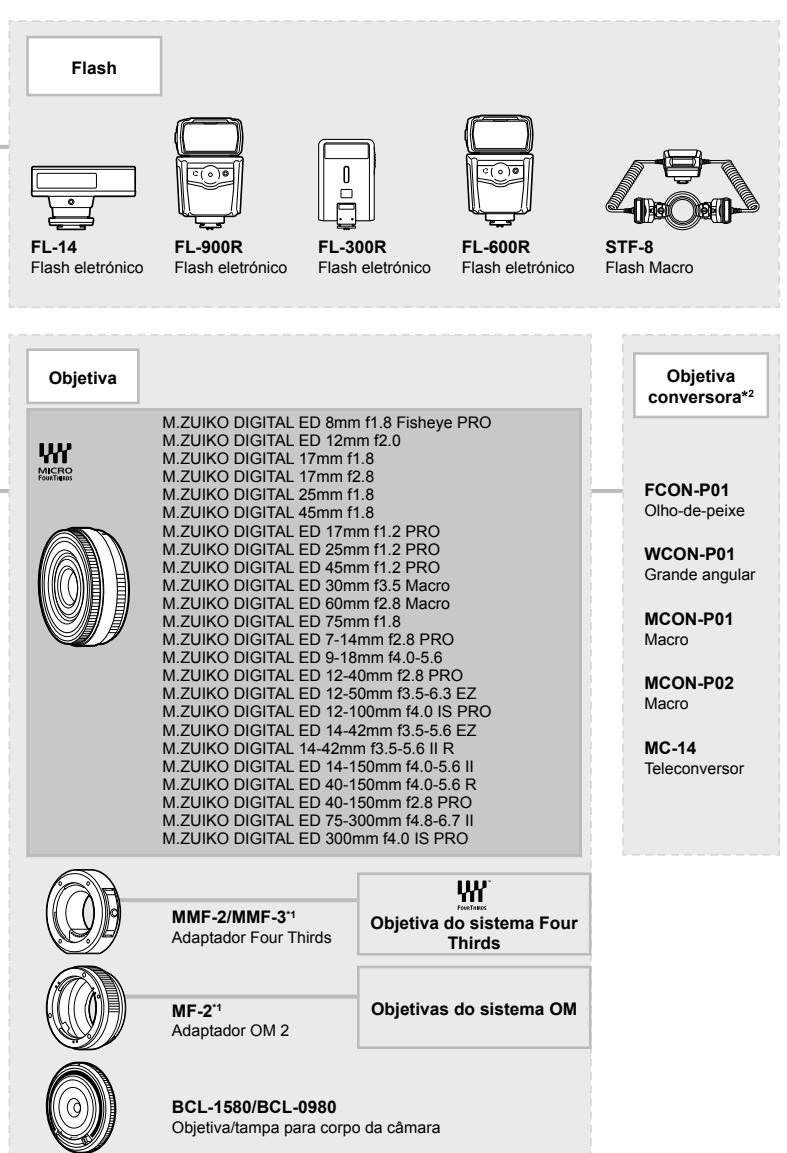

### **Limpar e guardar a câmara**

### **Limpeza da câmara**

Desligue a câmara e retire a bateria antes de limpar a câmara.

• Não utilize solventes fortes como benzina ou álcool, ou panos quimicamente tratados.

#### **Exterior:**

• Limpe suavemente com um pano macio. Se a câmara estiver muito suja, molhe o pano em água tépida com sabão e escorra-o bem. Limpe a câmara com o pano húmido e seque-a com um pano seco. Se utilizou a câmara na praia, utilize um pano molhado em água limpa e bem espremido.

#### **Ecrã:**

• Limpe suavemente com um pano macio.

#### **Objetiva:**

• Remova o pó da objetiva com um pincel de sopro disponível no mercado. No caso da objetiva, limpe cuidadosamente com um papel de limpeza de objetivas.

### **Armazenamento**

- Quando a câmara não for utilizada durante períodos prolongados, retire a bateria e o cartão. Guarde a câmara num local fresco, seco e bem arejado.
- Introduza a bateria periodicamente e teste as funções da câmara.
- Remova o pó e outras substâncias estranhas da tampa da câmara e das tampas traseiras antes de as colocar.
- Coloque a tampa da câmara na câmara para evitar que o pó se instale no interior quando não existe qualquer objetiva colocada. Certifique-se de que coloca as tampas da objetiva frontal e traseira antes de guardar a objetiva.
- Limpe a câmara após utilização.
- Não guarde juntamente com repelente de insetos.
- Evite guardar a câmara em locais onde sejam tratados químicos, de modo a proteger a câmara de corrosão.
- Se a objetiva não for limpa, poderá surgir bolor na superfície da mesma.
- Antes de utilizar a câmara, caso não tenha sido utilizada durante um período longo, verifique todos os componentes da câmara. Antes de tirar fotografias importantes, faça um teste de disparo para verificar se a câmara funciona de modo adequado.

### Limpar e verificar o dispositivo de captação de imagens

Esta câmara inclui uma função de redução de poeiras para impedir a acumulação de poeiras no dispositivo de captação de imagens e para remover quaisquer poeiras ou sujidade da superfície do dispositivo de captação de imagens com vibrações ultrassónicas. A função de redução de poeiras é ativada ao ligar a câmara. A função de redução de poeiras atua na mesma altura que o mapeamento de pixéis, que verifica o dispositivo de captação de imagem e os circuitos do processamento de imagem. Visto que a redução de poeiras é ativada sempre que a câmara é ligada, a câmara deverá ser mantida direita para que a função de redução de poeiras possa ser eficaz.

### **Mapeamento de Pixéis - Verificar as funções de processamento de imagem**

A característica de mapeamento de pixéis permite à câmara fotográfica verificar e ajustar as funções do dispositivo de captação de imagens e do processamento de imagem. Antes de utilizar a função de mapeamento de pixéis para assegurar o seu funcionamento correto, aguarde 1 minuto ou mais imediatamente após o disparo ou reprodução.

- **1** No Menu de Personalização **EI**, selecione [Mapeamento de Pixéis] (P. 126).
- **2** Prima  $\triangleright$  e depois prima o botão  $\circledcirc$ .
	- A barra [Ocup.] é apresentada quando o mapeamento de pixéis está a decorrer. Quando o mapeamento de pixéis estiver concluído, o menu é reposto.
- Se desligar a câmara acidentalmente durante o mapeamento de pixéis, comece novamente desde o passo 1.

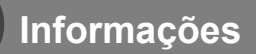

## **Dicas de fotografia e informações**

#### **A câmara fotográfi ca não liga mesmo quando a bateria está carregada**

#### **A bateria não está completamente carregada**

• Carregue a bateria com o carregador.

#### **A bateria está temporariamente incapaz de funcionar devido ao frio**

• O desempenho da bateria diminui a baixas temperaturas. Remova a bateria e aqueça-a colocando-a no bolso durante algum tempo.

#### **É apresentada uma solicitação de seleção de idioma**

A caixa de diálogo mostrada na ilustração será apresentada nas seguintes circunstâncias:

- A câmara é ligada pela primeira vez
- A configuração inicial foi anteriormente terminada sem escolher um idioma

Escolha um idioma, conforme descrito em "Configuração inicial" (P. 21).

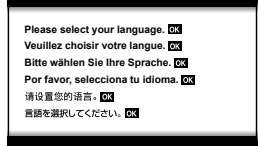

#### Ao premir o obturador não é tirada nenhuma fotografia

#### **A câmara desligou-se automaticamente**

• A câmara entra automaticamente no modo hibernar para reduzir a utilização da bateria se não forem executadas quaisquer operações durante um período de tempo específico.  $\mathbb{R}$  [Descanso] (P. 126)

Prima o obturador até meio para sair do modo hibernar.

A câmara desliga-se automaticamente se for deixada no modo de modo inativo durante 5 minutos.

#### **O fl ash está a carregar**

• No ecrã, a marca  $\clubsuit$  pisca quando o carregamento estiver a decorrer. Aguarde que o símbolo pare de piscar e depois prima o obturador.

*8*

*8*

#### **Não é possível focar**

• A câmara não consegue focar assuntos demasiado próximos ou que não sejam adequados à focagem automática (a marca de confirmação AF ficará intermitente no ecrã). Aumente a distância do assunto ou foque um objeto de contraste elevado à mesma distância da câmara que o assunto que pretende focar, componha a fotografia e fotografe.

#### **Temas de difícil focagem**

Poderá ser difícil focar com a focagem automática nas seguintes situações.

A marca de confirmação AF está a piscar. Estes assuntos não estão focados.

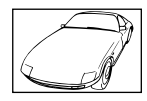

Assunto de baixo contraste

A marca de confirmação AF acende, mas o assunto não está focado.

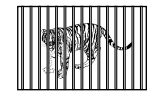

Assuntos a distâncias diferentes

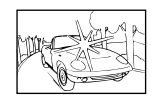

Luminosidade excessiva no centro do enquadramento

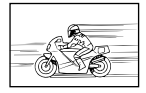

Assunto em movimento rápido

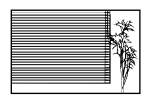

Assunto sem linhas na vertical

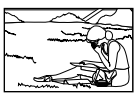

Assunto não está dentro da área AF

#### **Redução de ruído está ativada**

• Ao fotografar cenas noturnas, as velocidades do obturador são mais lentas e tende a aparecer ruído nas imagens. A câmara ativa o processo de redução de ruído depois de fotografar com velocidades do obturador lentas. Durante essa ativação, não é possível disparar. Pode definir [Red. Ruído] para [Desl.].  $\mathbb{R}$  [Red. Ruído] (P. 123)

#### **O número de alvos AF é reduzido**

O tamanho e número de alvos AF é alterado com a proporção do aspeto (P. 81), o modo de alvo AF (P. 69) e a opção selecionada para [Teleconversor Digital] (P. 111).

#### **A data e a hora não foram defi nidas**

#### **A câmara é utilizada com as mesmas defi nições de compra**

• A data e a hora da câmara não estão definidas quando esta é adquirida. Acerte a data e a hora antes de utilizar a câmara.  $\mathbb{R}$  "Configuração inicial" (P. 21)

#### **A bateria foi removida da câmara**

• Se deixar a câmara sem bateria durante aproximadamente 1 dia, as definições de data e hora voltarão às predefinições de fábrica. As definições serão canceladas mais rapidamente se a bateria estiver na câmara durante um curto período de tempo antes de ser removida. Antes de tirar fotografias importantes, verifique se a data e a hora estão corretas.

### As funções definidas são repostas para as definições de fábrica

Quando o seletor de modo for rodado ou a alimentação num modo de disparo diferente de **P**, **A**, **S**, **M**, ou  $\mathfrak{D}$  for desligada, quaisquer definições que tenham sido alteradas serão repostas nos valores de predefinição.

### **A imagem obtida está esbranquiçada**

Tal poderá acontecer quando a fotografia é tirada em condições de contraluz ou de semicontraluz. Isto deve-se a um fenómeno intitulado clarão ou fantasma. Considere, o mais que puder, uma composição em que uma fonte de luz forte não seja incluída na fotografia. Poderão ocorrer clarões mesmo quando não está presente uma fonte de luz na fotografia. Utilize um para-sol de objetiva para encobrir a objetiva da fonte de luz. Se o para-sol da objetiva não produzir efeito, utilize a sua mão para fazer sombra sobre a objetiva. **IG** "Objetivas intermutáveis" (P. 150)

#### **Surgem pontos claros desconhecidos no assunto da fotografia tirada**

Isto poderá dever-se a pixéis presos no dispositivo de captação de imagens. Execute um [Mapeamento de Pixéis].

Se o problema persistir, repita o mapeamento de pixéis algumas vezes.  $\mathbb{I} \mathbb{F}$  "Mapeamento de Pixéis - Verificar as funções de processamento de imagem" (P. 157)

#### **O assunto parece distorcido**

As seguintes funções usam um obturador eletrónico:

gravação de vídeos (P. 57)/as opções de modo de panorama SCN (P. 35), "silencioso" (P. 35) e "disparo de focagem múltipla" (P. 36) as opções/o modo  $\overline{AP}$  "silencioso" (P. 42), panorama (P. 43) e "bracketing de foco" (P. 46)

Isto pode causar distorção se o assunto se estiver a mover rapidamente ou a câmara se mover de forma abrupta. Evite mover a câmara abruptamente durante a gravação ou utilize o disparo sequencial padrão.

#### **Aparecem linhas nas fotografias**

As seguintes funções usam um obturador eletrónico, que pode resultar em linhas devido a cintilação e outros fenómenos associados com iluminação fluorescente e LED, um efeito que pode ser por vezes reduzido escolhendo velocidades de obturação mais lentas:

gravação de vídeos (P. 57)/as opções de modo de panorama SCN (P. 35), "silencioso"  $(P. 35)$  e "disparo de focagem múltipla" (P. 36) as opções/o modo  $\overline{AP}$  "silencioso" (P. 42), panorama (P. 43) e "bracketing de foco" (P. 46)

### **A câmara está travada no modo de focagem manual (MF)**

Algumas objetivas estão equipadas com um patilha de focagem manual que engata o foco manual quando o anel de focagem é deslizado para trás. Verifique a objetiva. Podem ser encontradas mais informações no manual da objetiva.

#### **Alterar o número de imagens ou adicionar imagens ao ecrã de reprodução do índice**

Use a opção [G-D]/Definições Info.] > [Definições G-D] no menu de personalização **G** para alterar o número de imagens exibidas ou adicionar imagens ao ecrã de reprodução de índice (P. 129).

### **Ocultar guias do menu**

Pressione o botão **INFO** para ocultar ou apresentar quias no ecrã do menu (P. 109).

### **Visualizar as funções atribuídas aos seletores e botões**

Utilize as opções no menu de personalização  $\boxtimes$  para ver as funções atribuídas aos controlos da câmara.

[Função do Botão] (P. 121)/[Função qR] (P. 121)/[Função Seletor] (P. 121)

### Os filmes não são reproduzidos suavemente quando visualizados **num televisor**

O valor de imagens por segundo para filme pode não corresponder à norma de vídeo usada no televisor. Em vez disso, visualize o filme num computador. Antes de gravar filmes para exibição num televisor, escolha um valor de imagens por segundo que corresponda à norma de vídeo utilizada no dispositivo.  $\mathbb{R}$  [Velocid. fotogramas] (P. 114)

## **Códigos de erro**

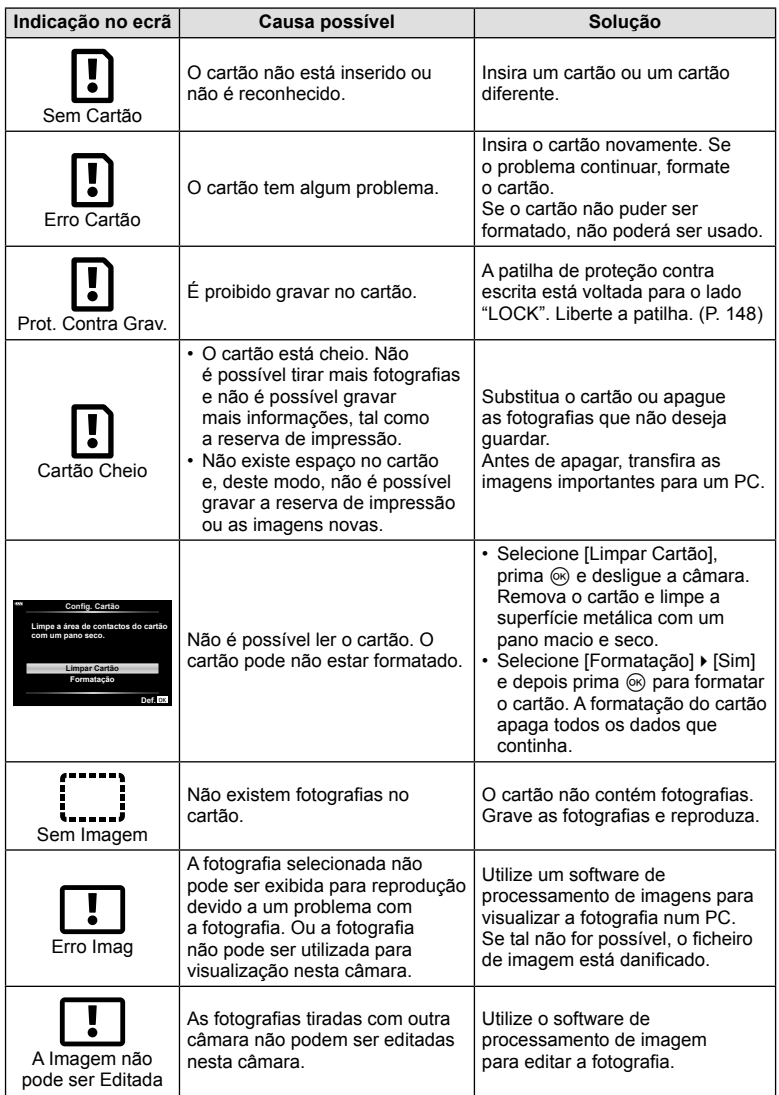

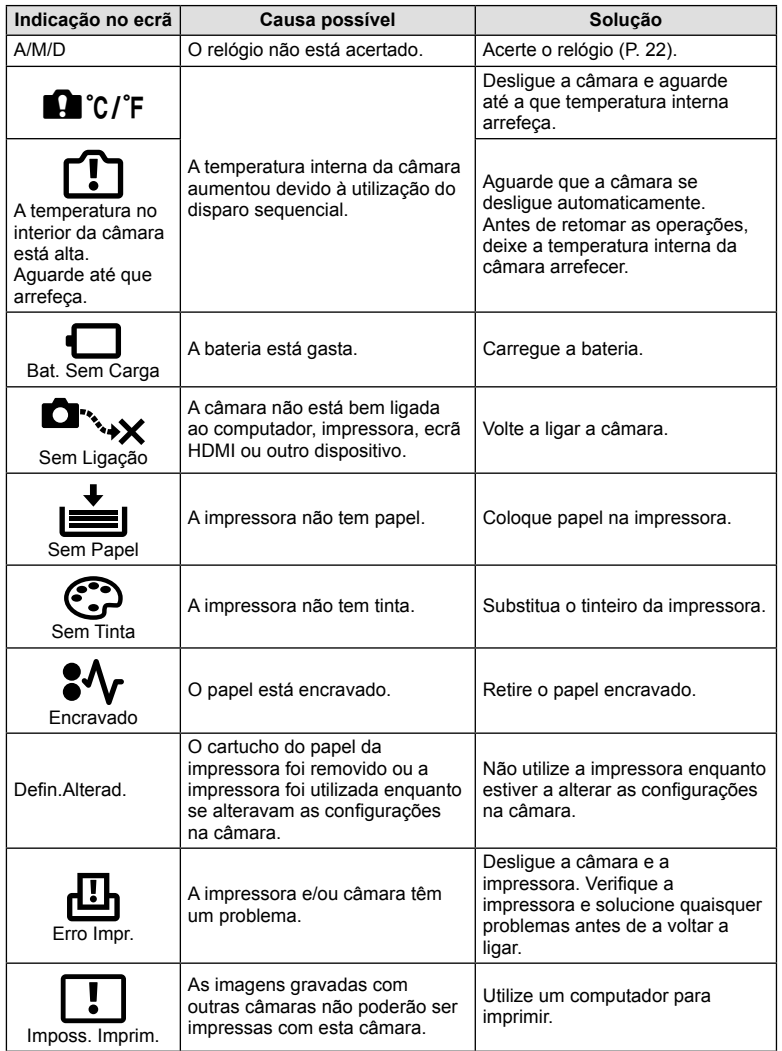

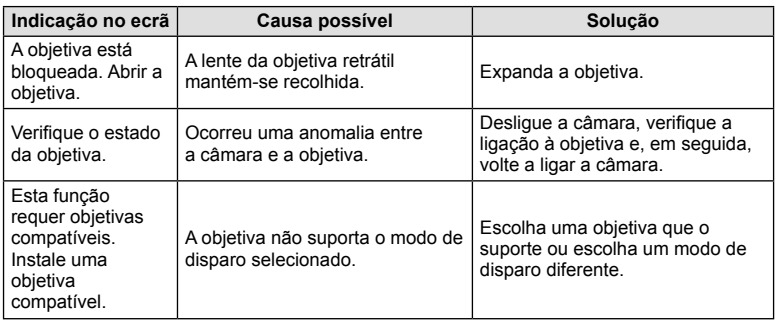

## **Predefi nições**

\*1: A predefinição pode ser reposta selecionando [Completo] para [Repor].

\*2: A predefinição pode ser reposta selecionando [Básico] para [Repor].

### **Funções de botões/controlo ao vivo/super controlo LV**

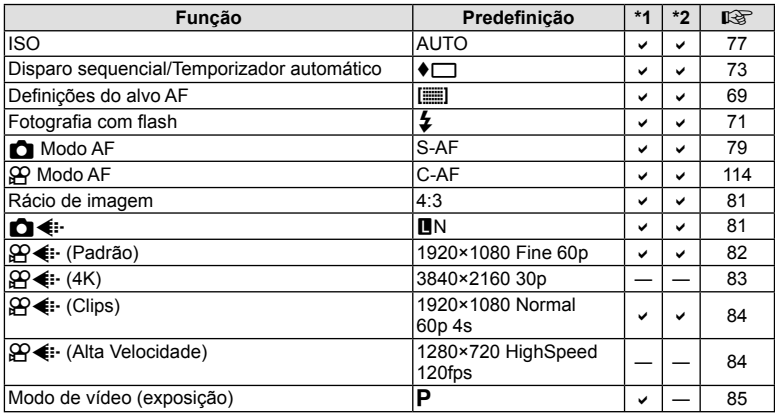

## K **Menu de disparo**

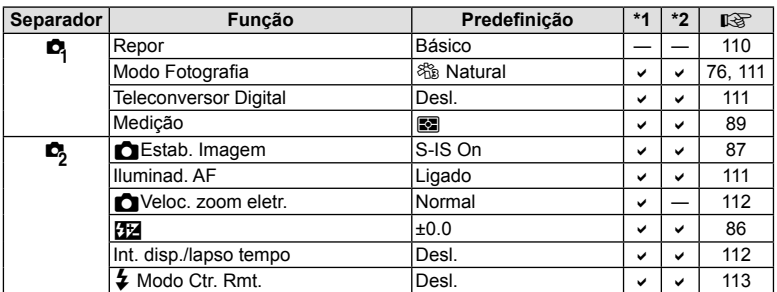

### n **Menu de vídeo**

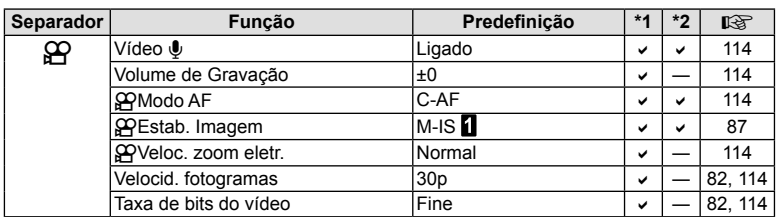

## q **Menu de reprodução**

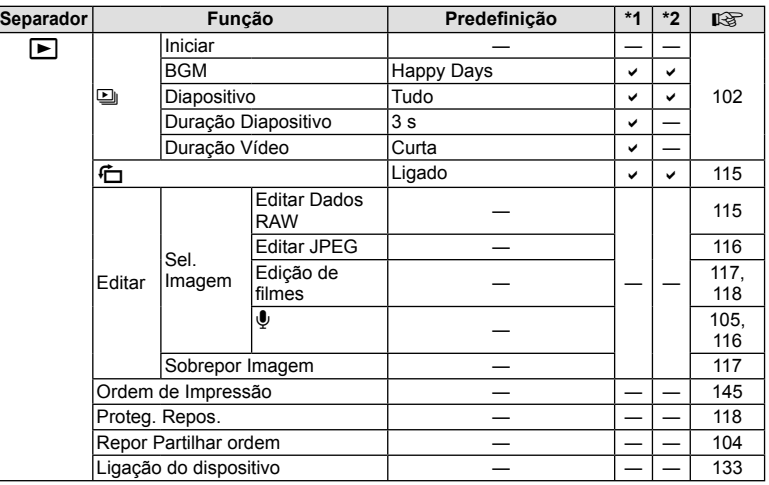

## G **Menu de personalização**

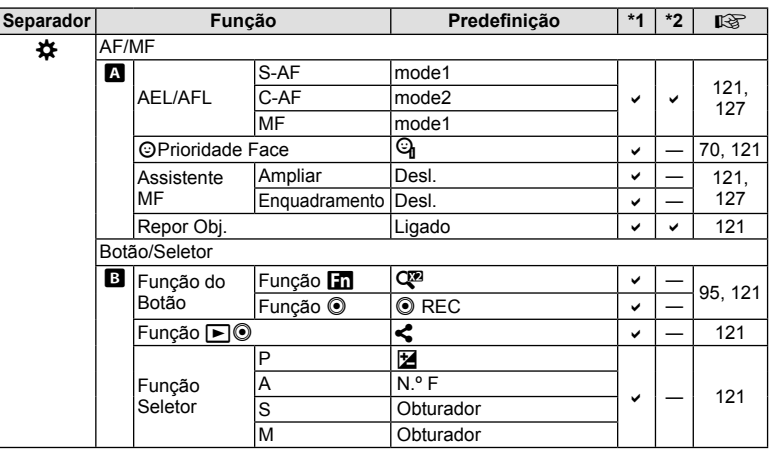

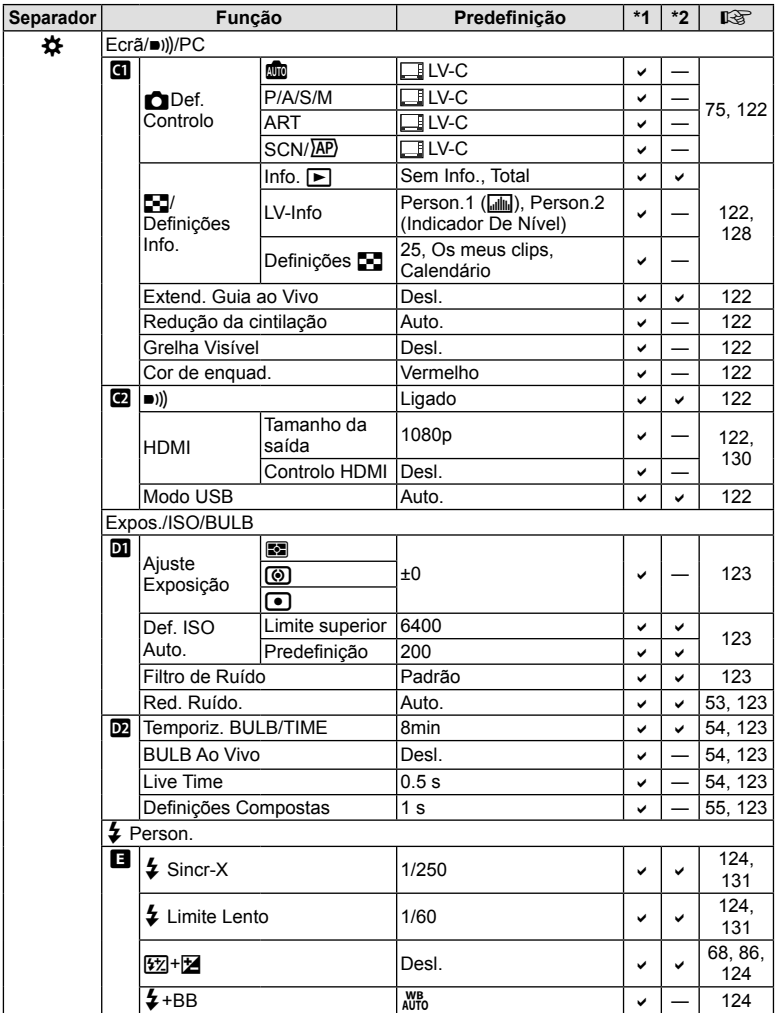

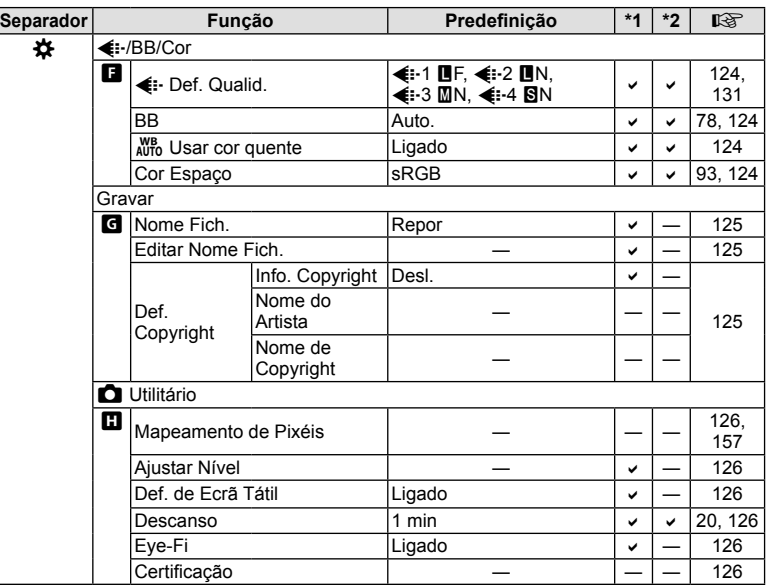

## e **Menu de confi guração**

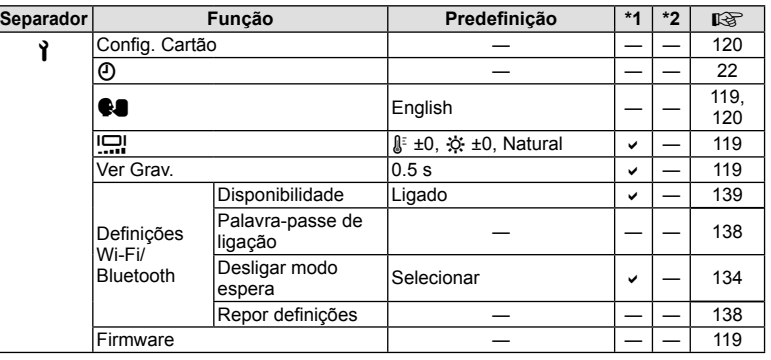

## **Especifi cações**

#### ■ Câmara fotográfica

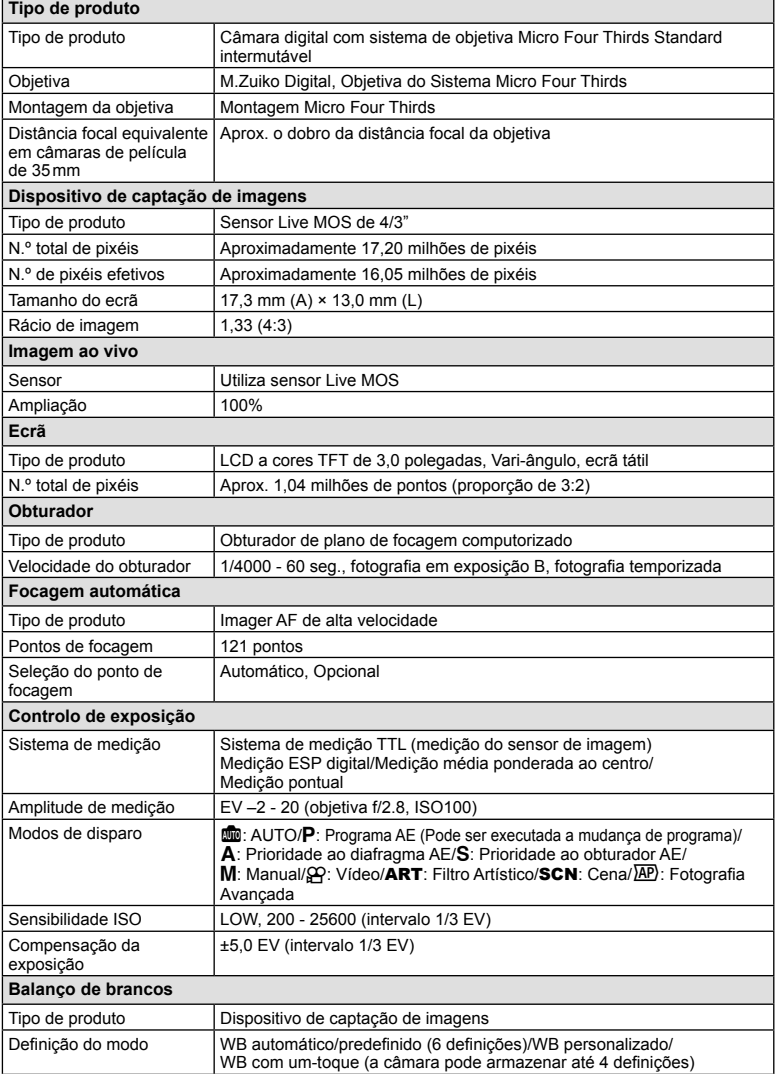

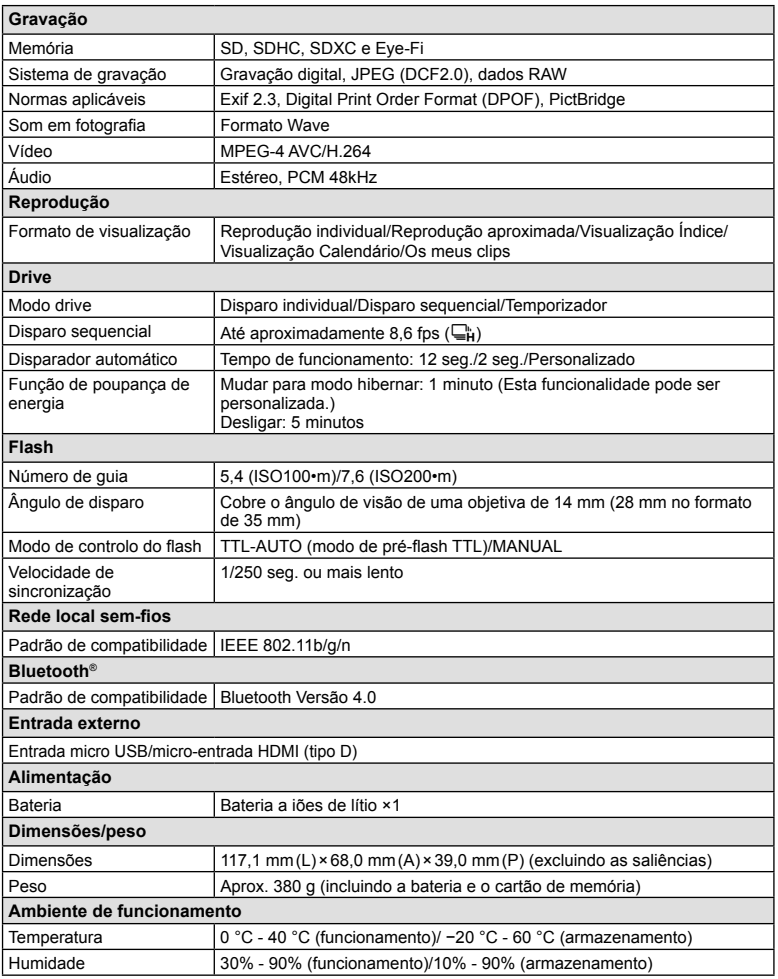

Os termos HDMI e High-Definition Multimedia Interface e o logotipo HDMI são marcas ou marcas registradas da HDMI Licensing Administrator, Inc. nos Estados Unidos e em outros países.

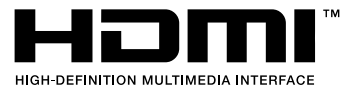

#### Bateria a iões de lítio

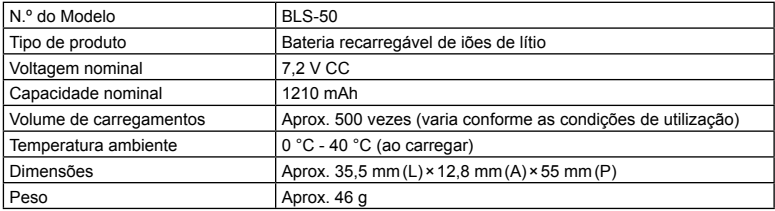

#### Carregador a iões de lítio

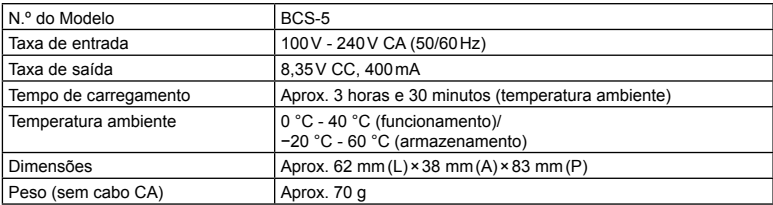

• O cabo CA fornecido com este dispositivo destina-se a ser utilizado apenas com este dispositivo e não deve ser utilizado com outros dispositivos. Não utilize cabos de outros dispositivos com este dispositivo.

- AS ESPECIFICAÇÕES ESTÃO SUJEITAS A ALTERAÇÕES SEM QUALQUER AVISO OU OBRIGAÇÃO POR PARTE DO FABRICANTE.
- Visite o nosso website para as especificações mais recentes.

## **PRECAUÇÕES DE SEGURANÇA**

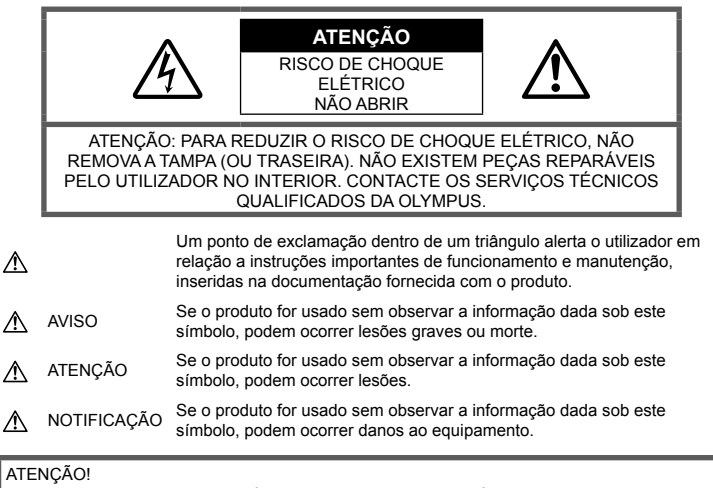

PARA EVITAR O RISCO DE INCÊNDIO OU DE CHOQUES ELÉTRICOS, NUNCA DESMONTE OU EXPONHA ESTE EQUIPAMENTO À ÁGUA, NEM MANUSEIE EM LOCAIS DE HUMIDADE ELEVADA.

### **Precauções gerais**

Ler todas as instrucões – Antes de utilizar o produto, leia todas as instruções de funcionamento. Guarde todos os manuais e documentação para consulta futura.

Fonte de Alimentação - Lique este aparelho apenas à fonte de alimentação especificada na etiqueta do produto.

Objetos Estranhos – Para evitar danos pessoais, nunca insira um objeto de metal no produto.

Limpeza – Antes de limpar, deslique sempre o aparelho da tomada. Utilize apenas um pano húmido. Nunca utilize qualquer tipo de líquido ou aerossol, ou qualquer tipo de solvente orgânico para limpar este produto.

Calor – Nunca utilize ou guarde este aparelho junto a fontes de calor como radiadores, grelhas de calor, fogões ou qualquer outro tipo de equipamento ou aplicação que gere calor, incluindo amplificadores estéreo.

Suportes – Para sua segurança, e para evitar danos no produto, utilize apenas os acessórios recomendados pela Olympus.

Localização - Para evitar danos no aparelho, coloque o aparelho sobre um tripé, prateleira ou suporte estável.

### **AVISO**

- **Não utilize a câmara perto de gases infl amáveis ou explosivos.**
- **Descanse os olhos periodicamente quando usar o visor.**

A não observância desta precaução pode resultar em fadiga ocular, náuseas ou sensações semelhantes a enjoo. A duração e a frequência do modo inativo necessário varia de acordo com o indivíduo; use o seu próprio discernimento. Se se sentir cansado ou indisposto, evite usar o visor e, se necessário, consulte um médico.

- **Não utilize o fl ash e o LED (incluindo o iluminador AF) a curta distância das pessoas (bebés, crianças pequenas, etc.).**
	- Deverá manter uma distância de, pelo menos, 1 m do rosto das pessoas. O disparo do flash demasiado perto dos olhos pode causar uma perda de visão momentânea.
- **Não olhe para o sol ou para luzes fortes através da câmara.**
- **Mantenha a câmara fora do alcance de crianças pequenas e bebés.**
	- Utilize e guarde sempre a câmara fora do alcance das crianças pequenas e bebés, para prevenir as seguintes situações de perigo que poderão causar sérias lesões:
		- Ficar preso na correia da câmara, provocando asfixia.
		- Ingerir acidentalmente a bateria, cartões ou outras peças pequenas.
		- Disparar o flash acidentalmente contra os seus próprios olhos ou contra os olhos de outra criança.
		- Lesionar-se acidentalmente com as peças amovíveis da câmara.
- **Se notar que o carregador está a libertar fumo, calor ou produzir um ruído ou cheiro pouco normais, pare imediatamente a sua utilização e desligue o carregador da tomada de alimentação, contactando em seguida um distribuidor autorizado ou um centro de reparação.**
- **Se notar algum cheiro, ruído ou fumo estranho, interrompa imediatamente a utilização da câmara.**
	- Nunca retire a bateria com as mãos descobertas, pois poderá causar um incêndio ou queimar as suas mãos.
- Nunca pegue nem manuseie a câmara com as mãos molhadas. Se o fizer, pode provocar sobreaquecimento, explosão, queimaduras, choque elétrico ou avarias.
- **Não deixe a câmara em locais onde poderá fi car sujeita a temperaturas extremamente elevadas.**
	- Se o fizer, poderá deteriorar peças e, em certas circunstâncias, causar um incêndio na câmara. Não utilize o carregador se estiver coberto (como com um cobertor). Poderá causar sobreaquecimento, originando um incêndio.
- **Manuseie a câmara com cuidado para evitar queimaduras provocadas por baixa temperatura.**
	- Quando a câmara contém peças metálicas, o sobreaquecimento das mesmas poderá provocar queimaduras de baixo calor. Preste atenção ao seguinte:
- Quando utilizada por muito tempo, a câmara ficará quente. Se continuar a segurar a câmara fotográfica nestas condições, poderá sofrer uma queimadura de baixo calor.
- Em locais sujeitos a temperaturas extremamente baixas, a temperatura do corpo da câmara poderá ser mais baixa do que a temperatura ambiente. Se possível, use luvas quando manusear a câmara nestas circunstâncias.
- Para proteger a tecnologia de alta precisão contida neste produto, nunca deixe a câmara nos locais abaixo indicados, durante a sua utilização ou armazenamento:
	- Locais onde a temperatura e/ou humidade seja elevada ou sofra mudanças extremas. Luz solar direta, praias, veículos fechados ou perto de outras fontes de calor (fogões, radiadores, etc.) ou humidificadores.
	- Em ambientes com areia ou poeira.
	- Perto de produtos inflamáveis ou explosivos.
	- Em locais molhados, tais como, casas de banho ou à chuva.
	- Em locais sujeitos a fortes vibrações.
- A câmara utiliza uma bateria a iões de lítio especificada pela Olympus. Carregue a bateria com o carregador especificado. Não utilize qualquer outro carregador.
- Nunca incinere nem aqueça a bateria em micro-ondas, em placas de calor ou em recipientes pressurizados, etc.
- Nunca deixe a câmara sobre ou próxima de dispositivos eletromagnéticos. Isso poderá causar sobreaquecimento, incêndio ou explosão.
- Não ligue os terminais a quaisquer objetos metálicos.
- Tenha cuidado ao transportar ou guardar as baterias a fim de evitar que entrem em contacto com objetos metálicos, tais como joias, ganchos, fechos de correr, chaves, etc. O curto-circuito pode causar sobreaquecimento, explosão ou incêndio que podem queimar ou ferir o utilizador.
- Para evitar fuga de líquidos ou avaria dos terminais da bateria, siga cuidadosamente todas as instruções referentes à utilização da bateria. Nunca tente desmontar uma bateria ou modificá-la de nenhuma maneira, por soldadura, etc.
- Se o líquido da bateria entrar em contacto com os seus olhos, lave-os imediatamente com água corrente fresca e limpa, e procure assistência médica imediatamente.
- Se não conseguir remover a bateria da câmara, contacte um distribuidor ou centro de assistência autorizado. Não tente remover a bateria à força. Os danos no exterior da bateria (riscos, etc.) podem produzir calor ou uma explosão.
- Guarde sempre as baterias fora do alcance de crianças pequenas e animais. Se estes engolirem uma bateria acidentalmente, procure assistência médica imediatamente.
- Para evitar que ocorram fugas de líquidos e sobreaquecimentos, ou que sejam causados incêndios ou explosões, utilize apenas as baterias recomendadas para este produto.
- Se a bateria recarregável não recarregar dentro do tempo especificado, interrompa o carregamento e não a utilize.
- Não utilize baterias com riscos ou danos no invólucro, e não risque a bateria.
- Nunca exponha as baterias a fortes impactos nem a vibrações contínuas deixando a câmara cair ou batendo com ela em qualquer lado. Isto pode provocar explosão, sobreaquecimento ou queimaduras.
- Se observar fugas na bateria, se esta tiver um odor não habitual, se apresentar descoloração ou deformação ou anomalias de qualquer outra forma durante o funcionamento, pare a utilização da câmara e afaste-a imediatamente de fogo.
- Se o líquido da bateria entrar em contacto com a roupa ou a pele, retire a roupa e lave imediatamente a parte afetada com água corrente fresca e limpa. Se o líquido queimar a pele, procure assistência médica imediatamente.
- A bateria a iões de lítio da Olympus foi projetada para utilização apenas com a câmara digital Olympus. Não utilize a bateria em outros dispositivos.
- **Não deixe as crianças ou animais manusear ou transportar as baterias (evite comportamentos perigosos como, lamber a bateria, colocá-la na boca ou dar dentadas).**

#### **Utilize apenas baterias recarregáveis e carregadores de baterias adequados**

Recomendamos que utilize apenas a bateria recarregável e o carregador de bateria genuínos da Olympus com esta câmara.

A utilização de uma bateria recarregável e/ou carregador de bateria não genuínos poderá provocar incêndios ou ferimentos pessoais devido a fugas, aquecimento, ignição ou danos na bateria. A Olympus não assume qualquer responsabilidade por acidentes ou danos que possam resultar da utilização de uma bateria e/ou carregador de bateria que não sejam acessórios genuínos da Olympus.

## **ATENÇÃO**

- Durante o disparo, não tape o flash com a mão.
- Nunca guarde baterias em locais onde estarão expostas a luz solar direta ou sujeitas a altas temperaturas no interior de um veículo quente, perto de uma fonte de calor, etc.
- Mantenha as baterias sempre secas.
- A bateria poderá ficar quente durante uma utilização prolongada. Para evitar queimaduras ligeiras, não a remova imediatamente depois de utilizar a câmara.
- Esta câmara utiliza uma bateria a iões de lítio Olympus. Utilize a bateria genuína especificada. Há risco de explosão se a bateria for substituída por uma bateria de tipo incorreto.
- Proceda à reciclagem da bateria para poupar os recursos do nosso planeta. Ao eliminar baterias velhas, certifique-se de que cobre os terminais e cumpra sempre a legislação e a regulamentação locais.

## **NOTIFICAÇÃO**

- **Não utilize ou guarde a câmara em locais com pó ou humidade.**
- **Utilize apenas cartões de memória SD/ SDHC/SDXC ou cartões Eye-Fi. Nunca utilize outros tipos de cartões.** Se introduzir acidentalmente outro tipo de cartão na câmara, contacte um distribuidor ou centro de assistência autorizado. Não tente retirar o cartão à força.
- Faça regularmente cópias de segurança de dados importantes para um computador ou outro dispositivo de armazenamento para prevenir a perda acidental de dados.
- A OLYMPUS não assume qualquer responsabilidade por quaisquer perdas de dados associadas a este dispositivo.
- Ao transportar a câmara, tenha cuidado com a correia. Facilmente poderá ficar presa em objetos e causar danos graves.
- Antes de transportar a câmara, remova o tripé e todos os outros acessórios que não pertençam à Olympus.
- Nunca deixe cair a câmara nem a submeta a fortes impactos ou vibrações.
- Ao colocar a câmara num tripé ou ao removê-la do mesmo, rode o parafuso do tripé e não a câmara.
- Não toque nos contactos elétricos da câmara.
- Não deixe a câmara apontada diretamente para o sol. Isto poderá causar danos na objetiva ou na cortina do obturador, descoloração, imagens fantasma no dispositivo de captação de imagens ou, possivelmente, incêndios.
- Não deixe o visor ótico exposto a uma fonte de luz forte ou à luz direta do sol. O calor pode danificar o visor ótico.
- Não pressione nem exerça força excessiva sobre a objetiva.
- Assegure-se de que remove quaisquer gotas de água ou outras humidades do produto antes de substituir a bateria ou de abrir ou fechar as tampas.
- Antes de guardar a câmara por um longo período de tempo, retire a bateria. Selecione um local fresco e seco para a guardar a fim de evitar a condensação ou formação de bolor no interior da câmara. Após o armazenamento, teste a câmara ligando-a e pressionando o obturador para se certificar de que está a funcionar normalmente.
- A câmara poderá não funcionar corretamente se utilizada num local em que esteja sujeita a um campo magnético/ eletromagnético, ondas radioelétricas ou voltagem elevada, como junto a um televisor, micro-ondas, jogo de vídeo, altifalantes com volume elevado, unidade de ecrã de grandes dimensões, torre de televisão/rádio ou torres de transmissão. Nesses casos, desligue e volte a ligar a câmara antes de prosseguir com a utilização da mesma.
- Cumpra sempre as restrições do ambiente de funcionamento descritas no manual da câmara fotográfica.
- Introduza a bateria cuidadosamente, tal como é descrito nas instruções de funcionamento.
- Antes de carregar, inspecione sempre a bateria cuidadosamente para eventuais fugas, descoloração, deformação ou qualquer outra situação anormal.
- Antes de armazenar a câmara durante um período de tempo prolongado, retire sempre a bateria.
- Ao armazenar a bateria por um longo período de tempo, opte por um local de armazenamento fresco.
- O consumo energético da câmara varia consoante as funções que são utilizadas.
- Durante as condições descritas abaixo, a energia é consumida continuamente e a bateria descarrega rapidamente.
	- O zoom é utilizado repetidamente.
	- O obturador é premido até meio repetidamente no modo de fotografia, ativando a focagem automática.
	- Uma imagem é visualizada no ecrã durante um longo período de tempo.
	- A câmara está ligada a uma impressora.
- A utilização de uma bateria gasta pode fazer com que a câmara se desligue sem apresentar o aviso de bateria fraca.
- Se os terminais da bateria ficarem molhados ou gordurosos, poderá haver falha no contacto da câmara. Limpe a bateria muito bem antes de a utilizar, com um pano seco.
- Carregue sempre a bateria antes de a utilizar pela primeira vez ou se não tiver sido utilizada durante um longo período de tempo.
- Quando utilizar a câmara a bateria em locais com baixas temperaturas, tente manter a câmara e a bateria sobressalente o mais quente possível. As baterias fracas devido a baixas temperaturas podem restabelecer-se quando colocadas novamente à temperatura ambiente.
- Quando viajar, principalmente para o estrangeiro, leve consigo baterias de reserva. Poderá ser difícil adquirir a bateria recomendada nos locais para onde viaja.

#### **Usar as funções de rede local sem fi os/Bluetooth®**

- **Desligue a câmara em hospitais e outros locais onde exista equipamento médico.** As ondas rádio da câmara podem afetar negativamente os equipamentos médicos, provocando avarias que resultam em acidentes. Certifique-se de que desativa as funcões da rede local sem fios/**Bluetooth<sup>®</sup>** nas proximidades de equipamento médico (P. 139).
- **Desligue a câmara quando estiver a bordo de um avião.**

A utilização de dispositivos sem fios a bordo pode prejudicar o funcionamento seguro do avião. Certifique-se de que desativa as funções da rede local sem fios/**Bluetooth<sup>®</sup>** a bordo de aviões (P. 139).

#### **Ecrã**

- Não pressione o ecrã com demasiada força; caso contrário, a imagem poderá ficar difusa, originando uma falha no modo de reprodução ou danos no ecrã.
- Poderá surgir uma faixa de luz na parte superior/inferior do ecrã, mas não se trata de uma avaria.
- Quando se visualiza um assunto diagonalmente na câmara, as margens podem surgir em ziguezague no ecrã. Não se trata de uma avaria; no modo de reprodução este fenómeno é menos visível.
- Em lugares sujeitos a baixas temperaturas, o ecrã pode levar bastante tempo para se ligar ou a sua cor pode-se alterar temporariamente.

Quando utilizar a câmara em locais muito frios, tente colocá-la, ocasionalmente, num local quente. Um ecrã que apresente um desempenho debilitado devido às baixas temperaturas, recuperará quando estiver em locais com temperaturas normais.

• O monitor deste produto é fabricado com uma precisão de alta qualidade, contudo, podem aparecer pixéis fixos ou inertes no monitor. Esses pixéis não têm nenhuma influência na imagem que será guardada. Devido a estas características e dependendo do ângulo, também podem existir irregularidades na cor ou brilho, mas isso deve-se à estrutura do monitor. Não se trata de uma avaria.

#### **Avisos legais e outros**

- A Olympus não assume qualquer responsabilidade nem oferece garantias referentes a qualquer dano ou benefício que possa advir do uso legal desta unidade. ou qualquer petição de terceiros que seja causada pelo uso inadequado deste produto.
- A Olympus não assume qualquer responsabilidade nem oferece garantia referente a qualquer dano ou benefício que possa advir do uso legal desta unidade, que seja causado pela eliminação de dados das imagens.

#### **Renúncia da garantia**

- A Olympus não assume qualquer responsabilidade nem oferece garantia, expressa ou implícita, através de ou no que diz respeito ao conteúdo da documentação escrita ou do software, nem em caso algum assumirá a responsabilidade por qualquer garantia implícita na comercialização ou adaptação para qualquer fim particular ou por qualquer prejuízo consequente, fortuito ou indireto (incluindo, mas não limitado aos prejuízos causados por perdas de lucros comerciais, interrupção comercial e perda de informações comerciais) que possam surgir da utilização ou incapacidade de utilização desta documentação escrita, software ou equipamento. Alguns países não permitem a exclusão ou limitação da responsabilidade por prejuízos consequentes ou fortuitos nem da garantia implícita, logo, as limitações supracitadas podem não se aplicar ao seu caso.
- A Olympus reserva-se todos os direitos relativos a este manual.

#### **Advertência**

Toda a reprodução fotográfica não autorizada ou utilização ilícita de material com direitos de autor pode violar as leis aplicáveis sobre os direitos de autor. A Olympus não assume qualquer responsabilidade pela reprodução fotográfica não autorizada, pela utilização ou outros atos que transgridam os direitos dos proprietários dos direitos de autor.

### **Aviso sobre a proteção dos direitos de autor**

Todos os direitos são reservados. Nenhuma parte deste material escrito ou do software poderá ser reproduzida ou utilizada de nenhuma forma e por nenhum meio, eletrónico ou mecânico, incluindo fotocópias e gravação ou a utilização de qualquer tipo de sistema de armazenamento e recuperação de informação sem autorização prévia e por escrito da Olympus. Não se assume qualquer responsabilidade referente à utilização da informação contida nesta documentação escrita ou no software, ou referente a prejuízos resultantes da utilização da informação aqui contida. A Olympus reserva-se o direito de modificar as características e o conteúdo desta publicação ou software sem obrigação de aviso prévio.

### **Para os clientes na Europa**

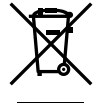

Este símbolo [contentor de rodas com uma cruz WEEE Anexo IV] indica uma separação diferenciada dos resíduos de equipamento elétrico e eletrónico nos países da UE.

Não elimine o equipamento em conjunto com o lixo doméstico. Utilize os sistemas de recolha disponíveis no seu país para a eliminação deste produto.

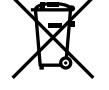

Este símbolo [contentor de rodas com uma cruz Directiva 2006/66/ CE AnexoII] indica uma separação diferenciada dos resíduos de baterias nos países da UE. Não elimine as baterias em

conjunto com o lixo doméstico. Por favor, use os sistemas de recolha disponíveis no seu país para a eliminação das baterias.

#### **Condições de garantia**

Na eventualidade improvável de o seu produto apresentar algum defeito, apesar de ter sido usado corretamente (de acordo com o Manual de Instruções escrito fornecido com o mesmo), durante o período de garantia nacional aplicável e desde que tenha sido adquirido num distribuidor Olympus autorizado dentro da área comercial da OLYMPUS EUROPA SE & Co. KG, tal como estipulado no website:

http://www.olympus-europa.com, o produto será reparado ou, por opção da Olympus, substituído sem quaisquer encargos. Para permitir que a Olympus lhe proporcione os serviços de garantia pedidos, para sua satisfação total e o mais rapidamente possível, anote as informações e instruções indicadas na lista em baixo:

- 1. Para usufruir do direito a esta garantia, siga as instruções em http://consumer-service. olympuseuropa.com para o registo e seguimento (este serviço não está disponível em todos os países)ou leve o produto, a fatura original ou o recibo de compra correspondente e o Certificado de Garantia preenchido ao revendedor onde foi adquirido ou a qualquer outro serviço de assistência da Olympus dentro da área comercial da OLYMPUS EUROPA SE & Co. KG tal como estipulado no website: http://www.olympuseuropa.com, antes do final do período de garantia nacional aplicável.
- 2. Garantia que o Certificado de Garantia está completamente preenchido pela Olympus ou por um revendedor ou centro de assistência autorizado. Deste modo, certifique-se de que o seu nome, o nome do revendedor, o número de série e o ano, mês e data de compra estão preenchidos ou que a fatura original ou o recibo de venda (indicando o nome do revendedor, a data de compra e o tipo do produto) está anexado ao Certificado de Garantia.
- 3. Uma vez que este Certificado de Garantia não será reemitido, guarde-o num local seguro.
- 4. Tenha em conta que a Olympus não assume quaisquer riscos nem suportará quaisquer custos incorridos no transporte do produto até ao revendedor ou ao serviço de assistência autorizado da Olympus.
- 5. Esta garantia não cobre o seguinte e terá de pagar as despesas de reparação, mesmo para defeitos que ocorram dentro do período de garantia referido assim.
	- a. Qualquer defeito que ocorra devido ao manuseamento incorreto (como a realização de uma operação que não está mencionada no Manual de Instruções, etc.)
	- b. Qualquer defeito que ocorra devido a reparação, modificação, limpeza, etc. realizados por terceiros que não seja a Olympus ou o serviço de assistência autorizado da Olympus.
	- c. Qualquer defeito ou danos que ocorram devido a transporte, queda, choque, etc. após a compra do produto.
	- d. Qualquer defeito ou danos que ocorram devido a incêndios, sismos, danos provocados por cheias, raios, outros desastres naturais, poluição ambiental e fontes de alimentação elétrica irregulares.
	- e. Qualquer defeito que ocorra devido a falta de cuidado ou armazenamento incorreto (tal como manter o produto em condições de temperatura e humidade elevadas, junto a repelentes de insetos como a naftalina ou drogas prejudiciais, etc.), manutenção inadequada, etc.
	- f. Qualquer defeito que ocorra devido às pilhas gastas, etc.
	- g. Qualquer defeito que ocorra devido a areia, lama, água, etc. que entrem no interior da caixa do produto.
- 6. A única responsabilidade da Olympus ao abrigo desta Garantia será limitada à reparação ou substituição do produto. Serão excluídas todas as responsabilidades ao abrigo da Garantia para perdas ou danos indiretos ou consequenciais de qualquer tipo incorridos ou sofridos pelo cliente devido a um defeito do produto e, em especial, quaisquer perdas ou danos provocados à lente, filmes, outros equipamentos ou acessórios utilizados com o produto ou por perdas resultantes de um atraso na reparação ou perda de dados. Os regulamentos obrigatórios por lei, permanecerão não afetados por isto.

### **Marcas registadas**

- Microsoft e Windows são marcas comerciais registadas da Microsoft Corporation.
- Mac é uma marca registada da Apple Inc.
- O Logótipo SDXC é uma marca comercial de SD-3C, LLC.
- Eye-Fi é uma marca comercial da Eye-Fi, Inc.
- A função "Tecnologia Ajuste de Sombra" contém tecnologias patenteadas da Apical Limited.

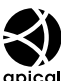

- Micro Four Thirds, Four Thirds, e os logótipos Micro Four Thirds e Four Thirds são marcas comerciais ou marcas comerciais registadas da OLYMPUS CORPORATION no Japão, Estados Unidos, nos países da União Europeia e noutros países.
- Wi-Fi é uma marca comercial registada da Wi-Fi Alliance.
- O logótipo "Wi-Fi CERTIFIED" é utilizado como referência da Wi-Fi Alliance.

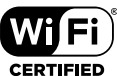

- A marca de palavra e os logótipos de **Bluetooth**® são marcas registadas propriedade da Bluetooth SIG, Inc. e qualquer utilização de tais marcas pela OLYMPUS CORPORATION é feita sob licença.
- As normas para os sistemas de ficheiro da câmara referidas neste manual são as normas "Regulamentos de conceção para o sistema de ficheiro de câmaras fotográficas/ DCF" estipuladas pela JEITA ("Japan Electronics and Information Technology Industries Association").
- Todas as outras empresas e nomes de produtos são marcas comerciais registadas e/ou marcas comerciais dos seus respetivos proprietários.

THIS PRODUCT IS LICENSED UNDER THE AVC PATENT PORTFOLIO LICENSE FOR THE PERSONAL AND NONCOMMERCIAL USE OF A CONSUMER TO (i) ENCODE VIDEO IN COMPLIANCE WITH THE AVC STANDARD ("AVC VIDEO") AND/OR (ii) DECODE AVC VIDEO THAT WAS ENCODED BY A CONSUMER ENGAGED IN A PERSONAL AND NON-COMMERCIAL ACTIVITY AND/OR WAS OBTAINED FROM A VIDEO PROVIDER LICENSED TO PROVIDE AVC VIDEO. NO LICENSE IS GRANTED OR SHALL BE IMPLIED FOR ANY OTHER USE. ADDITIONAL INFORMATION MAY BE OBTAINED FROM MPEG LA, L.L.C. SEE HTTP://WWW.MPEGLA.COM

O software presente nesta câmara pode incluir software de terceiros. Qualquer software de terceiros está sujeito aos termos e condições impostos pelos proprietários ou licenciantes do software em causa, ao abrigo dos quais esse software é fornecido ao utilizador.

Esses termos e quaisquer outros avisos relativos a software de terceiros, caso existam, podem ser consultados no ficheiro PDF de avisos de software armazenado em

http://www.olympus.co.jp/en/support/imsg/ digicamera/download/notice/notice.cfm

# **Índice remissivo**

## **Símbolos**

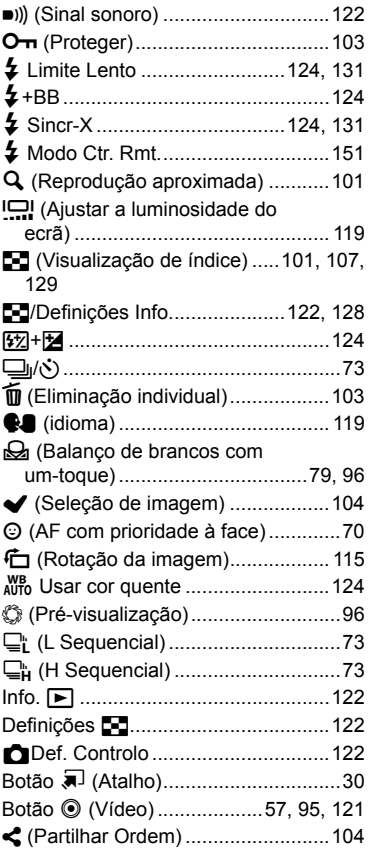

## **A**

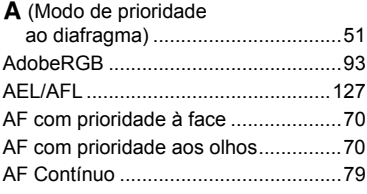

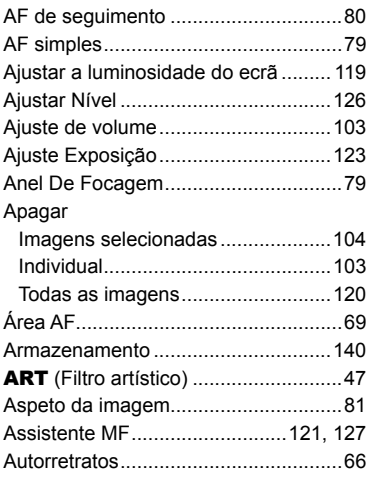

### **B**

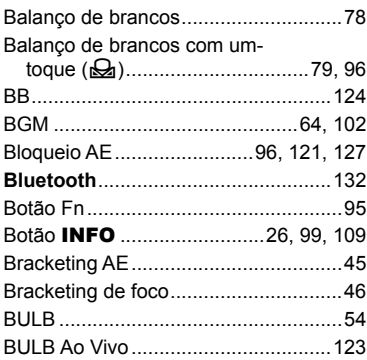

## **C**

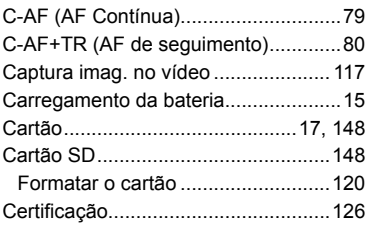

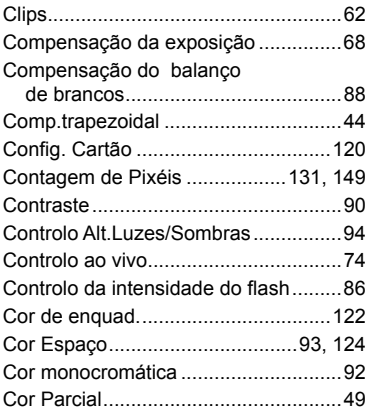

## **D**

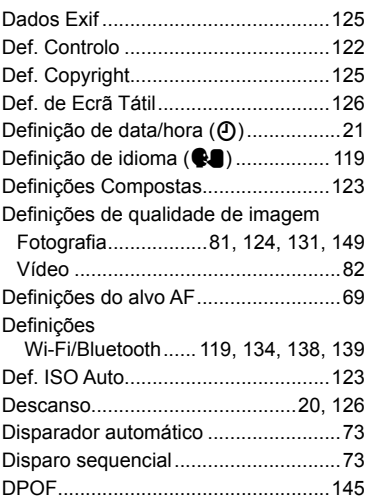

### **E**

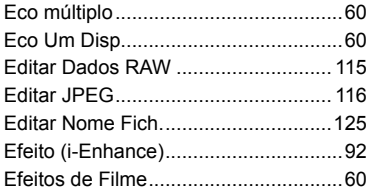

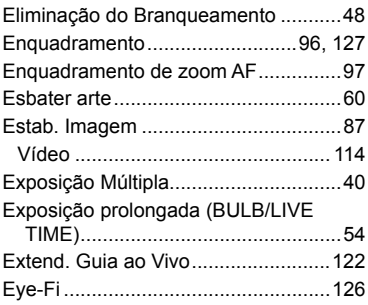

## **F**

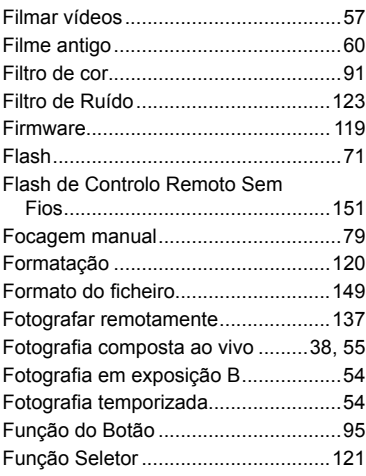

### **G**

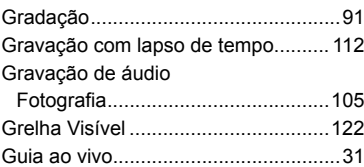

### **H**

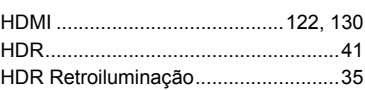
**I**

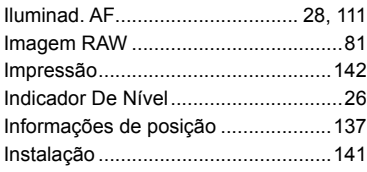

## **L**

# Ligação

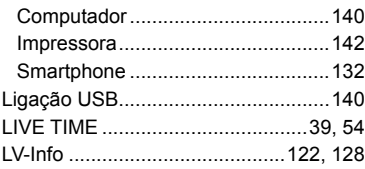

## **M**

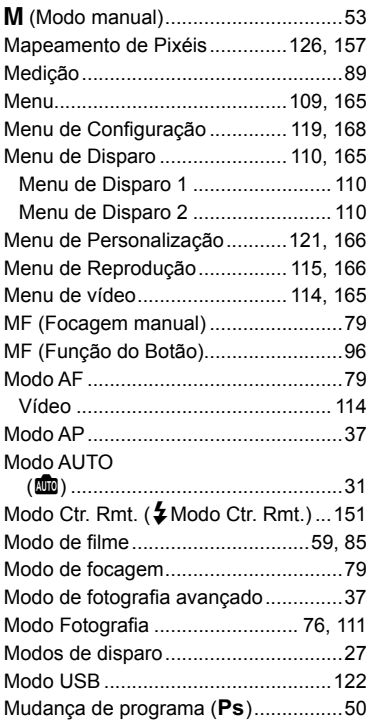

#### **N**

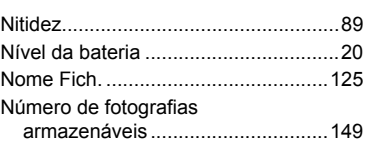

## **O**

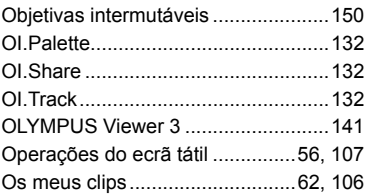

### **P**

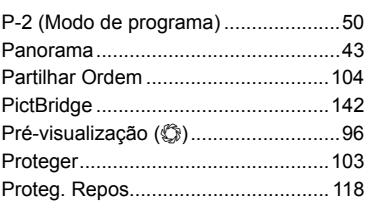

# **Q**

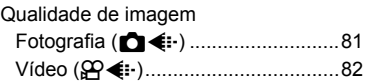

# **R**

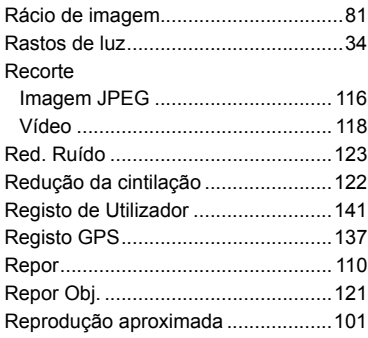

#### Reproduzir

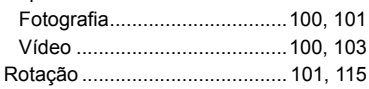

## **S**

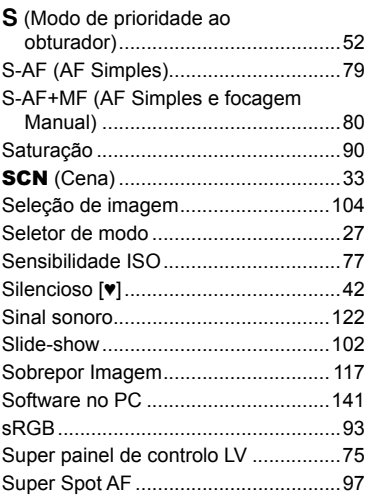

## **T**

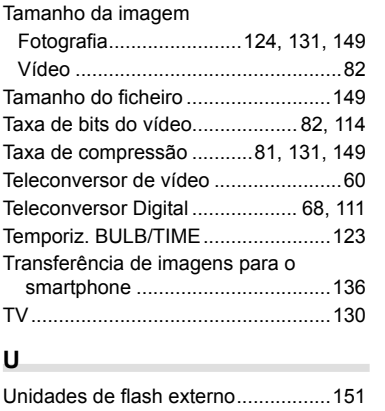

#### **V**

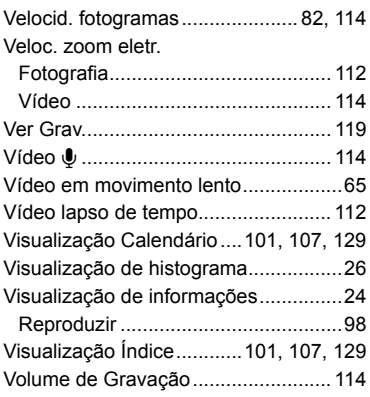

# OLYMPUS

## OLYMPUS EUROPA SE & CO. KG =

Instalacões: Consumer Product Division Wendenstrasse 14-18.

Entrega de mercadorias: Modul H. Willi-Bleicher Str. 36. 52353 Düren, Alemanha

20097 Hamburgo, Alemanha Endereço postal:

Postfach 10 49 08. 20034 Hamburgo, Alemanha

Tel.: +49 40-23 77 3-0 / Fax: +49 40-23 07 61

#### Assistência Técnica ao Cliente Europeu:

Consulte a nossa página de internet em http://www.olympus-europa.com ou contacte-nos através do nosso NÚMERO DE TELEFONE GRÁTIS\*: 00800 - 67 10 83 00 Para Áustria, Bélgica, Dinamarca, Finlândia, Franca, Alemanha, Luxemburgo, Holanda, Noruega, Polónia, Portugal, Espanha, Suécia, Suíça, Reino Unido 810-800 67 10 83 00 para a Rússia 800 167 777 para a República Checa

\* Tenha em atenção que alguns prestadores de servicos telefónicos não permitem o acesso a números 00800 ou exigem um prefixo adicional. Nestes casos, poderão ser aplicadas taxas. Contacte diretamente o seu prestador de serviços para obter mais informações

Para todos os países europeus não indicados e caso não consiga obter ligação através dos números supracitados, por favor use os seguintes NÚMEROS A COBRAR: +49 40 - 237 73 899